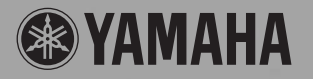

**DIGITAL KEYBOARD CLAVIER NUMÉRIQUE TECLADO DIGITAL Цифровой клавишный инструмент**

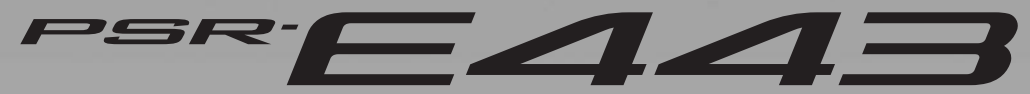

**Owner's Manual Mode d'emploi Manual de instrucciones Bedienungsanleitung Руководство пользователя**

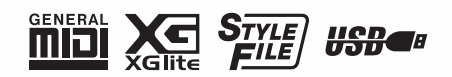

**English**

**RU**

**DE**

**ES**

**FR EN**

#### **For PSR-E443**

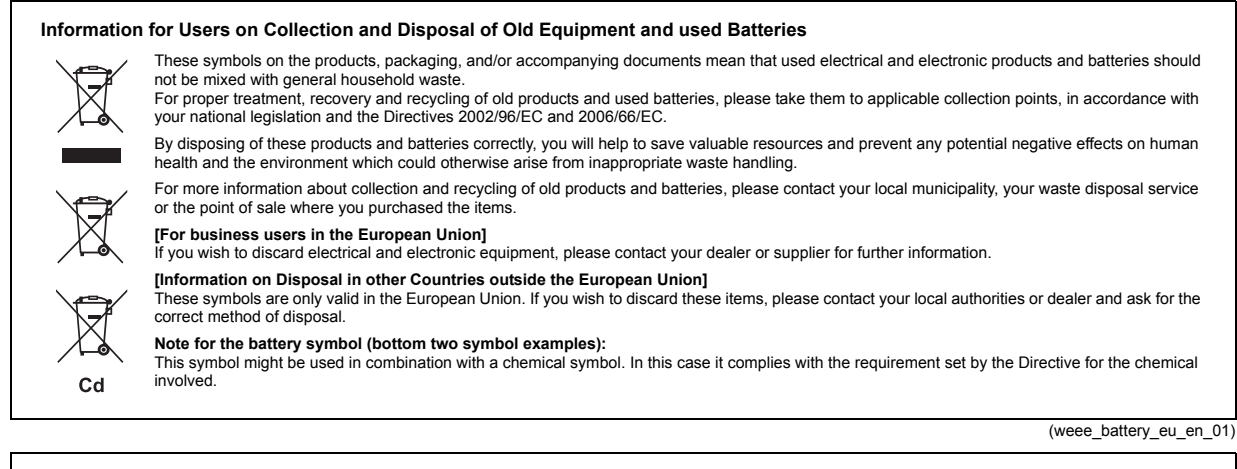

#### **Information concernant la Collecte et le Traitement des piles usagées et des déchets d'équipements électriques et électroniques**

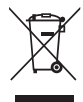

Les symboles sur les produits, l'emballage et/ou les documents joints signifient que les produits électriques ou électroniques usagés ainsi que les piles ne doivent pas être mélangés avec les déchets domestiques habituels. Pour un traitement, une récupération et un recyclage appropriés des déchets d'équipements électriques et électroniques et des piles usagées, veuillez

les déposer aux points de collecte prévus à cet effet, conformément à la réglementation nationale et aux Directives 2002/96/EC et 2006/66/EC.

En vous débarrassant correctement des déchets d'équipements électriques et électroniques et des piles usagées, vous contribuerez à la sauvegarde de précieuses ressources et à la prévention de potentiels effets négatifs sur la santé humaine qui pourraient advenir lors d'un traitement inapproprié des déchets.

Pour plus d'informations à propos de la collecte et du recyclage des déchets d'équipements électriques et électroniques et des piles usagées, veuillez contacter votre municipalité, votre service de traitement des déchets ou le point de vente où vous avez acheté les produits.

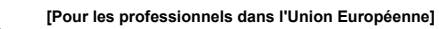

Si vous souhaitez vous débarrasser des déchets d'équipements électriques et électroniques veuillez contacter votre vendeur ou fournisseur pour plus d'informations. **[Information sur le traitement dans d'autres pays en dehors de l'Union Européenne]** Ces symboles sont seulement valables dans l'Union Européenne. Si vous souhaitez vous débarrasser de déchets d'équipements électriques et

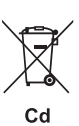

électroniques ou de piles usagées, veuillez contacter les autorités locales ou votre fournisseur et demander la méthode de traitement appropriée. **Note pour le symbole "pile" (deux exemples de symbole ci-dessous):** Ce symbole peut être utilisé en combinaison avec un symbole chimique. Dans ce cas il respecte les exigences établies par la Directive pour le produit chimique en question.

(weee\_battery\_eu\_fr\_01)

#### **Verbraucherinformation zur Sammlung und Entsorgung alter Elektrogeräte und benutzter Batterien**

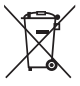

Befinden sich diese Symbole auf den Produkten, der Verpackung und/oder beiliegenden Unterlagen, so sollten benutzte elektrische Geräte und Batterien nicht mit dem normalen Haushaltsabfall entsorgt werden. In Übereinstimmung mit Ihren nationalen Bestimmungen und den Richtlinien 2002/96/EC und 2006/66/EC, bringen Sie alte Geräte und benutzte

Batterien bitte zur fachgerechten Entsorgung, Wiederaufbereitung und Wiederverwendung zu den entsprechenden Sammelstellen.

Durch die fachgerechte Entsorgung der Elektrogeräte und Batterien helfen Sie, wertvolle Ressourcen zu schützen, und verhindern mögliche negative Auswirkungen auf die menschliche Gesundheit und die Umwelt, die andernfalls durch unsachgerechte Müllentsorgung auftreten könnten.

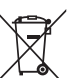

Für weitere Informationen zum Sammeln und Wiederaufbereiten alter Elektrogeräte und Batterien, kontaktieren Sie bitte Ihre örtliche Stadt- oder Gemeindeverwaltung, Ihren Abfallentsorgungsdienst oder die Verkaufsstelle der Artikel.

Wenn Sie Elektrogeräte ausrangieren möchten, kontaktieren Sie bitte Ihren Händler oder Zulieferer für weitere Informationen. **[Entsorgungsinformation für Länder außerhalb der Europäischen Union]** Diese Symbole gelten nur innerhalb der Europäischen Union. Wenn Sie solche Artikel ausrangieren möchten, kontaktieren Sie bitte Ihre örtlichen Behörden oder Ihren Händler und fragen Sie nach der sachgerechten Entsorgungsmethode. **Anmerkung zum Batteriesymbol (untere zwei Symbolbeispiele):**

**[Information für geschäftliche Anwender in der Europäischen Union]**

Dieses Symbol kann auch in Kombination mit einem chemischen Symbol verwendet werden. In diesem Fall entspricht dies den Anforderungen der Direktive zur Verwendung chemischer Stoffe.

(weee\_battery\_eu\_de\_01)

#### **Información para Usuarios sobre Recolección y Disposición de Equipamiento Viejo y Baterías usadas**

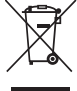

 $Cd$ 

Estos símbolos en los productos, embalaje, y/o documentación que se acompañe significan que los productos electrónicos y eléctricos usados y las baterías usadas no deben ser mezclados con desechos hogareños corrientes. Para el tratamiento, recuperación y reciclado apropiado de los productos viejos y las baterías usadas, por favor llévelos a puntos de recolección aplicables, de acuerdo a su legislación nacional y las directivas 2002/96/EC y 2006/66/EC.

Al disponer de estos productos y baterías correctamente, ayudará a ahorrar recursos valiosos y a prevenir cualquier potencial efecto negativo sobre la salud humana y el medio ambiente, el cual podría surgir de un inapropiado manejo de los desechos.

Para mayor información sobre recolección y reciclado de productos viejos y baterías, por favor contacte a su municipio local, su servicio de gestión de residuos o el punto de venta en el cual usted adquirió los artículos.

#### **[Para usuarios de negocios en la Unión Europea]**

Si usted desea deshacerse de equipamiento eléctrico y electrónico, por favor contacte a su vendedor o proveedor para mayor información.

**[Información sobre la Disposición en otros países fuera de la Unión Europea]**<br>Estos símbolos sólo son válidos en la Unión Europea. Si desea deshacerse de estos artículos, por favor contacte a sus autoridades locales y pregunte por el método correcto de disposición.

**Nota sobre el símbolo de la batería (ejemplos de dos símbolos de la parte inferior)**

Este símbolo podría ser utilizado en combinación con un símbolo químico. En este caso el mismo obedece a un requerimiento dispuesto por la Directiva para el elemento químico involucrado.

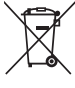

 $Cd$ 

#### **For AC Power Adaptor**

#### **Information for Users on Collection and Disposal of Old Equipment**

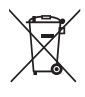

This symbol on the products, packaging, and/or accompanying documents means that used electrical and electronic products should not be mixed with general household waste.

For proper treatment, recovery and recycling of old products, please take them to applicable collection points, in accordance with your national legislation and the Directives 2002/96/EC.

By disposing of these products correctly, you will help to save valuable resources and prevent any potential negative effects on human health and the environment which could otherwise arise from inappropriate waste handling.

For more information about collection and recycling of old products, please contact your local municipality, your waste disposal service or the point of sale where you purchased the items.

#### **[For business users in the European Union]**

If you wish to discard electrical and electronic equipment, please contact your dealer or supplier for further information.

**[Information on Disposal in other Countries outside the European Union]**

This symbol is only valid in the European Union. If you wish to discard these items, please contact your local authorities or dealer and ask for the correct method of disposal.

(weee\_eu\_en\_01)

#### **Information concernant la Collecte et le Traitement des déchets d'équipements électriques et électroniques.**

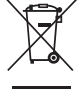

Le symbole sur les produits, l'emballage et/ou les documents joints signifie que les produits électriques ou électroniques usagés ne doivent pas être mélangés avec les déchets domestiques habituels.

Pour un traitement, une récupération et un recyclage appropriés des déchets d'équipements électriques et électroniques, veuillez les déposer aux points de collecte prévus à cet effet, conformément à la réglementation nationale et aux Directives 2002/96/EC.

En vous débarrassant correctement des déchets d'équipements électriques et électroniques, vous contribuerez à la sauvegarde de précieuses ressources et à la prévention de potentiels effets négatifs sur la santé humaine qui pourraient advenir lors d'un traitement inapproprié des déchets.

Pour plus d'informations à propos de la collecte et du recyclage des déchets d'équipements électriques et électroniques, veuillez contacter votre municipalité, votre service de traitement des déchets ou le point de vente où vous avez acheté les produits.

#### **[Pour les professionnels dans l'Union Européenne]**

Si vous souhaitez vous débarrasser des déchets d'équipements électriques et électroniques veuillez contacter votre vendeur ou fournisseur pour plus d'informations.

#### **[Information sur le traitement dans d'autres pays en dehors de l'Union Européenne]**

Ce symbole est seulement valable dans l'Union Européenne. Si vous souhaitez vous débarrasser de déchets d'équipements électriques et électroniques, veuillez contacter les autorités locales ou votre fournisseur et demander la méthode de traitement appropriée.

(weee\_eu\_fr\_01)

#### **Verbraucherinformation zur Sammlung und Entsorgung alter Elektrogeräte**

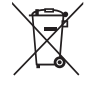

Befindet sich dieses Symbol auf den Produkten, der Verpackung und/oder beiliegenden Unterlagen, so sollten benutzte elektrische Geräte nicht mit dem normalen Haushaltsabfall entsorgt werden.

In Übereinstimmung mit Ihren nationalen Bestimmungen und den Richtlinien 2002/96/EC bringen Sie alte Geräte bitte zur fachgerechten Entsorgung, Wiederaufbereitung und Wiederverwendung zu den entsprechenden Sammelstellen.

Durch die fachgerechte Entsorgung der Elektrogeräte helfen Sie, wertvolle Ressourcen zu schützen, und verhindern mögliche negative Auswirkungen auf die menschliche Gesundheit und die Umwelt, die andernfalls durch unsachgerechte Müllentsorgung auftreten könnten.

Für weitere Informationen zum Sammeln und Wiederaufbereiten alter Elektrogeräte kontaktieren Sie bitte Ihre örtliche Stadt- oder Gemeindeverwaltung, Ihren Abfallentsorgungsdienst oder die Verkaufsstelle der Artikel.

**[Information für geschäftliche Anwender in der Europäischen Union]**

Wenn Sie Elektrogeräte ausrangieren möchten, kontaktieren Sie bitte Ihren Händler oder Zulieferer für weitere Informationen.

**[Entsorgungsinformation für Länder außerhalb der Europäischen Union]** Dieses Symbol gilt nur innerhalb der Europäischen Union. Wenn Sie solche Artikel ausrangieren möchten, kontaktieren Sie bitte Ihre örtlichen Behörden oder Ihren Händler und fragen Sie nach der sachgerechten Entsorgungsmethode.

(weee\_eu\_de\_01)

### **Información para Usuarios sobre Recolección y Disposición de Equipamiento Viejo**

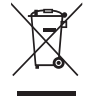

Este símbolo en los productos, embalaje, y/o documentación que se acompañe significa que los productos electrónicos y eléctricos usados no deben ser mezclados con desechos hogareños corrientes. Para el tratamiento, recuperación y reciclado apropiado de los productos viejos, por favor llévelos a puntos de recolección aplicables, de

acuerdo a su legislación nacional y las directivas 2002/96/EC.

Al disponer de estos productos correctamente, ayudará a ahorrar recursos valiosos y a prevenir cualquier potencial efecto negativo sobre la salud humana y el medio ambiente, el cual podría surgir de un inapropiado manejo de los desechos.

Para mayor información sobre recolección y reciclado de productos viejos, por favor contacte a su municipio local, su servicio de gestión de residuos o el punto de venta en el cual usted adquirió los artículos.

#### **[Para usuarios de negocios en la Unión Europea]**

Si usted desea deshacerse de equipamiento eléctrico y electrónico, por favor contacte a su vendedor o proveedor para mayor información.

**[Información sobre la Disposición en otros países fuera de la Unión Europea]**

Este símbolo sólo es válido en la Unión Europea. Si desea deshacerse de estos artículos, por favor contacte a sus autoridades locales y pregunte por el método correcto de disposición.

(weee\_eu\_es\_01)

# **ПРАВИЛА ТЕХНИКИ БЕЗОПАСНОСТИ**

## *ВНИМАТЕЛЬНО ПРОЧТИТЕ, ПРЕЖДЕ ЧЕМ ПРИСТУПАТЬ К ЭКСПЛУАТАЦИИ*

Храните это руководство в надежном и удобном месте, чтобы можно было обращаться к нему в дальнейшем.

# *ПРЕДУПРЕЖДЕНИЕ*

**Во избежание получения серьезных травм вплоть до наступления смерти от удара электрическим током, а также во избежание короткого замыкания, повреждения оборудования, пожара и других инцидентов, всегда соблюдайте основные правила безопасности, перечисленные далее. Они включают принятие следующих мер (не ограничиваясь ими):**

#### **Источник питания/адаптер питания переменного тока**

- Кабель питания не должен находиться рядом с источниками тепла, такими как нагреватели и батареи отопления. Кроме того, не допускайте перегибов и других повреждений кабеля, не ставьте на него тяжелые предметы.
- Используйте только то напряжение, на которое рассчитан инструмент. Это напряжение указано на наклейке на инструменте.
- Используйте только указанный тип адаптера [\(стр. 65](#page-64-0)). Использование неподходящего адаптера может привести к его перегреву или к повреждению инструмента.
- Периодически проверяйте сетевую вилку адаптера и очищайте ее от накопившейся пыли и грязи.

### **Не открывать**

• В инструменте нет компонентов, которые должен обслуживать пользователь. Не следует открывать инструмент и пытаться разбирать его, а также каким-либо образом модифицировать его внутренние компоненты. При возникновении неисправности немедленно прекратите эксплуатацию инструмента и обратитесь за помощью к квалифицированным специалистам центра технического обслуживания корпорации Yamaha.

#### **Беречь от воды**

- Не допускайте попадания инструмента под дождь, не пользуйтесь им рядом с водой, в условиях сырости или повышенной влажности. Не ставьте на инструмент какие-либо емкости с жидкостью (например, вазы, бутылки или стаканы), которая может пролиться и попасть в отверстия. В случае попадания жидкости, например воды, в инструмент немедленно отключите питан и отсоедините кабель питания от розетки электросети. Затем обратитесь за помощью к специалистам центра технического обслуживания корпорации Yamaha.
- Ни в коем случае не вставляйте и не вынимайте сетевую вилку инструмента мокрыми руками.

#### **Беречь от огня**

• Не ставьте на инструмент предметы, являющиеся источником открытого огня, например свечи. Горящий предмет может упасть и стать источником возникновения пожара.

#### **Батарея**

- Выполняйте указанные ниже меры предосторожности. Несоблюдение этих мер может привести к взрыву, возгоранию, перегреву или вытеканию электролита из батарей.
- Не портите умышленно и не разбирайте батареи.
- Не бросайте батареи в огонь.
- Не пытайтесь перезаряжать батареи, не предназначенные для перезарядки.
- Храните батареи отдельно от металлических предметов, таких как ожерелья, заколки, монеты и ключи.
- Используйте только батареи указанного типа ([стр. 13](#page-12-0)).
- При применении новых батарей устанавливайте батареи одинакового типа и одинаковой модели, изготовленные одним производителем.
- Обязательно устанавливайте батареи согласно маркировке, соблюдая полярность.
- При разрядке батарей или если инструмент не будет использоваться в течение длительного времени, выньте их из инструмента во избежание вытекания электролита.
- При применении никель-металлгидридных аккумуляторных батарей следуйте инструкциям, прилагаемым к батареям. Для зарядки используйте только указанное зарядное устройство.
- Храните батареи в недоступном для детей месте.
- Если батареи все же протекли, избегайте контакта с вытекшим электролитом. В случае попадания электролита в глаза, рот или на кожу, немедленно смойте электролит водой и обратитесь к врачу. Электролит, используемый в батареях, – это агрессивное вещество, способное вызвать потерю зрения или химические ожоги.

#### **Внештатные ситуации**

- При возникновении какой-либо из указанных ниже проблем немедленно отключите питание инструмента и отсоедините кабель питания от электросети. (В случае использования батарей извлеките батареи из инструмента.) Затем обратитесь за помощью к специалистам центра технического обслуживания корпорации Yamaha.
	- Износ или повреждение кабеля питания или вилки.
	- Необычный запах или дым.
	- Попадание в корпус инструмента мелких предметов.
	- Неожиданное прекращение звучания во время использования инструмента.

# *ВНИМАНИЕ*

**Во избежание нанесения серьезных травм себе и окружающим, а также повреждения инструмента и другого имущества, всегда соблюдайте основные меры безопасности. Они включают принятие следующих мер (не ограничиваясь ими):**

#### Источник питания/адаптер питания переменного тока **Место установки**

- Не подключайте инструмент к сетевой розетке через тройник вместе с другими устройствами. Это может привести к ухудшению качества звука или перегреву розетки.
- При отключении вилки от инструмента или из розетки обязательно беритесь за вилку, а не за кабель. Иначе можно повредить кабель.
- Отключайте инструмент от электросети, если он не будет использоваться длительное время. Отключать инструмент от электросети следует также во время грозы.

- Во избежание случайного падения инструмента не оставляйте его в неустойчивом положении.
- Перед перемещением инструмента отсоедините все кабели во избежание их повреждения или травмы в результате спотыкания.
- При установке инструмента убедитесь в том, что используемая электрическая розетка легко доступна. При возникновении какого-либо сбоя или неисправности немедленно отключите питание инструмента и отсоедините кабель питания от электросети. Даже если переключатель питания выключен, инструмент продолжает в минимальном количестве потреблять электроэнергию. Если инструмент не используется длительное время, отсоедините кабель питания от сетевой розетки.
- Используйте только подставку, предназначенную для данного инструмента. Для крепления подставки или стойки используйте только винты, поставляемые в комплекте. При невыполнении этого требования возможно повреждение внутренних компонентов или опрокидывание инструмента.

#### **Подключение**

- Перед подсоединением инструмента к другим электронным компонентам отключите их питание. Перед включением или отключением питания электронных компонентов установите минимальный уровень громкости.
- Убедитесь также в том, что на всех компонентах установлен минимальный уровень громкости, и во время игры на инструменте постепенно увеличьте громкость до нужного уровня.

#### **Правила безопасности при эксплуатации**

- Не вставляйте пальцы или руки в отверстия инструмента.
- Никогда не вставляйте и не роняйте бумажные, металлические и прочие предметы в отверстия на панели и клавиатуре. Несоблюдение этого требования может привести к получению серьезных травм, нанесению их окружающим, повреждению инструмента и другого имущества, а также к отказу во время эксплуатации.
- Не облокачивайтесь на инструмент, не ставьте на него тяжелые предметы и не прикладывайте усилие к кнопкам, переключателям и разъемам.
- Не следует долго пользоваться инструментом/устройством или наушниками с установленным высоким или некомфортным уровнем громкости, так как это может привести к потере слуха. При ухудшении слуха или звоне в ушах обратитесь к врачу.

Корпорация Yamaha не несет ответственности за повреждения, вызванные неправильной эксплуатацией или модификацией инструмента, а также за потерю или повреждение данных.

Всегда выключайте питание инструмента, если инструмент не используется.

Даже если переключатель [ ტ ] (режим ожидания/вкл.) находится в положении режима ожидания (выключена подсветка ЖК-дисплея), инструмент продолжает потреблять электроэнергию на минимальном уровне. Если инструмент не используется в течение длительного времени, обязательно отсоедините кабель питания от розетки электросети.

Утилизацию использованных батарей необходимо выполнять в соответствии с действующим местным законодательством.

#### *УВЕДОМЛЕНИЕ*

Во избежание неисправности или повреждения инструмента, повреждения данных или другого имущества соблюдайте приведенные ниже правила.

#### **Эксплуатация и обслуживание**

- Не используйте инструмент в непосредственной близости от телевизора, радиоприемника, стереооборудования, мобильного телефона и других электроприборов. В противном случае возможно возникновение шума в инструменте, телевизоре или радиоприемнике. Если инструмент используется вместе с iPad, iPhone или iPod touch, рекомендуется установить на устройстве «Авиарежим», чтобы избежать помех, создаваемых функциями мобильной связи.
- Во избежание деформации панели, повреждения внутренних компонентов и нестабильной работы берегите инструмент от чрезмерной пыли и сильной вибрации и не подвергайте воздействию очень высоких или низких температур (например, не размещайте его под прямыми солнечными лучами, рядом с обогревательными приборами и не держите в машине в дневное время). (Утвержденный диапазон рабочих температур: 5–40 °C.)
- Не кладите на инструмент предметы из винила, пластмассы или резины. Это может привести к обесцвечиванию панели или клавиатуры.
- Для чистки инструмента пользуйтесь мягкой сухой тканью. Не используйте пятновыводители, растворители, жидкие очистители или чистящие салфетки с пропиткой.

#### **Сохранение данных**

- Некоторые элементы данных ([стр. 34\)](#page-33-0) автоматически сохраняются в качестве резервной копии во внутренней памяти даже при выключении питания. Сохраненные данные могут быть потеряны из-за неисправности или неправильной работы. Сохраняйте важные данные на внешнем устройстве, например на флэш-памяти USB [\(стр. 56](#page-55-0)).
- Чтобы защитить данные от потери по причине повреждения носителя, рекомендуется сохранять наиболее важные данные на двух устройствах флэш-памяти USB.

#### *Информация*

#### **Об авторских правах**

- Копирование коммерческих музыкальных данных, включая MIDI-данные и/или аудиоданные, но не ограничиваясь ими, строго запрещается, за исключением использования в личных целях.
- Этот продукт включает компьютерные программы и содержимое, авторские права на которые принадлежат корпорации Yamaha или право на использование которых получено по лицензии от других фирм. К материалам, защищенным авторскими правами, относятся все без ограничения компьютерные программы, файлы стиля, файлы MIDI, данные WAVE и музыкальные звукозаписи. Любое несанкционированное использование таких программ и содержимого, выходящее за рамки личного пользования, запрещено соответствующими законами. Любое нарушение авторских прав преследуется по закону. НЕ СОЗДАВАЙТЕ, НЕ РАСПРОСТРАНЯЙТЕ И НЕ ИСПОЛЬЗУЙТЕ НЕЗАКОННЫЕ КОПИИ.

#### **О функциях и данных из комплекта поставки инструмента**

• Некоторые встроенные и дополнительные композиции были сокращены или изменены с целью аранжировки и, следовательно, могут не совпадать с оригиналом.

#### **Об этом руководстве**

- Иллюстрации и снимки ЖК-дисплеев приведены в данном руководстве только в качестве примеров. В действительности все может выглядеть несколько иначе.
- iPad, iPhone и iPod Touch являются товарными знаками корпорации Apple Inc., зарегистрированными в США и других странах.
- Названия фирм и продуктов, используемые в данном руководстве, являются товарными знаками или зарегистрированными товарными знаками соответствующих компаний.

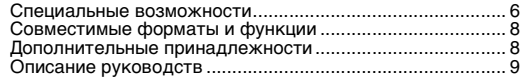

## **[Установка](#page-9-0)**

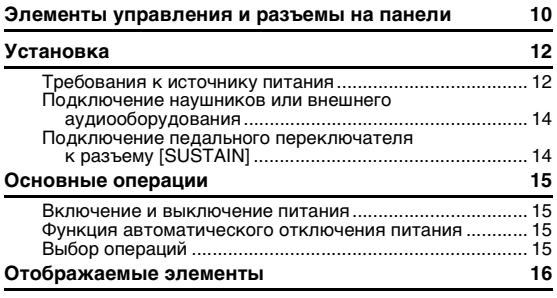

## **[Краткое руководство](#page-16-0)**

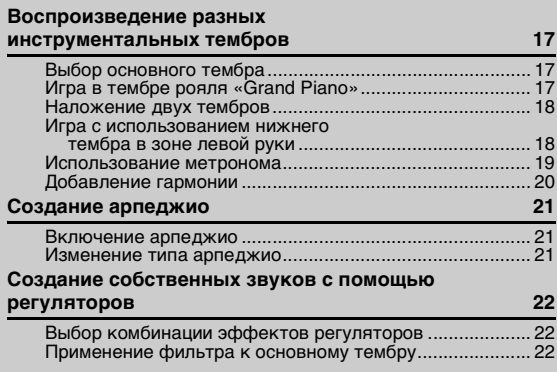

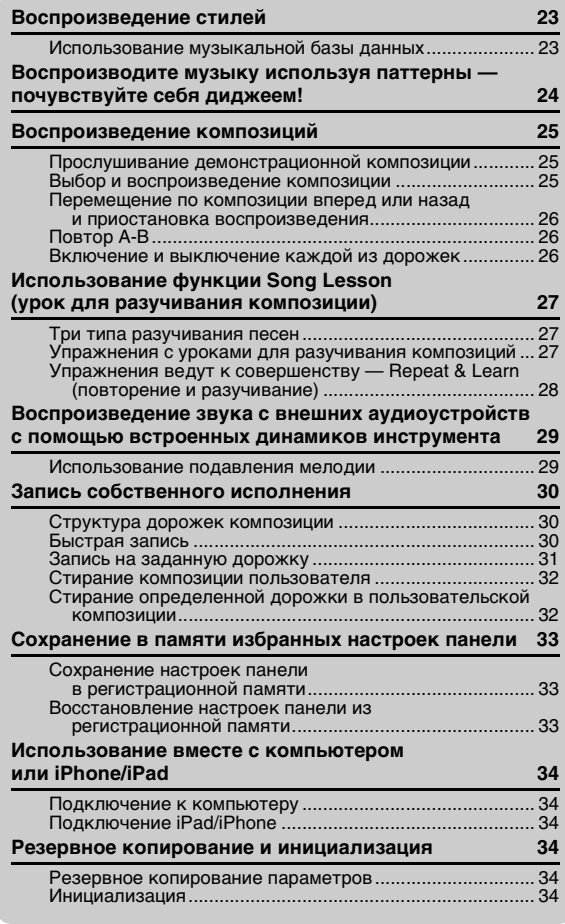

## <span id="page-5-0"></span>**Специальные возможности**

### **Воспроизведение разнообразных инструментальных тембров**

#### **[Стр. 17](#page-16-4)**

Можно изменить тембр инструмента, звучащий во время игры на клавиатуре. Это может быть тембр скрипки, флейты, арфы или любой другой из множества различных тембров.

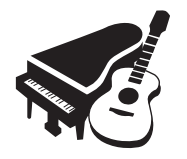

### **Функция арпеджио [Стр. 21](#page-20-3)**

В некоторых синтезаторах используется функция арпеджио. В данном инструменте предусмотрена аналогичная функция, с помощью которой при нажатии клавиш автоматически воспроизводятся соответствующие арпеджио (арпеджированые аккорды).

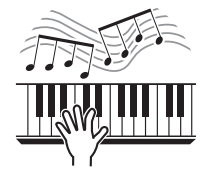

## **Удобное подавление мелодии**

#### **[Стр. 29](#page-28-2)**

Когда звук внешнего аудиоустройства выводится через этот инструмент, с помощью этой функции можно отключить или понизить громкость мелодической партии стереофонического воспроизведения и сыграть партию мелодии самостоятельно.

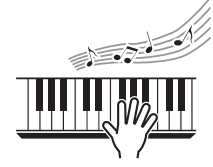

## **[Справка](#page-34-0)**

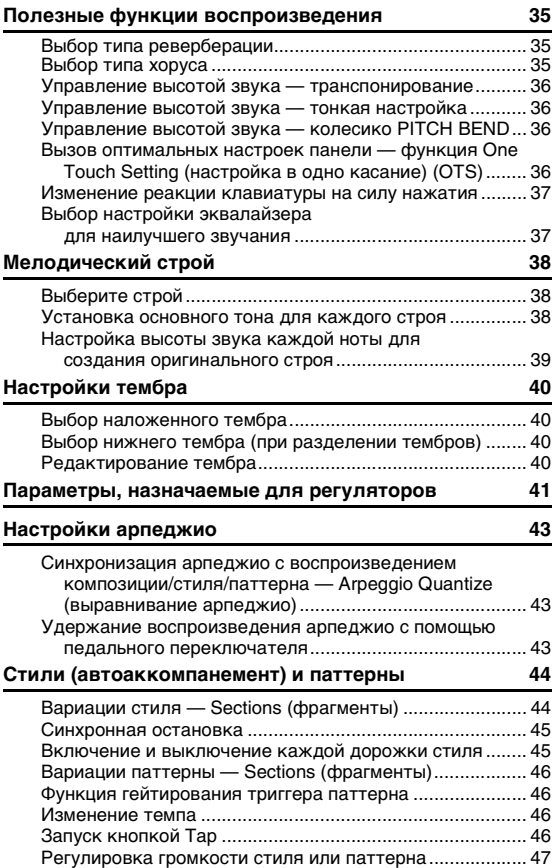

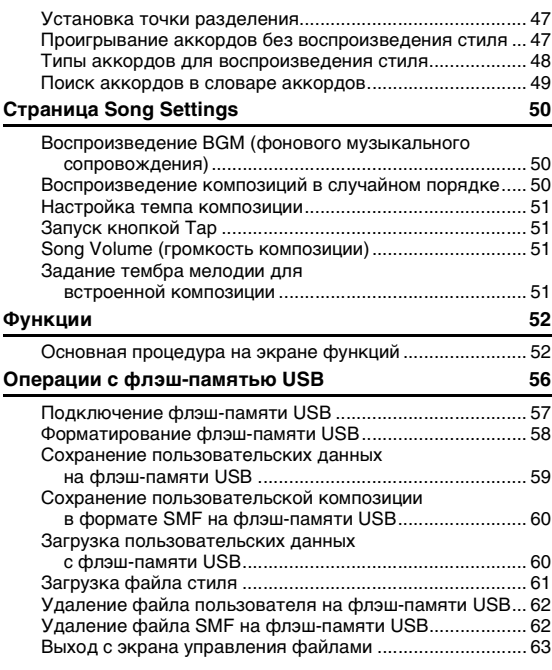

## **[Приложение](#page-63-0)**

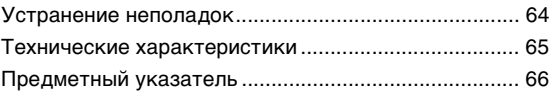

## **Игра с воспроизведением стиля**

#### **[Стр. 23](#page-22-2)**

Стили автоаккомпанемента обеспечивают эквивалент полноценного музыкального сопровождения в самых разнообразных музыкальных жанрах. Выберите стиль, подходящий для музыки, которую хотите сыграть, или поэкспериментируйте с новыми стилями для расширения своих музыкальных горизонтов.

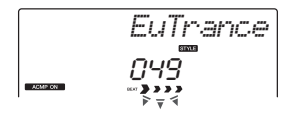

## **Создавайте новые звуки**

#### **[Стр. 22](#page-21-3)**

С помощью всего двух регуляторов можно добавлять к звуку эффекты искажения различной степени или другие характеристики, с помощью которых можно тонко улучшать характер звучания или существенно его изменять.

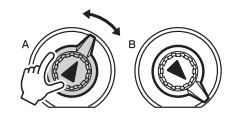

## **Попробуйте воспроизводить музыку как диджей, используя паттерны!**

**[Стр. 24](#page-23-1)**

Почувствуйте себя диджеем, управляя воспроизведением музыки с помощью функции Pattern (паттерн). Используйте управление дорожкой, чтобы попробовать различные комбинации инструментов и поэкспериментировать с регуляторами для получения самых различных новых звуков.

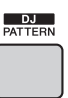

## <span id="page-7-0"></span>Совместимые форматы и функции

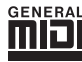

### **GM System Level 1**

«GM System Level 1» представляет собой дополнение к стандарту MIDI, обеспечивающее точное воспроизведение любых музыкальных данных, совместимых со стандартом GM, на любом тонгенераторе, совместимом со стандартом GM, независимо от изготовителя. Любое программное и аппаратное обеспечение, поддерживающее стандарт GM System Level, помечено маркировкой GM.

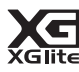

#### **XGlite**

Стандарт «XGlite» — это упрощенная версия формата высококачественных тон-генераторов XG корпорации Yamaha. Разумеется, с помощью тон-генератора XGlite можно воспроизвести любую композицию в формате XG. Однако имейте в виду, что из-за сокращенного набора параметров управления и эффектов некоторые композиции могут воспроизводиться не так, как в оригинальном варианте.

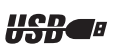

### **USB**

USB — это сокращение от Universal Serial Bus (универсальная последовательная шина). USB представляет собой последовательный интерфейс для соединения компьютера с периферийными устройствами. Этот интерфейс обеспечивает возможность «горячей» замены периферийных устройств (без выключения питания компьютера).

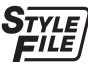

### **STYLE FILE**

Формат Style File представляет собой фирменный формат файлов стилей компании Yamaha, в котором применяется уникальная система преобразования, позволяющая автоматически создавать высококачественный аккомпанемент на основе широкого разнообразия типов аккордов.

#### **Об аудиофайлах**

Этот инструмент не поддерживает функции воспроизведения или записи аудиофайлов. Кроме того, аудиосигналы, созданные вами с помощью клавиатуры, не могут быть переданы на компьютер, iPad или iPhone, даже если один из них подключен к USB [TO HOST] разъему инструмента.

## <span id="page-7-1"></span>Дополнительные принадлежности

- Руководство пользователя (эта книга)
- Перечень данных Data List
- Адаптер переменного тока $^*$ <sup>1</sup>
- Пюпитр
- Регистрационная карта пользователя Online Member Product Registration<sup>\*2</sup>
- \*1: В отдельных регионах может не входить в комплект поставки. Уточните у местного торгового представителя Yamaha. \*2: Идентификатор PRODUCT ID, указанный на регистрационной карте, потребуется при заполнении регистрационной
- формы пользователя.

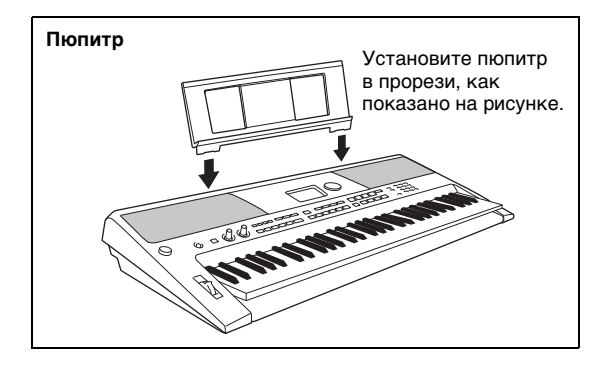

## <span id="page-8-0"></span>Описание руководств

Для данного инструмента имеется следующая документация и инструкции.

#### **Документы в комплекте поставки**

#### **Руководство пользователя (эта книга)**

- Установка С этим разделом следует ознакомиться в первую очередь.
- Краткое руководство Этот раздел содержит сведения об основных функциональных возможностях инструмента. Обращайтесь к этому разделу во время игры на инструменте.
- Справочные материалы Этот раздел содержит подробные сведения о настройках разных функций инструмента.
- Приложение В этом разделе приведены сведения о поиске и устранении неисправностей и технические характеристики.

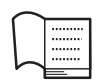

#### <span id="page-8-2"></span>**Перечень данных (Data List)**

Содержит различные списки важных встроенных данных, в том числе тембров, стилей, паттернов и эффектов.

#### **Документация в Интернете (Yamaha Downloads)**

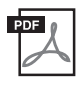

**MIDI Reference (Cправочник по MIDI-интерфейсу)** Содержит информацию, связанную с MIDI-интерфейсом, такую как формат MIDI-данных и таблица характеристик MIDI-интерфейса.

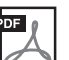

**MIDI Basics (Основы MIDI) (только на английском, французском, немецком и испанском языках)** Содержит основные описания MIDI-интерфейса.

<span id="page-8-1"></span>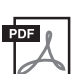

<span id="page-8-4"></span>**Computer-related Operations (Oперации, связанные с компьютером)** Содержит инструкции по подключению данного инструмента к компьютеру и описание операций, связанных с передачей данных композиций.

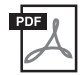

**iPhone/iPad Connection Manual (Руководство по подключению iPhone/iPad)** Инструкции по подключению инструмента к интеллектуальным портативным устройствам, таким как iPhone, iPad и др.

Чтобы получить эти руководства, перейдите на сайт Yamaha Downloads (Загрузки Yamaha). Выберите вашу страну, введите «PSR-E443» в поле имени модели, затем щелкните [SEARCH] (Поиск). **Yamaha Downloads** http://download.yamaha.com/

#### **Документация в Интернете (для Yamaha Online Members)**

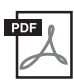

<span id="page-8-5"></span>**Song Book** (сборник композиций, только на английском, французском, немецком, испанском и японском языках)

Содержит партитуры для встроенных композиций (за исключением демонстрационных композиций) и дополнительных композиций данного инструмента.

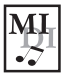

#### <span id="page-8-3"></span>**Song Data (данные композиций)**

Содержит данные о 70 композициях, которые можно проигрывать на этом инструменте и/или использовать для разучивания композиций (стр[. 27](#page-26-3)).

Для бесплатной загрузки сборников Song Book и Song Data заполните регистрационные данные пользователя на следующем веб-сайте:

#### **Yamaha Online Member** https://member.yamaha.com/

Для заполнения регистрационной формы пользователя потребуется PRODUCT ID (идентификатор продукта), который указан в регистрационной карте пользователя «Online Member Product Registration», поставляемой с данным руководством.

\* Загруженные Song Data (данные композиции) можно воспроизводить посредством передачи данных с компьютера на инструмент или сохранения данных на флэш-память USB. Для получения инструкций по воспроизведению композиций см. раздел «Выбор и воспроизведение композиции» на стр[. 25.](#page-24-3)

<span id="page-9-1"></span><span id="page-9-0"></span>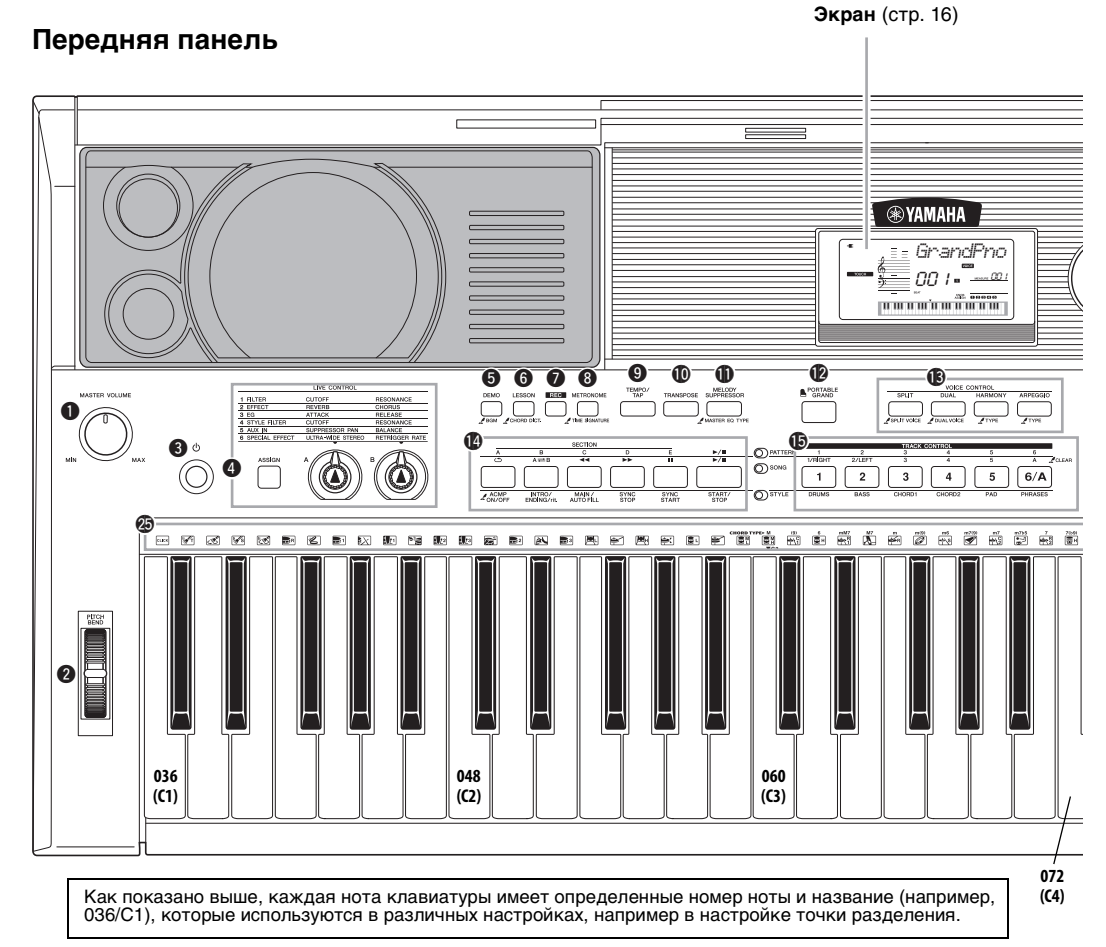

## Передняя панель

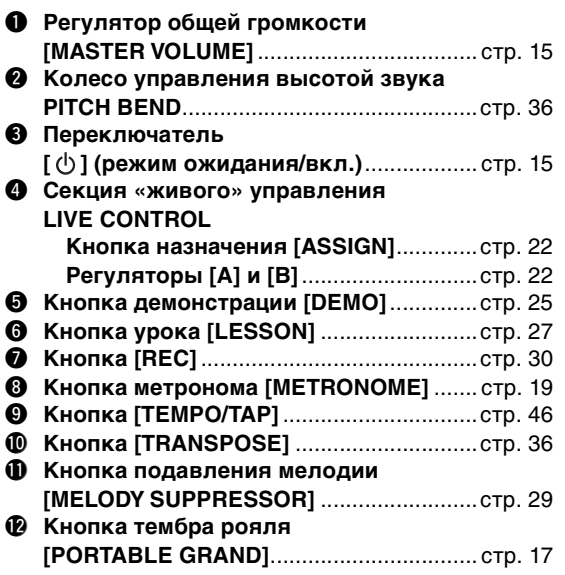

#### !3 **Секция управления тембром VOICE CONTROL Кнопка разделения [SPLIT]** ............... [стр. 18](#page-17-2) **Кнопка перемещения назад [DUAL]** ...[стр. 18](#page-17-3) **Кнопка гармонизации [HARMONY]**... [стр. 20](#page-19-1) **Кнопка арпеджио [ARPEGGIO]** ......... [стр. 21](#page-20-4) !4 **Кнопки управления воспроизведением • Когда горит индикатор [PATTERN]:** ......................................... Стр. [24](#page-23-2) и [46](#page-45-5) **• При горящем индикаторе [SONG]:**  .................................................. [стр. 26](#page-25-3) **• Когда горит индикатор [STYLE]:**

................................... Стр. [23](#page-22-3), [44](#page-43-1) и [45](#page-44-2)

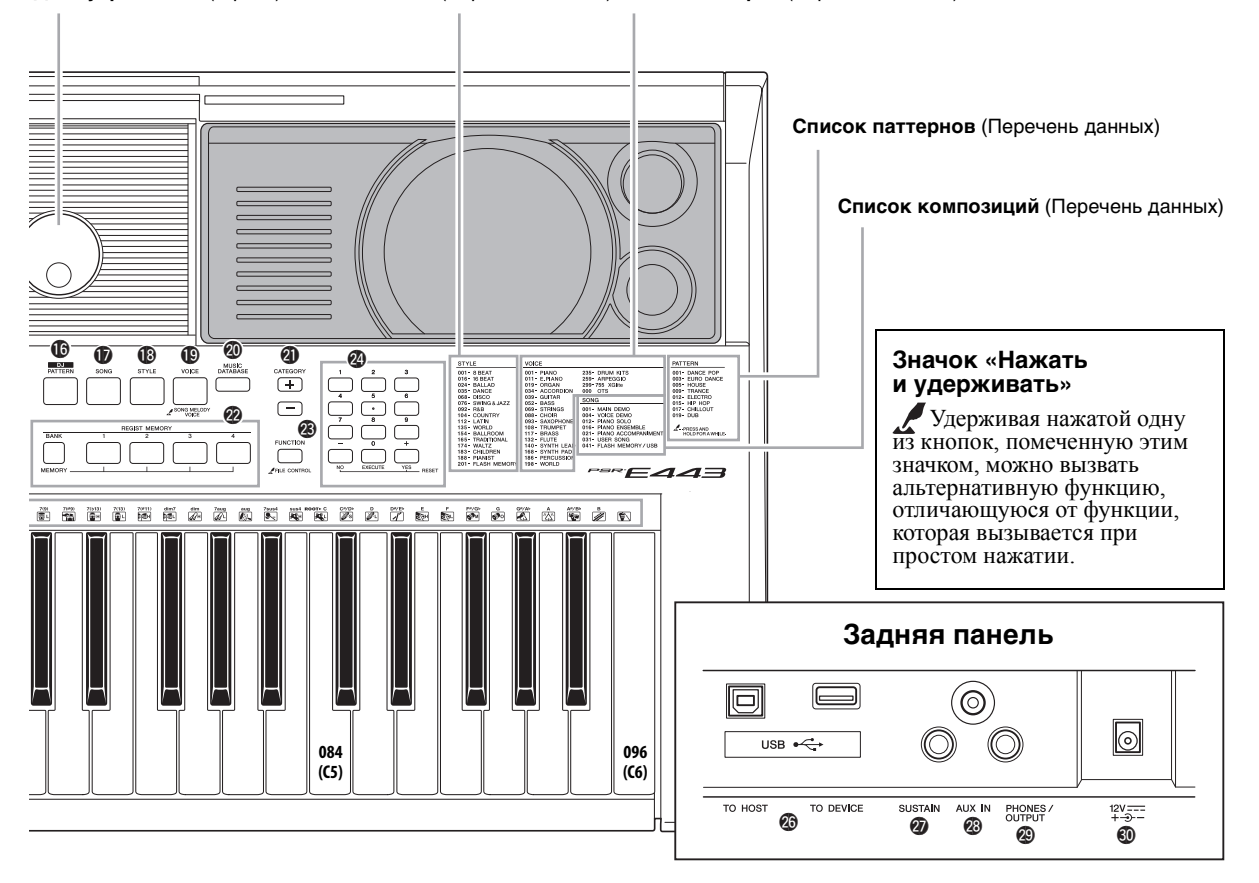

#### **Диск управления** [\(стр. 15](#page-14-4)) Список стилей (Перечень данных) Список тембров (Перечень данных)

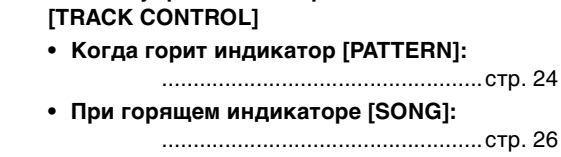

!5 **Кнопки управления дорожками** 

#### **• Когда горит индикатор [STYLE]:** ...................................................[стр. 45](#page-44-3) !6 **кнопка [PATTERN]**....................................[стр. 24](#page-23-4) !7 **Кнопка [SONG]** .........................................[стр. 25](#page-24-5) !8 **Кнопка стиля [STYLE]**.............................[стр. 23](#page-22-4) !9 **кнопка [VOICE]** ......................................... [стр. 17](#page-16-6) @0 **Кнопка музыкальной базы данных [MUSIC DATABASE]**...................................[стр. 23](#page-22-5) @1 **Кнопка категории [CATEGORY]**............. [стр. 15](#page-14-5) @2 **Кнопки регистрационной памяти [REGIST MEMORY]**....................................[стр. 33](#page-32-3) @3 **Кнопка функции [FUNCTION]** ................[стр. 52](#page-51-2)

- @4 **Цифровые кнопки [1]–[9], [-/NO], Кнопки [0/EXECUTE] и [+/YES]** .............. [стр. 15](#page-14-6)
- @5 **Изображения ударных инструментов для набора ударных**............................... [стр. 17](#page-16-7) Они обозначают ударный или перкуссионный инструмент, назначенный для соответствующих клавиш (в случае «Standard Kit 1» (стандартный набор 1) показанный в списке набора ударных в отдельном документе Data List (Перечень данных)).

## Задняя панель

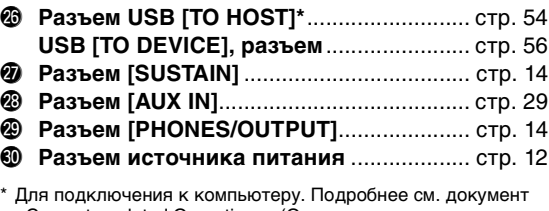

«Computer-related Operations» (Oперации, связанные с компьютером) ([стр. 9](#page-8-1)). При подключении используйте кабель USB типа AB длиной не более 3 метров. Нельзя использовать кабели USB 3.0.

## <span id="page-11-1"></span><span id="page-11-0"></span>Требования к источнику питания

Хотя инструмент может работать как от дополнительного адаптера переменного тока, так и от батарей, корпорация Yamaha рекомендует по возможности использовать адаптер переменного тока. Он безопаснее батарей с экологической точки зрения и гораздо экономичнее.

## <span id="page-11-2"></span>**Использование адаптера переменного тока**

1 Убедитесь, что питание инструмента отключено (на экране отображается только нотный стан).

#### **ПРЕДУПРЕЖДЕНИЕ**

- *Используйте только указанный тип адаптера [\(стр. 65\)](#page-64-0). Использование неподходящего блока питания может привести к перегреву или повреждению инструмента.*
- *Адаптер предназначен для использования исключительно в помещении. Берегите инструмент от попадания капель дождя, не используйте рядом с водой, а также в сырых и влажных помещениях. Не ставьте на него любые емкости с жидкостью (например, вазы, бутылки или стаканы), которая может пролиться и попасть в какие-нибудь отверстия.*
- 2 Подсоедините адаптер питания переменного тока к разъему питания инструмента.
- 3 Подключите блок питания переменного тока к розетке электросети.

### **ВНИМАНИЕ**

*• При установке инструмента убедитесь в том, что используемая электрическая розетка легкодоступна. При возникновении какого-либо сбоя или неисправности немедленно отключите питание выключателем и отсоедините кабель питания от розетки электросети. Даже если переключатель питания выключен, инструмент продолжает потреблять электроэнергию на минимальном уровне. Если инструмент не используется длительное время, отсоедините кабель питания от розетки электросети.*

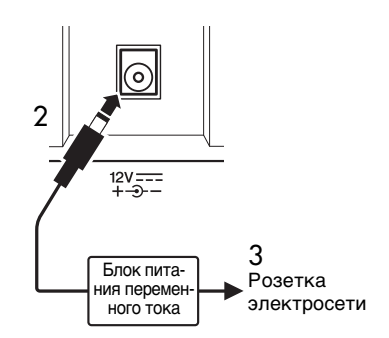

## **Информация о блоке питания**

В зависимости от региона, может потребоваться блок питания со съемной вилкой. В таком случае вам следует убедиться, что вы соблюдаете следующие правила безопасности.

### **Если вилка случайно отсоединилась от блока питания**

Не прикасаясь к металлическому участку, сдвиньте вилку как показано ниже и надавите на нее до упора пока не услышите щелчок.

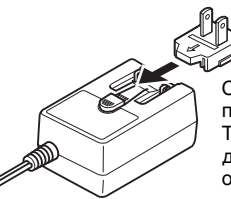

Сдвиньте вилку как показано. Тип вилки может быть другим в зависимости от региона.

### **ПРЕДУПРЕЖДЕНИЕ**

- *Вилка должна быть всегда вставлена в блок питания. Использование вилки отдельно может привести к пожару или поражению электрическим током.*
- *Не прикасайтесь к металлической части, когда вставляете вилку. Во избежание короткого замыкания, поражения электрическим током или причинения ущерба следите за тем, чтобы между вилкой и блоком питания не было пыли.*

## <span id="page-12-0"></span>**Использование батарей**

Для работы инструмента требуется шесть щелочных (LR6)/марганцевых (R6) батарей типоразмера «AA» или аккумуляторных гибридных никелевых батарей (никель-металлгидридных аккумуляторных батарей). Для этого инструмента рекомендуется использовать щелочные батареи или никель-металл-гидридные аккумуляторные батареи. Батареи других типов могут иметь худшие показатели работы.

### **ПРЕДУПРЕЖДЕНИЕ**

*• При применении никель-металл-гидридных аккумуляторных батарей следуйте инструкциям, прилагаемым к батареям. Для зарядки используйте только указанное зарядное устройство.*

## **Установка батарей**

- 1 Убедитесь, что питание инструмента отключено (на экране отображается только нотный стан).
- 2 Откройте крышку отсека для батарей, расположенную на нижней панели инструмента.

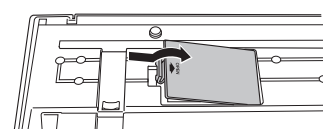

3 Вставьтешестьновых батарей. Обратите внимание на маркировку полярности внутри отсека.

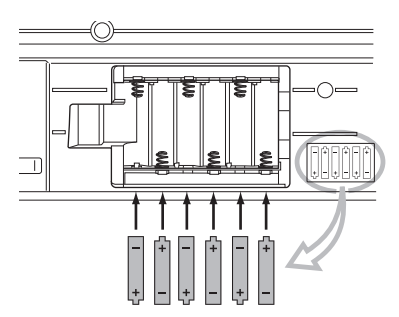

4 Закройте и защелкните крышку отсека.

#### **УВЕДОМЛЕНИЕ**

*• Если в инструмент вставлены батареи, подключение или отсоединение адаптера питания может привести к отключению питания, в результате чего могут быть утеряны данные, записываемые или передаваемые в этот момент.*

Если заряд батареи становится слишком низким для нормальной работы инструмента, возможно снижение громкости, искажение звука и возникновение ряда других проблем. В этом случае необходимо заменить все батареи новыми или предварительно заряженными батареями.

#### *ПРИМЕЧАНИЕ*

- Этот инструмент не предназначен для зарядки батарей. Для зарядки используйте только указанное зарядное устройство.
- При подключении адаптера переменного тока питание автоматически начинает поступать от электросети, даже если в инструменте установлены батареи.

## **Настройка типа батарей**

После установки новых батарей и включения питания обязательно задайте значение параметра Battery Type (тип батарей), указав аккумуляторный или неаккумуляторный тип. Подробнее см. на стр[. 55.](#page-54-0)

#### **УВЕДОМЛЕНИЕ**

*• Невыполнение настройки параметра Battery Type (тип батарей) может привести к сокращению срока службы батарей. Обязательно задайте правильный тип батарей.* 

### <span id="page-12-1"></span> **Проверка состояния питания на дисплее**

#### z **Источник питания на дисплее**

Источник питания можно проверить в левом углу экрана.

Отображается только один из этих значков.

*GrandPno*

При отображении значка - питание подается от адаптера переменного тока. При отображении значка питание подается от батарей. Если в инструменте установлены батареи, при подключении адаптера переменного тока питание будет подаваться от адаптера переменного тока и на экране появится индикация -  $\blacksquare$ .

### z **Индикация заряда батарей**

Приблизительный уровень заряда аккумулятора отображается в верхней левой части экрана.

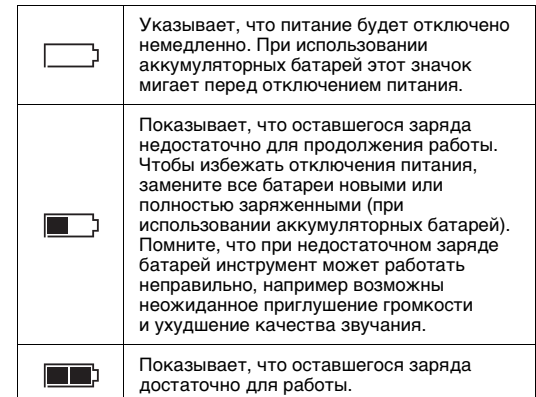

## <span id="page-13-0"></span>Подключение наушников или внешнего аудиооборудования

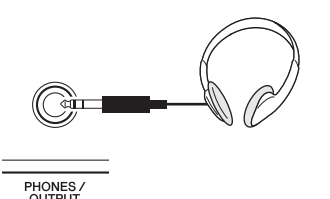

Для удобного мониторинга в этот разъем можно подключить любую пару стереофонических наушников с 1/4-дюймовым стереофоническим штекером. Когда в этот разъем вставляется штекер, динамики автоматически отключаются. Разъем [PHONES/OUTPUT] может также служить внешним выходом. К разъему [PHONES/OUTPUT] можно подключить компьютер, усилитель клавиатуры, стереосистему, микшер, магнитофон или другое линейное аудиоустройство для передачи выходного сигнала от инструмента к такому подключенному устройству.

### **ВНИМАНИЕ**

- *Не следует долго пользоваться инструментом/ устройством или наушниками с установленным высоким или некомфортным уровнем громкости, так как это может привести к потере слуха. При ухудшении слуха или звоне в ушах обратитесь к врачу.*
- *Прежде чем подключать инструмент к другим электронным компонентам, следует установить минимальный уровень громкости, а затем отключить питание для всех компонентов.*

#### **УВЕДОМЛЕНИЕ**

*• Если звуковой сигнал инструмента выводится на внешнее устройство, сначала включайте питание инструмента, а затем питание внешнего устройства. Выключать питание следует в обратном порядке.*

## <span id="page-13-2"></span><span id="page-13-1"></span>Подключение педального переключателя к разъему [SUSTAIN]

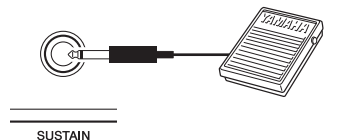

Можно получить естественный сустейн (длительное звучание нот), если нажать на дополнительный педальный переключатель, подключенный к разъему [SUSTAIN]. Прежде чем включить питание, проверьте правильность подключения педального переключателя к разъему [SUSTAIN].

#### *ПРИМЕЧАНИЕ*

- Функция сустейна не влияет на нижние тембры при разделении тембров на клавиатуре ([стр. 18\)](#page-17-4).
- Не нажимайте на педальный переключатель в момент включения питания. Это может изменить распознавание полярности педального переключателя, что приведет к его обратному действию.

## <span id="page-14-1"></span><span id="page-14-0"></span>Включение и выключение питания

Повернув регулятор громкости MASTER VOLUME, установите его в положение «MIN», затем включите питание, нажав переключатель  $\cup$ ] (режим ожидания/вкл.). Во время игры на клавиатуре отрегулируйте громкость с помощью регулятора MASTER VOLUME. Для выключения питания снова нажмите переключатель  $\lceil$  (b)  $\rceil$  (режим ожидания/вкл.) и удерживайте в течение секунды.

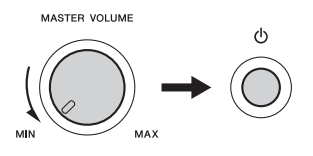

#### **ВНИМАНИЕ**

*• При использовании адаптера питания даже при выключенном питании инструмент продолжает потреблять электроэнергию в небольшом объеме. На время длительных перерывов в работе с инструментом обязательно отсоединяйте адаптер переменного тока от розетки сети переменного тока.*

## <span id="page-14-2"></span>Функция автоматического отключения питания

В целях энергосбережения этот инструмент поддерживает функцию автоматического отключения питания, которая автоматически выключает питание, если инструмент не используется в течение определенного периода времени. Период времени до автоматического отключения питания по умолчанию установлен равным 30 минутам.

#### **Отключение функции автоматического отключения питания**

Выключите питание, затем для включения питания нажмите переключатель  $\begin{bmatrix} 0 \end{bmatrix}$  (Режим ожидания) вкл.), удерживая нажатой крайнюю левую клавишу.

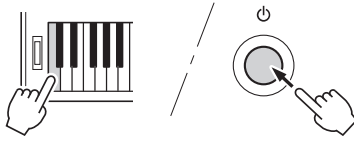

Можно устанавливать период времени до автоне внесламатического отключения питания. Для получения подробной информации см. перечень функций (стр[. 55\)](#page-54-1).

*ПРИМЕЧАНИЕ*

• Обычно данные и настройки поддерживаются даже при отключении питания. Дополнительную информацию см. на [стр. 34](#page-33-7).

#### **УВЕДОМЛЕНИЕ**

*• В зависимости от состояния инструмента автоматическое отключение питания может не произойти даже по истечении указанного периода времени. Всегда выключайте питание инструмента вручную, если инструмент не используется.*

*• Если инструмент не используется в течение указанного периода времени, когда он подключен к внешнему устройству, такому как усилитель, динамик или компьютер, обязательно следуйте инструкциям в руководстве пользователя для выключения питания инструмента и подключенных устройств с целью защиты устройств от повреждения. Чтобы питание инструмента не отключалось автоматически, когда к инструменту подключено устройство, отключите функцию автоматического отключения питания.* 

## <span id="page-14-3"></span>Выбор операций

Перед использованием данного инструмента будет полезно ознакомиться с приведенными далее основными элементами управления, которые используются для выбора элементов и изменения значений.

<span id="page-14-4"></span> **Диск управления** Для увеличения значения поворачивайте диск управления по часовой стрелке, для уменьшения против часовой стрелки.

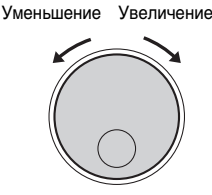

#### Цифровые кнопки

используются для прямого ввода элемента или значения. Можно опустить первые нули, если номер начинается с одного или двух нулей.

*Пример. Выбор тембра 003, Bright Piano (Четкое фортепиано).*

<span id="page-14-6"></span>**Цифровые кнопки** 

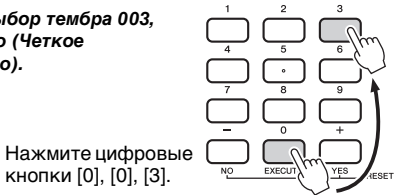

## кнопки [0], [0], [3].

## ■ Кнопки [-/NO] и [+/YES]

Для увеличения значения на 1 кратковременно нажмите кнопку [+/YES], а для уменьшения значения на 1 кратковременно нажмите кнопку [-/NO]. Для непрерывного увеличения или уменьшения значения удерживайте нажатой соответствующую кнопку.

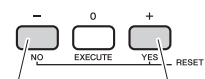

Кратковременно нажмите для уменьшения на единицу.

Кратковременно нажмите для увеличения на единицу.

### <span id="page-14-5"></span>■ Кнопки CATEGORY

Эти кнопки позволяют перейти к первому тембру, стилю или композиции в следующей или предыдущей категории, а также служат для последовательного вызова следующей или предыдущей функции.

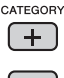

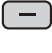

В большинстве процедур, описанных в данном руководстве, для упрощения процедуры выбора рекомендуется использовать диск управления, так как это самый простой и интуитивный способ выбора. Однако следует учитывать, что для большинства элементов или значений, которые можно выбрать путем поворота наборного диска, поддерживается также выбор с помощью кнопок [+/YES] и [-/NO].

### <span id="page-15-0"></span>**На дисплее отображаются все текущие настройки для композиции, стиля, паттерна и тембра, а также связанных функций.**

<span id="page-15-1"></span>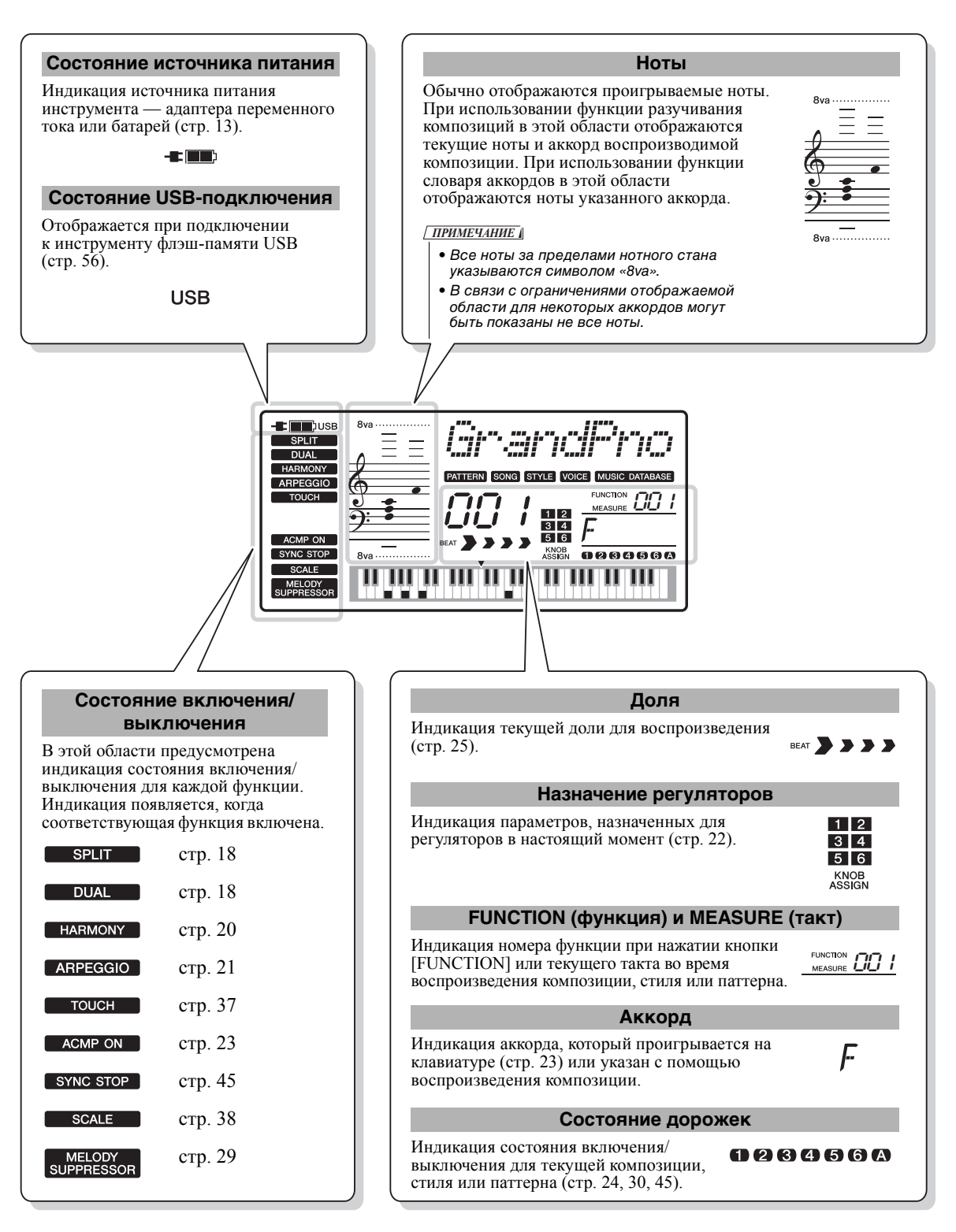

<span id="page-16-4"></span><span id="page-16-1"></span><span id="page-16-0"></span>**В дополнение к тембрам фортепиано, органа и других обычных клавишных инструментов можно воспроизводить множество других тембров и наслаждаться звучанием гитары, бас-гитары, саксофона, трубы, струнных, ударных и перкуссионных инструментов и даже спецэффектов — другими словами, огромным музыкальным разнообразием.** 

## <span id="page-16-2"></span>**Выбор основного тембра**

## <span id="page-16-6"></span>1 **Нажмите кнопку [VOICE].**

Отображаются номер и название тембра. Дополнительную информацию можно найти на передней панели или в списке тембров в документе Data List (Перечень данных).

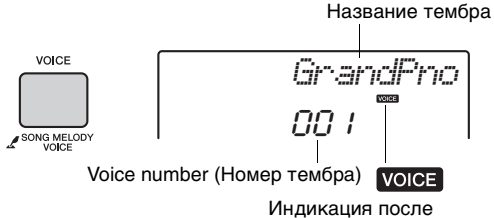

нажатия кнопки [VOICE].

### 2 **С помощью диска управления выберите нужный тембр.**

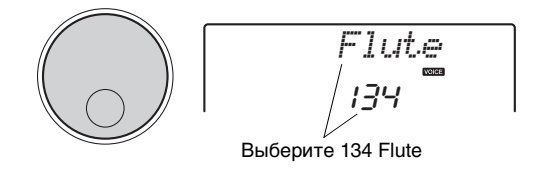

3 **Играйте на клавиатуре.**

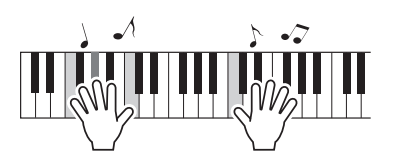

### **Типы встроенных тембров**

<span id="page-16-7"></span>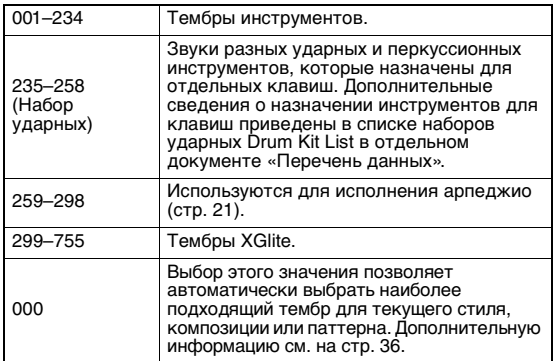

## <span id="page-16-5"></span><span id="page-16-3"></span>**Игра в тембре рояля «Grand Piano»**

Если захотите сбросить разные настройки с установкой значений по умолчанию и просто играть в тембре фортепиано, нажмите кнопку [PORTABLE GRAND].

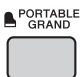

При этом устанавливается номер тембра «001 Grand Piano» и автоматически отключаются все настройки, такие как наложение тембров и разделение клавиатуры.

## <span id="page-17-0"></span>**Наложение двух тембров**

В дополнение к основному тембру на всей клавиатуре можно использовать наложение другого тембра, называемого «наложенным тембром».

### <span id="page-17-3"></span>1 **Нажмите кнопку [DUAL] для включения режима наложения.**

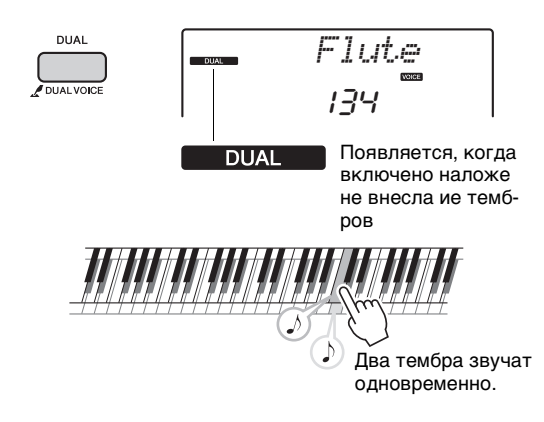

## 2 **Нажмите кнопку [DUAL] для выхода из режима наложения.**

Хотя при включении режима наложения выбирается наложенный тембр, наиболее подходящий к основному тембру, пользователь может самостоятельно выбрать другой наложенный тембр (стр[. 40\)](#page-39-4).

## <span id="page-17-4"></span><span id="page-17-1"></span>**Игра с использованием нижнего тембра в зоне левой руки**

Разделив клавиатуру на две отдельные зоны, можно использовать разные тембры для левой и правой руки.

## <span id="page-17-2"></span>1 **Нажмите кнопку [SPLIT], чтобы включить режим разделения тембров.**

Клавиатура разделяется на зоны для левой и правой руки.

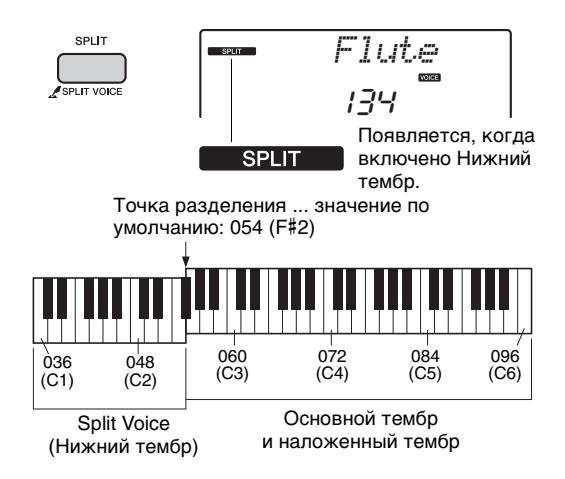

При игре на клавиатуре в зоне левой руки будет воспроизводиться тембр, который называется «нижним тембром», а основной и наложенный тембры будут звучать при игре в зоне правой руки.

Крайняя правая клавиша в зоне левой руки называется Split Point (точка разделения). По умолчанию это клавиша F#2, но такую настройку можно изменить. Подробнее см. на стр[. 47](#page-46-3).

## 2 **Снова нажмите кнопку [SPLIT], чтобы выйти из режима разделения.**

Несложно выбрать другой нижний тембр (стр[. 40\)](#page-39-5).

## <span id="page-18-0"></span>**Использование метронома**

В инструмент встроен метроном (устройство, задающее темп), который удобно использовать для упражнений.

<span id="page-18-1"></span>1 **Для запуска метронома нажмите кнопку [METRONOME].**

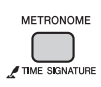

### 2 **Для остановки метронома снова нажмите кнопку [METRONOME].**

### **Регулировка темпа метронома**

1 **Нажмите кнопку [TEMPO/TAP], чтобы вызвать «Tempo» (темп)**

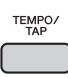

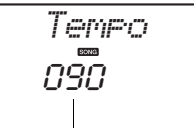

Текущее значение темпа

2 **Значение темпа регулируется вращением наборного диска.**

### **Установка тактового размера**

В качестве примера рассмотрим шаги, необходимые для установки тактового размера 5/8.

1 **Нажмите и удерживайте нажатой кнопку [METRONOME] дольше секунды для отображения параметра «TimeSigN» (тактовый размер числитель).**

На экране отображается число долей в такте.

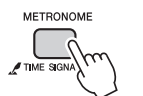

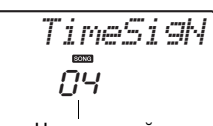

Удерживайте более секунды.

Число долей в такте.

2 **Повернув диск управления, выберите число долей в такте.**

В первой доле каждого такта звучит колокольчик, в остальных долях — щелчок метронома. При выборе значения «0» на всех долях будут раздаваться щелчки метронома, колокольчик звучать не будет. Для данного примера выберите значение 5.

### *ПРИМЕЧАНИЕ*

• Этот параметр невозможно задать при воспроизведении стиля, композиции или паттерна.

3 **Нажмите кнопку CATEGORY [+] для отображения экрана «TimeSigD» (знаменатель тактового размера).**

На экране отображается длительность одной доли.

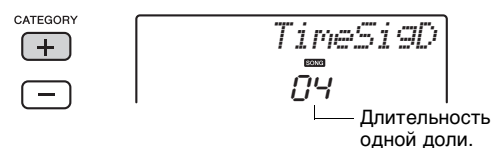

4 **Повернув диск управления, выберите длительность одной доли: половинная, четвертная, восьмая или шестнадцатая нота.**

Выберите «08» (восьмая нота) для этого примера.

5 **Проверьте настройку, прослушав воспроизведение звуков метронома.**

### **Настройка громкости метронома**

1 **Нажмите кнопку [FUNCTION].**

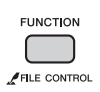

2 **Повторно нажимайте кнопки CATEGORY [+] или [-], пока на экране не появится параметр «MtrVol» (громкость метронома) (Функция 068).**

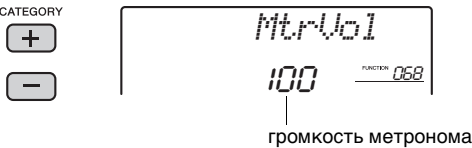

3 **Повернув диск управления, задайте громкость метронома.**

## <span id="page-19-0"></span>**Добавление гармонии**

Пользователь может добавлять ноты гармонии к основному тембру.

## <span id="page-19-1"></span>1 **Для включения гармонизации нажмите кнопку [HARMONY].**

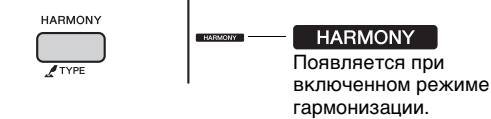

Хотя при включении режима гармонизации выбирается тип гармонии, наиболее подходящий к основному тембру, пользователь может самостоятельно выбрать другой тип гармонии.

## 2 **Удерживайте нажатой кнопку [HARMONY] более секунды, пока на экране не появится индикация «HarmType» (тип гармонии).**

Индикация «HarmType» отображается несколько секунд, затем на экране появляется текущий тип гармонии.

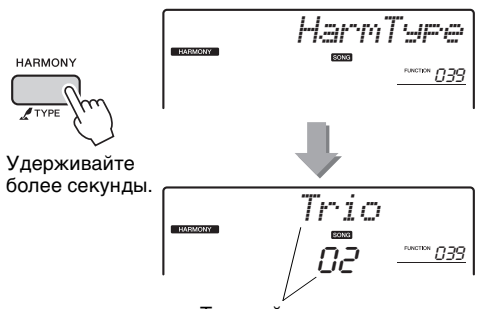

Текущий тип гармонии

## 3 **Повернув диск управления, выберите нужный тип гармонии.**

Для получения сведений о списке типов эффектов обратитесь к отдельному документу Data List (Перечень данных). В зависимости от типа гармонии могут быть получены разные эффекты. Обратитесь к разделу «Воспроизведение различных типов гармонии» ниже.

## 4 **Чтобы отключить функцию гармонизации, еще раз нажмите кнопку [HARMONY].**

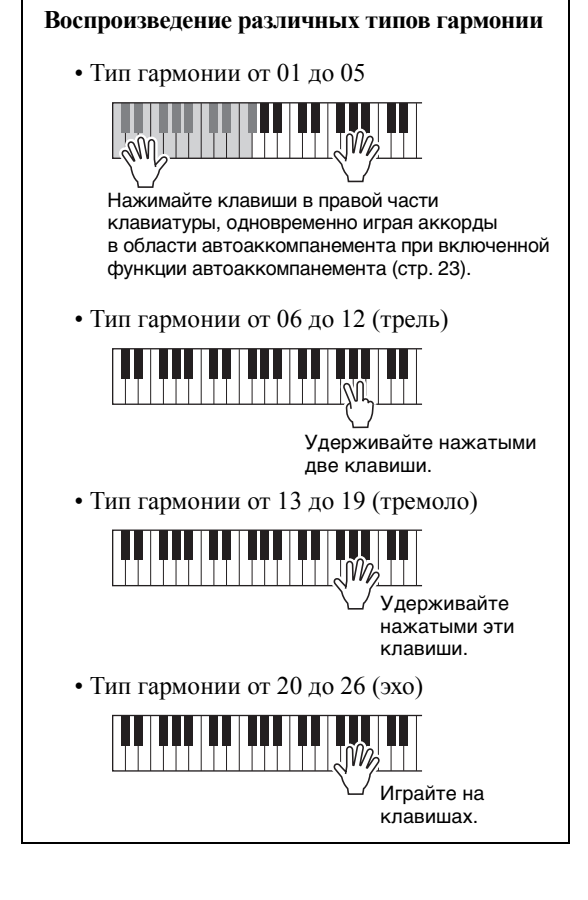

## **Настройка громкости гармонии**

Отрегулировать громкость гармонизации можно в настройках функций (стр[. 53](#page-52-0)).

<span id="page-20-3"></span><span id="page-20-0"></span>**В инструменте предусмотрена функция создания арпеджио (арпеджированных аккордов) путем простого нажатия нот аккордов. Например, можно сыграть ноты трезвучия (тонику, третью и пятую ступени) для включения интересных фраз. Эту функцию можно использовать как для создания, так и для исполнения музыки.** 

## <span id="page-20-1"></span>**Включение арпеджио**

<span id="page-20-4"></span>1 **Для включения функции арпеджио нажмите кнопку [ARPEGGIO].**

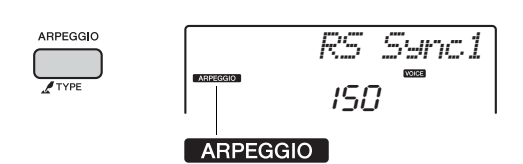

#### *ПРИМЕЧАНИЕ*

• При выборе номера тембра в диапазоне 259–298 автоматически включается функция арпеджио.

## 2 **Нажмите ноту или ноты для включения арпеджио.**

Воспроизводятся разные фразы арпеджио в зависимости от количества нажатых нот и зоны на клавиатуре.

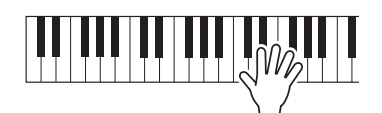

Если включен режим разделения, арпеджио применяется к нижнему тембру. Если режим разделения выключен, функция арпеджио применяется к основному и наложенному тембру. Арпеджио не может одновременно применяться к нижнему и основному/ наложенному тембрам.

### *ПРИМЕЧАНИЕ*

- При выборе номера тембра в диапазоне 289–298 автоматически включаются функции разделения и арпеджио. Когда выбран один из таких тембров, арпеджио запускается исключительно нажатием клавиши слева от точки разделения.
- Нажимая на дополнительный педальный переключатель [\(стр. 14\)](#page-13-2), подключенный к разъему SUSTAIN, можно продолжить воспроизведение арпеджио после того, как клавиша будет отпущена. ([стр. 43\)](#page-42-3)

## 3 **Для отключения арпеджио снова нажмите кнопку [ARPEGGIO].**

## <span id="page-20-2"></span>**Изменение типа арпеджио**

При выборе основного тембра автоматически выбирается наиболее подходящий тип арпеджио, который при необходимости несложно изменить.

## 1 **Удерживайте нажатой кнопку ARPEGGIO [TYPE] более секунды.**

На экране на несколько секунд появится индикация «ARP Type», затем отобразится текущий тип арпеджио.

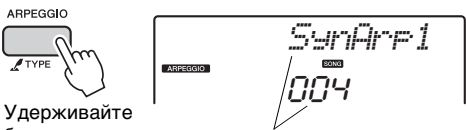

более секунды.

Выбранный в данный момент тип арпеджио

## 2 **Повернув диск управления, выберите нужный тип арпеджио.**

Список типов арпеджио представлен в отдельном документе Data List (Перечень данных).

<span id="page-21-3"></span><span id="page-21-0"></span>**В нижней левой части панели расположены два регулятора, с помощью которых можно добавлять к воспроизводимому звуку различные вариации, что позволяет добиться разнообразного звучания. Выберите нужную комбинацию запрограммированных эффектов, указанных над этими регуляторами, затем поворачивайте регуляторы для получения преобразованных звуков.** 

## <span id="page-21-6"></span><span id="page-21-1"></span>**Выбор комбинации эффектов регуляторов**

Повторно нажимайте кнопку [ASSIGN] для последовательного выбора одной из пяти предусмотренных комбинаций эффектов:  $(1) \rightarrow (2) \rightarrow (3) \rightarrow (4) \rightarrow (5) \rightarrow (6) \rightarrow (1) \dots$  и т. п. На экране отображается текущая комбинация.

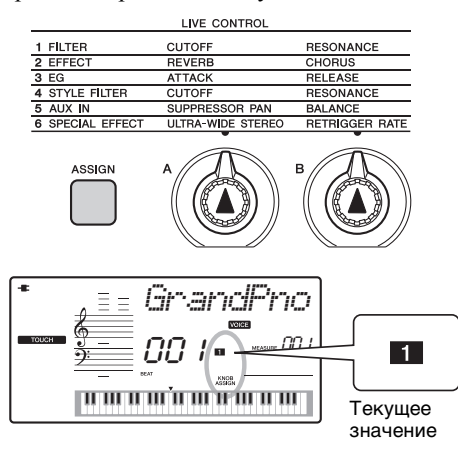

Целевой звук различается в зависимости от эффекта комбинации (выбранный номер).

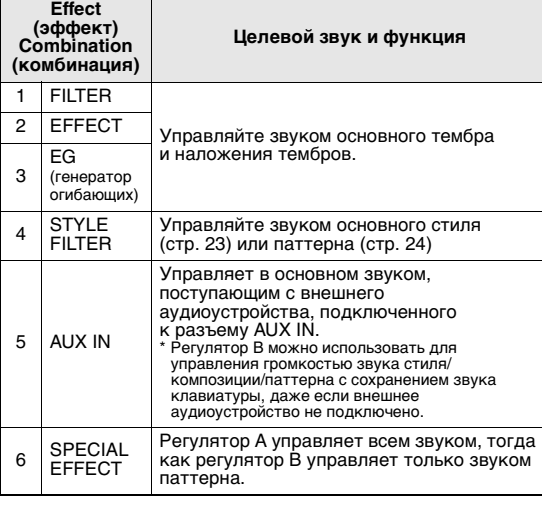

Подробнее об эффектах регуляторов см. на стр[. 41.](#page-40-1) *ПРИМЕЧАНИЕ*

• Выбор комбинации эффектов регуляторов не будет воздействовать на звук, даже если стрелка регулятора не находится в исходном положении. Выбранный эффект будет применяться к звуку только после поворота регулятора.

## <span id="page-21-2"></span>**Применение фильтра к основному тембру**

- 1 **Выберите нужный основной тембр.** Например, выберите тип тембра синтезатора «Voice No.153 SquareLd» (тембр No.153 прямоугольный сигнал).
- <span id="page-21-4"></span>2 **Нажмите кнопку [ASSIGN] несколько раз, пока на экране не появится индикация (1) (фильтр).**
- <span id="page-21-5"></span>3 **Поверните регулятор B в крайнее правое положение (максимум), затем играйте правой рукой, поворачивая левой рукой регулятор A.**

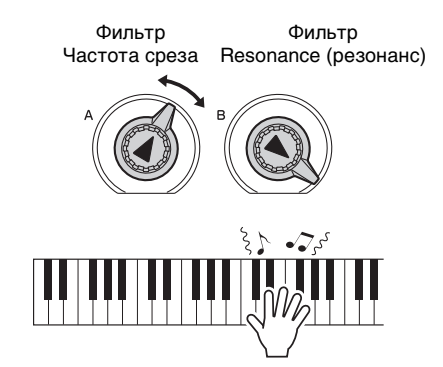

### **УВЕДОМЛЕНИЕ**

*• Если* z *или* x *или* c *появляется на экране при нажатии кнопки [ASSIGN], выбор другого тембра заменит настройки, созданные регуляторами, на настройки нового тембра по умолчанию. Если необходимо сохранить настройки, созданные с помощью регуляторов, следует сохранить настройки в регистрационной памяти [\(стр. 33\)](#page-32-1) перед выбором другого тембра.* 

*ПРИМЕЧАНИЕ*

• Если установлен высокий уровень громкости, поворот регулятора вправо может привести к искажению звука. В этом случае уменьшите уровень громкости.

<span id="page-22-2"></span><span id="page-22-0"></span>**В инструменте предусмотрена функция автоаккомпанемента, которая обеспечивает воспроизведение подходящих «стилей» (ритм + бас + аккорды аккомпанемента). Пользователь может выбирать из множества разнообразных стилей, соответствующих широкому спектру музыкальных жанров.** 

<span id="page-22-4"></span>1 **Нажмите кнопку [STYLE], затем с помощью диска управления выберите нужный стиль.**

Список стилей представлен на передней панели и в документе Data List (Перечень данных) ([стр](#page-8-2). 9).

Название стиля

**STYLE** 

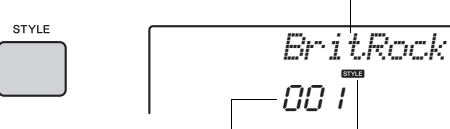

Номер стиля

Этот значок появляется при отображении номера и названия стиля.

<span id="page-22-7"></span><span id="page-22-3"></span>2 **Нажмите кнопку [ACMP ON/OFF], чтобы включить автоаккомпанемент.**

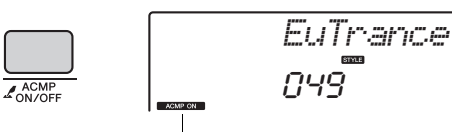

Этот значок появляется, когда включена функция автоаккомпанемента.

При выполнении этой операции зона клавиатуры слева от точки разделения (054: F#2) (фа-диез) становится «областью автоаккомпанемента» и служит только для задания аккордов.

Split Point (точка разделения) ([стр. 47](#page-46-4))

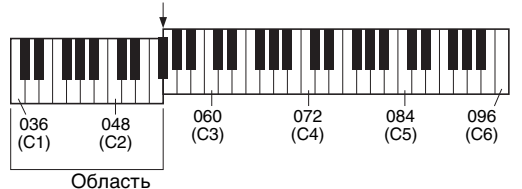

автоаккомпанемента

3 **Нажмите кнопку [SYNC START] для включения функции Synchro Start (синхронный запуск).**

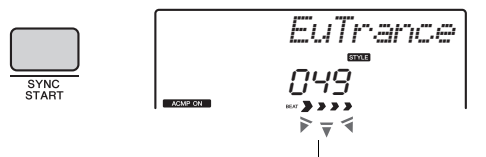

Мигает, когда включен синхронный запуск.

### <span id="page-22-6"></span>4 **Сыграйте аккорд в области автоаккомпанемента для запуска воспроизведения.**

Играйте мелодию правой рукой, <sup>а</sup> аккорды — левой.

Для получения сведений об аккордах см. раздел «Список аккордов» (стр[. 48](#page-47-1)) или используйте функцию Chord Dictionary (словарь аккордов) (стр[. 49](#page-48-1)).

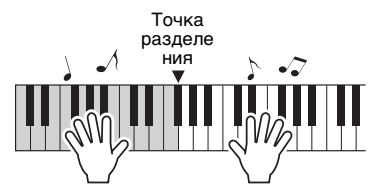

5 **Для остановки воспроизведения нажмите кнопку [START/STOP].**

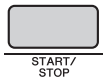

Используя Sections (фрагменты), пользователь может добавить вступление, концовку и ритмические вариации в воспроизведение стиля. Подробнее см. на стр[. 44.](#page-43-1)

## <span id="page-22-1"></span>**Использование музыкальной базы данных**

Эта функция может быть использована для поиска и выбора нужного стиля и тембра.<br>Из музыкальной базы загружаются идеальные настройки при простом выборе любимых музыкальных жанров.

<span id="page-22-5"></span>1 **Нажмите кнопку [MUSIC DATABASE].**  Автоаккомпанемент и синхронный запуск включаются автоматически.

Имя музыкальной базы данных

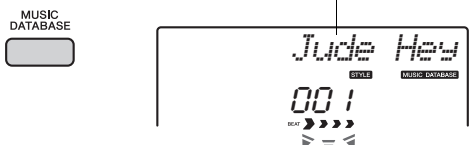

### 2 **С помощью диска управления выберите нужную музыкальную базу данных.**

При выполнении этой операции вызываются настройки панели, такие как тембр <sup>и</sup> стиль, которые зарегистрированы <sup>в</sup> выбранной музыкальной базе данных. Список музыкальных баз данных представлен в документе Data List (Перечень данных) ([стр](#page-8-2). 9).

3 **Играйте на клавиатуре, как описано в приведенных ранее шагах 4–5.** 

## <span id="page-23-1"></span><span id="page-23-0"></span>Воспроизводите музыку, используя паттерны — почувствуйте себя диджеем!

**Функция воспроизведения паттернов позволяет повторно проигрывать различные паттерны ритма и особенно эффективна в таких музыкальных стилях как хип-хоп, хаус и т. п. Попробуйте классные «диджейские» функции исполнения, изменяя высоту тона в левой части клавиатуры и вращая регуляторы для динамичных звуковых вариаций.**

- <span id="page-23-4"></span>1 **Нажмите кнопку [PATTERN], затем с помощью диска управления выберите нужный паттерн.** Включается функция ACMP, и клавиатура разделяется на область аккомпанемента (стр[. 23](#page-22-7)) и область мелодии. *FrenchDJ* **DJ**<br>PATTERN 00  $\mathbf{y}$ Мигает 2 **Нажмите кнопку [START/STOP] или любую клавишу слева от точки разделения ([стр. 47](#page-46-4)) для запуска воспроизведения паттерна.**  Точка разделения  $\mathbf{E}$ Во время воспроизведения паттерна можно создавать звуковые вариации, производя следующие операции: **Включение/выключение отдельных дорожек с помощью кнопок [TRACK CONTROL] O** PATTERN  $rac{2}{\sqrt{LEF}}$  $Z$ CLEAR  $\odot$  song  $\mathbf{1}$  $\overline{2}$ 3  $\overline{4}$ 5  $6/A$  $\overline{O}$  STYLE Индикация состояния 026066 включения/выключения на экране [\(стр. 16](#page-15-1)) *ПРИМЕЧАНИЕ* • Одновременно можно нажимать до двух кнопок дорожек для их включения или выключения. **• Смена фрагмента паттерна с помощью кнопок [A]–[E]** ECTIC **EXTERN** ᆃ ž  $\odot$  song MAIN /<br>AUTO FILL O STYLE INTRO/<br>ENDING/rit SYNC<br>STOP SYNC<br>START START<br>STOP *SECT B*
	- **Использование функции Retrigger (гейтирование триггера) [\(стр. 46](#page-45-6))** Нажатие кнопки воспроизводимого в текущий момент раздела запустит

воспроизведение заново. Нажатие и удерживание кнопки позволяет запустить циклическое воспроизведение только верхней части раздела.

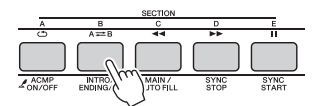

z **Транспонирование воспроизведения путем нажатия любой ноты слева от точки разделения ([стр. 47](#page-46-4))**

В отличие от стилей можно указать только основной тон, тип аккорда указать невозможно.

Точка разделения

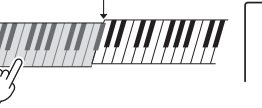

*SECT B*

Определенная клавиша

### <span id="page-23-3"></span>z **Изменение звука с помощью регуляторов**

Нажмите кнопку [ASSIGN] несколько раз для выбора параметра «4 STYLE FILTER» (фильтр стиля), а затем поворачивайте регуляторы A и B.

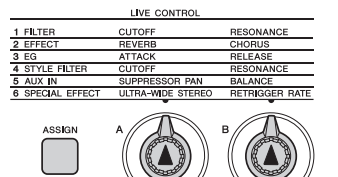

<span id="page-23-2"></span>z **Применение арпеджио к правой части клавиатуры**

Для включения арпеджио нажмите кнопку [ARPEGGIO], затем нажимайте клавиши в зоне правой руки на клавиатуре.

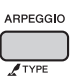

*ПРИМЕЧАНИЕ*

• При выборе тембра в диапазоне 289–298, арпеджио применяется только к разделению тембров. Проигрывание клавиш слева от точки разделения включает арпеджио и определяет клавишу для воспроизведения паттерна.

3 **Для остановки воспроизведения нажмите кнопку [START/STOP].** 

### <span id="page-24-0"></span>**Можно просто прослушивать встроенные композиции или использовать их с любой из функций, например с функцией Lesson (урок).**

#### **• Категория композиций**

Композиции распределены по категориям, перечисленным ниже.

#### SONG

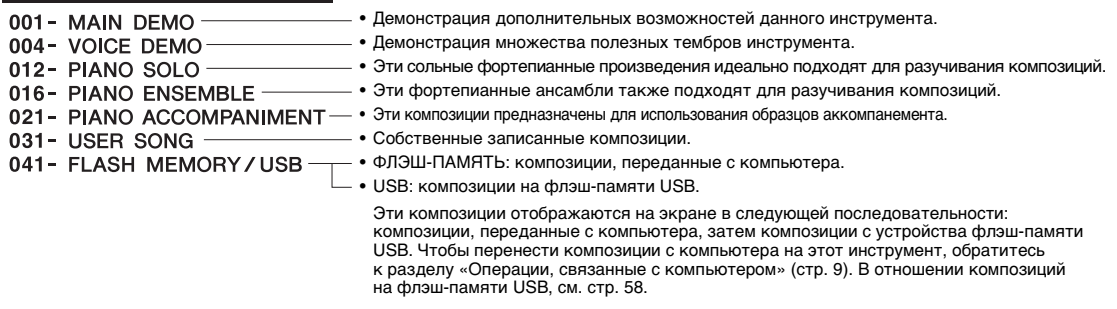

#### **Об аудиофайлах**

На этом инструменте можно воспроизводить только композиции в формате MIDI. Аудиофайлы не могут быть воспроизведены (или показаны как номер композиции), даже если они сохранены на флэш-памяти USB, подключенной к разъему USB [TO DEVICE].

#### *ПРИМЕЧАНИЕ*

- Дополнительно к 30 предустановленным композициям вы можете прослушивать дополнительные композиции, доступными для загрузки на веб-сайте Yamaha. Подробнее см. на [стр. 9](#page-8-3).
- При передаче композиции с компьютера, когда флэш-память USB подключена к разъему USB [TO DEVICE], передаваемая композиция будет вставлена перед первым номером композиции с USB, сдвигая номера композиций на один дальше.

## <span id="page-24-4"></span><span id="page-24-1"></span>**Прослушивание демонстрационной композиции**

Нажмите кнопку [DEMO] для последовательного воспроизведения композиций. Воспроизведение будет циклически повторяться, начиная с первой композиции (001).

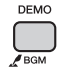

Для остановки воспроизведения нажмите кнопку [DEMO/BGM] или [START/STOP].

## <span id="page-24-3"></span><span id="page-24-2"></span>**Выбор и воспроизведение композиции**

<span id="page-24-8"></span><span id="page-24-5"></span>1 **Нажмите кнопку [SONG], затем с помощью диска управления выберите нужную композицию.** 

См. список композиций в документе Data List (Перечень данных) ([стр](#page-8-2). 9).

Вы можете выбрать композиции пользователя, композиции, переданные с компьютера, и композиции с флэш-памяти USB таким же вышеописанным способом.

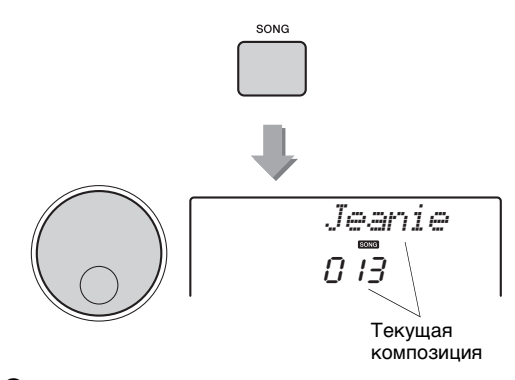

#### <span id="page-24-7"></span><span id="page-24-6"></span>2 **Нажмите кнопку [ ] (запуск/ остановка), чтобы начать воспроизведение.**

Для остановки воспроизведения снова нажмите кнопку [►/■] (запуск/остановка).

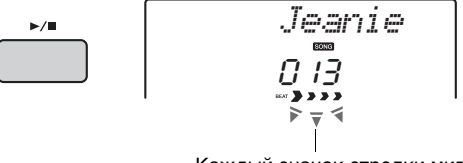

Каждый значок стрелки мигает на соответствующей доле.

#### *ПРИМЕЧАНИЕ*

• Внешние композиции MIDI, содержащие контроль портаменто и настройки мелодического строя, могут проигрываться неправильно.

## <span id="page-25-3"></span><span id="page-25-0"></span>**Перемещение по композиции вперед или назад и приостановка воспроизведения**

Как и на аудиопроигрывателе, на этом инструменте есть кнопки для перемотки вперед  $[\blacktriangleright\blacktriangleright]$  (Fast Forward), назад  $[\blacktriangleleft\blacktriangleleft]$  (Fast Reverse) и паузы [II] (PAUSE) воспроизведения композиции.

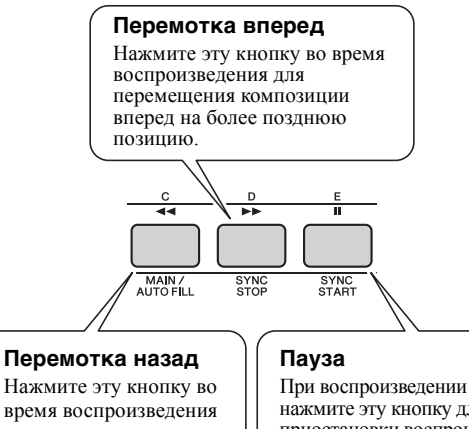

время воспроизведения для перемещения композиции назад на более раннюю позицию. При воспроизведении нажмите эту кнопку для приостановки воспроизведения и снова нажмите, чтобы начать воспроизве дение с этой позиции.

#### *ПРИМЕЧАНИЕ*

- Если установлен диапазон повторения A-B, функции перемещения вперед и назад действуют только в пределах этого диапазона.
- Кнопки [REW], [FF] и [PAUSE] не могут быть использованы во время воспроизведения композиции с помощью кнопки [DEMO].

## <span id="page-25-1"></span>**Повтор A-B**

Можно повторно воспроизводить конкретный фрагмент композиции, указав начальную и конечную точки фрагмента композиции (A и B), которые устанавливаются с шагом в один такт.

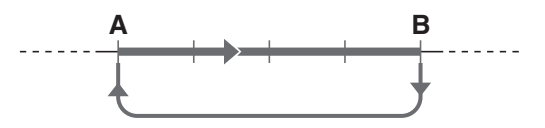

1 **Запустите воспроизведение композиции ([стр. 25](#page-24-7)).**

2 **Когда воспроизведение достигнет позиции, которую нужно указать как начальную точку фрагмента, нажмите кнопку** [ А=В ] (**A-B REPEAT**), **чтобы установить точку A.**

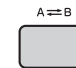

3 **Когда воспроизведение достигнет позиции, которую нужно указать как конечную точку фрагмента, снова нажмите кнопку** [ А=В ] (**A-B REPEAT**), **чтобы установить точку B.** 

Воспроизведение указанного фрагмента композиции «A-B» будет повторяться.

4 **Для отмены повторного воспроизведения нажмите кнопку [ ] (A-B REPEAT) еще раз.**

Для остановки воспроизведения нажмите кнопку [START/STOP].

*ПРИМЕЧАНИЕ*

• Если в качестве начальной точки «A» требуется задать начало композиции, нажмите кнопку  $[A \rightleftarrows B]$ (A-B REPEAT) перед запуском воспроизведения композиции.

## <span id="page-25-4"></span><span id="page-25-2"></span>**Включение и выключение каждой из дорожек**

Все «дорожки» композиции воспроизводят разные партии: мелодию, перкуссию, аккомпанемент и т. д. Можно приглушить любые дорожки и самостоятельно сыграть приглушенные партии. При нажатии кнопки нужной дорожки попеременно производится включение и выключение этой дорожки.

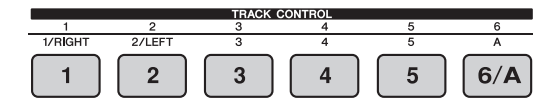

Номер включенной дорожки дорожка будет воспроизводиться

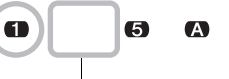

Номер отключенной дорожки — звук дорожки приглушается или дорожка не содержит данных

#### *ПРИМЕЧАНИЕ*

• Одновременно можно нажимать до двух кнопок дорожек для их включения или выключения.

## <span id="page-26-0"></span>Использование функции Song Lesson (урок для разучивания композиции)

**Можно использовать выбранную композицию для разучивания партий левой или правой руки или обеих рук. Для упражнений можно использовать три типа уроков для разучивания композиций. Партитуры этих композиций содержатся в сборнике композиций Song Book ([стр. 9](#page-8-5)).**

## <span id="page-26-3"></span><span id="page-26-1"></span>**Три типа разучивания песен**

## **Урок 1 — Listen (прослушивание)**

В этом уроке не нужно играть на клавиатуре. Будут звучать мелодия и аккорды выбранной партии. Внимательно слушайте и запоминайте.

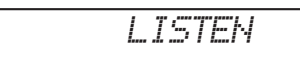

## **Урок 2 — Timing (ритмика)**

В этом режиме сосредоточьтесь на проигрывании нот с соблюдением правильного ритма. Даже при нажатии неправильных нот будут отображаться на экране и звучать правильные ноты

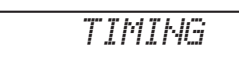

## **Урок 3 — Waiting (ожидание)**

В этом уроке попробуйте сыграть правильные ноты, отображаемые на экране. Композиция приостанавливается, пока не будет нажата правильная нота, и темп воспроизведения меняется для соответствия темпу игры на клавиатуре.

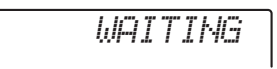

*ПРИМЕЧАНИЕ*

• Для сохранения постоянного темпа воспроизведения во время урока 3: Waiting (ожидание), задайте для параметра Your Tempo (свой темп) ([стр. 55\)](#page-54-2) значение OFF (выкл.).

## <span id="page-26-2"></span>**Упражнения с уроками для разучивания композиций**

1 **Выберите для урока нужную композицию [\(стр. 25\)](#page-24-8).** 

*ПРИМЕЧАНИЕ*

- Разучивание композиций может быть применено к загруженным с веб-сайта Yamaha композициям ([стр. 9](#page-8-5)), композициям, переданным с компьютера и флэш-памяти USB (только формат SMF 0). Тем не менее, некоторые функции разучивания не получится применить к некоторым композициям в связи со структурой данных композиции.
- Функция разучивания композиций не может быть применена к композициям пользователя.

## 2 **Отключите партию, которую хотите разучить.**

Для разучивания партии правой руки нажмите кнопку [1/RIGHT], чтобы отключить партию правой руки. Для разучивания партии левой руки нажмите кнопку [2/LEFT], чтобы отключить партию левой руки. Для разучивания партий обеих рук отключите обе эти партии.

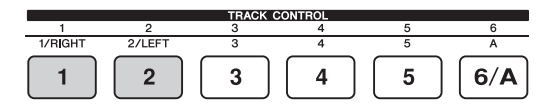

При повторном нажатии кнопок [1/RIGHT] и [2/LEFT] попеременно производится включение и выключение любой партии, которая может быть показана на экране.

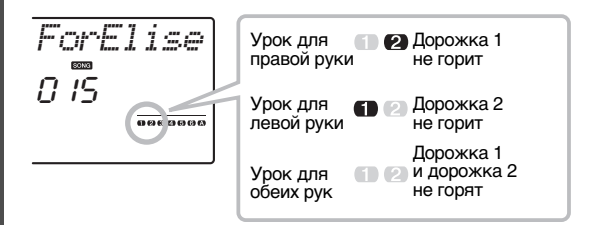

## <span id="page-26-4"></span>3 **Нажмите кнопку [LESSON], чтобы начать воспроизведение урока для разучивания композиции.**

После запуска воспроизведения повторное нажатие кнопки [LESSON] служит для смены номера урока: LISTEN → 2: TIMING → 3: WAITING → off → 1.... Нажимайте эту кнопку, пока на экране не появится нужный номер.

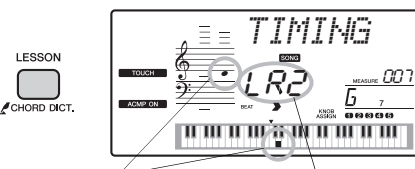

На экране отображаются клавиш.

ноты и положения рисунке. Урок 2 для правой Урок 2 для обеих рук (TIMING) отображается как показано на руки 2 отображается как «R2», урок 2 для левой руки отображается как «L2».

Для остановки воспроизведения урока нажмите кнопку [START/STOP]. Во время воспроизведения можно сменить номер урока, нажав кнопку [LESSON].

## 4 **По завершении воспроизведения урока проверьте свою оценку на экране.**

Для уроков «2 Timing» и «3 Waiting» предусмотрены четыре уровня оценки исполнения: OK (нормально), Good (хорошо), Very Good (очень хорошо) и Excellent (отлично).

### **Ознакомьтесь с результатами**

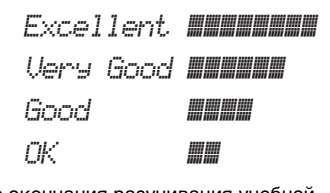

После окончания разучивания учебной композиции ваше исполнение будет оценено по четырехбалльной шкале: OK (нормально), Good (хорошо), Very Good (очень хорошо) и Excellent (отлично). Excellent — это самая высокая оценка.

После отображения экрана с оценкой урок начнется с начала.

## <span id="page-27-0"></span>**Упражнения ведут к совершенству — Repeat & Learn (повторение и разучивание)**

Если хотите повторно сыграть фрагмент композиции, в котором была допущена ошибка, или для повторного разучивания сложного фрагмента, используйте функцию Repeat & Learn (повторение и разучивание).

### **Нажмите кнопку [**  $\circlearrowright$ **] (REPEAT & LEARN) во время воспроизведения урока.**

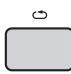

Позиция композиции возвращается на четыре такта назад от позиции, на которой была нажата кнопка, и после отсчета одного такта снова начинается воспроизведение. Воспроизведение четырех тактов будет повторяться со вступительным отсчетом одного такта. Для выхода из этого режима снова нажмите эту кнопку.

#### *ПРИМЕЧАНИЕ*

• Можно изменить число тактов, на которое функция Repeat & Learn возвращается назад, нажав цифровую кнопку [1]–[9] во время повтора воспроизведения.

## <span id="page-28-0"></span>Воспроизведение звука с внешних аудиоустройств с помощью встроенных динамиков инструмента

**Можно подключить выходные разъемы внешнего аудиоустройства (например, плеера) к инструменту с помощью кабеля, что позволяет прослушивать музыку с этого устройства через встроенные динамики инструмента. При этом вы можете играть на клавишах и одновременно слушать музыку с плеера.**

- 1 **Выключите питание инструмента и всех внешних аудиоустройств.**
- <span id="page-28-3"></span>2 **Подключайте аудиоустройство к разъему [AUX IN] инструмента.**

Используйте кабель со стереофоническим мини-разъемом на одном конце для подключения к инструменту и разъемом, соответствующим выходному разъему внешнего аудиоустройства, на другом конце.

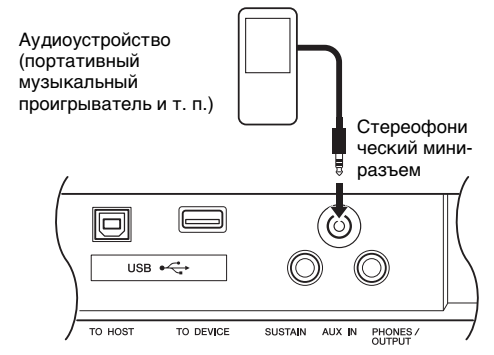

- 3 **Включите питание внешнего аудиоустройства, а затем инструмента.**
- 4 **Включите воспроизведение на подключенном внешнем аудиоустройстве.**

Звук этого устройства будет выводиться через встроенные динамики инструмента.

## 5 **Настройте баланс громкости аудиоустройства и инструмента.**

Для этого нужно отрегулировать уровни

громкости аудиоустройства и самого инструмента. *ПРИМЕЧАНИЕ*

- Если необходимо продолжить регулировку баланса громкости между аудиоустройством и инструментом, после регулировки громкости каждого устройства нажмите кнопку [ASSIGN], чтобы вызвать **b**, затем поверните регулятор B ([стр. 41](#page-40-2)). С помощью регулятора B можно настраивать только громкость аудиоустройства и звук воспроизведения композиции/ стиля/паттерна.
- Если требуется дополнительно отрегулировать баланс громкости даже после того, как настройки с помощью регулятора B были произведены, настройте громкость аудиоустройства с помощью функции этого инструмента. Нажмите кнопку [FUNCTION] и удерживайте нажатой кнопку CATEGORY [+] или [-] до момента появления экрана «AuxInVol» (громкость AuxIn). Затем установите значение громкости с помощью наборного диска. При настройке громкости на значение более 100, звук, выдаваемый аудиоустройством, может начать искажаться.

6 **Теперь можно играть на клавиатуре одновременно с воспроизведением звука с аудиоустройства.**

#### 7 **По окончании игры остановите воспроизведение на аудиоустройстве. ВНИМАНИЕ**

*• Перед подключением выключите питание инструмента и внешнего аудиоустройства. Прежде чем включать или выключать питание, следует установить минимальное значение (0) для всех уровней громкости. В противном случае возможно повреждение устройства, поражение электрическим током или потеря слуха.*

#### **УВЕДОМЛЕНИЕ**

*• После подключения питание нужно включить сначала на внешнем оборудовании, а затем на инструменте. Выключать питание следует в обратном порядке.*

## <span id="page-28-2"></span><span id="page-28-1"></span>**Использование подавления мелодии**

При воспроизведении звука с внешнего аудиоустройства через данный инструмент можно отключить или понизить громкость мелодической партии стереофонического воспроизведения. С помощью этой функции вы можете приглушить мелодическую партию и разучить мелодию на клавиатуре.

- 1 **Включите воспроизведение на подключенном внешнем аудиоустройстве.**
- 2 **Нажмите кнопку [MELODY SUPPRESSOR], чтобы включить подавление мелодии.**

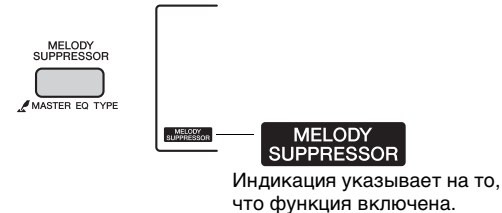

3 **Чтобы вызвать** b**, нажмите кнопку [ASSIGN]. Затем отрегулируйте направленность панорамы звучания подавляемого звука регулятором A [\(стр. 41\)](#page-40-2).**

*ПРИМЕЧАНИЕ*

• В зависимости от конкретного источника композиции мелодия или вокал могут не отключиться ожидаемым образом даже при включенной функции подавления мелодии.

4 **Нажмите кнопку [MELODY SUPPRESSOR] еще раз, чтобы отключить данную функцию.**

### <span id="page-29-0"></span>**Можно записать до 10 собственных исполнений в качестве пользовательских композиций. Записанные пользовательские композиции в дальнейшем можно воспроизводить на этом инструменте.**

#### *ПРИМЕЧАНИЕ*

- *Об аудиофайлах*
- Функция записи этого инструмента записывает сыгранные вами на клавиатуре мелодии в формате MIDI-данных. Помните, что аудиозапись недоступна.

## <span id="page-29-1"></span>**Структура дорожек композиции**

- z **Дорожки мелодии [1]–[5]** На них производится запись исполнения мелодии на клавиатуре.
- Дорожка аккомпанемента [A] Запись последовательности аккордов (для стиля) или изменения тональности (для паттерна).

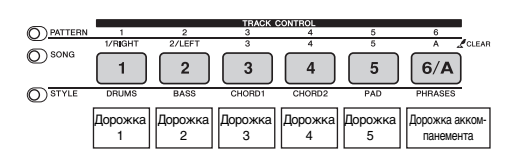

## <span id="page-29-2"></span>**Быстрая запись**

Эта операция полезна для записи новой композиции с нуля.

- 1 **Выполните нужные настройки, включая выбор основного тембра.**
- 2 **Выполните нужные настройки исполнения.**
	- Для записи только исполнения мелодии нажмите кнопку [SONG].
	- Для записи исполнения с использованием стиля нажмите кнопку [Style].
	- Для записи исполнения с использованием паттерна нажмите кнопку [Pattern].
- <span id="page-29-3"></span>3 **Нажмите кнопку [REC] для перехода в режим Record Ready (готовность к записи).**

Если композиция пользователя не выбрана, при выполнении этой операции для записи выбирается незаписанная композиция пользователя с наименьшим номером (031-040).

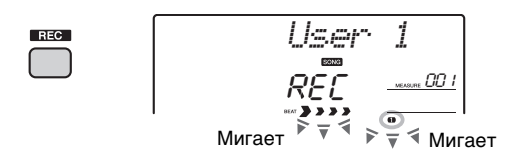

Для выхода из этого состояния снова нажмите кнопку [REC].

#### *ПРИМЕЧАНИЕ*

• Состояние включения/выключения кнопки ACMP невозможно изменить после нажатия кнопки [REC].

#### 4 **Начните запись.**

- Если при выполнении шага 2 была нажата кнопка [SONG], сыграйте любую ноту, чтобы начать запись.
- Если при выполнении шага 2 был выбран стиль, сыграйте аккорд в области автоаккомпанемента, чтобы начать запись с воспроизведением стиля, или нажмите кнопку [START/STOP], чтобы начать запись с воспроизведением только ритмической партии стиля.
- Если при выполнении шага 2 был выбран паттерн, нажмите клавишу в области автоаккомпанемента или нажмите кнопку [START/STOP], чтобы начать запись с воспроизведением паттерна.

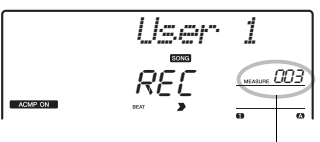

Номер текущего такта

Во время записи текущий такт будет отображаться на экране.

### 5 **Для остановки записи нажмите кнопку [START/STOP] или [REC].**

Кроме того, при использовании стиля можно остановить запись, нажав кнопку [ENDING], а затем дождавшись окончания воспроизведения.

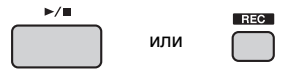

По окончании записи на экране появляется индикация «Writing!» (Выполняется запись!), указывающая на сохранение записанных данных, затем на экране появляется индикация записанных дорожек.

#### **УВЕДОМЛЕНИЕ**

*• Не следует отключать питание при индикации «Writing!» (Выполняется запись!) на экране. Это может привести к повреждению флэш-памяти и потере данных.*

### 6 **Для воспроизведения записанной композиции нажмите кнопку [START/STOP].**

*ПРИМЕЧАНИЕ*

• *При записи воспроизведения паттерна с функцией Retrigger (функция гейтирования триггера) не внесла*

помните, что индикатор темпа на экране, метроном и воспроизведение арпеджио не синхронизированы с воспроизведением записанной композиции.

Руководство пользователя PSR-E443 **31**

## <span id="page-30-0"></span>**Запись на заданную дорожку**

Эта операция полезна для записи дополнительных исполнений в ранее записанную композицию.

1 **Нажмите кнопку [SONG], затем выберите нужную пользовательскую композицию (031–040), в которую будет производиться запись.** 

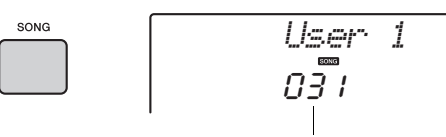

№ композиции

- 2 **Удерживая нажатой кнопку [REC], нажмите кнопку нужной дорожки для перехода в режим Record Ready (готовность к записи).** 
	- **Для записи одной мелодии** Удерживая нажатой кнопку [REC], нажмите одну из кнопок [1]–[5].

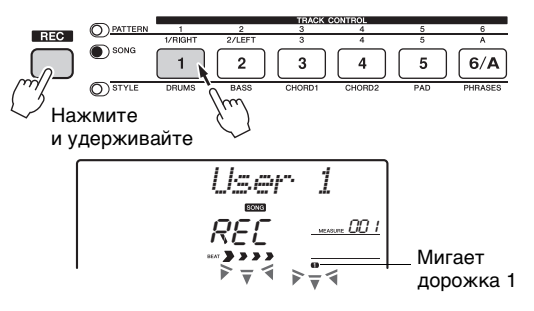

**• Для записи только воспроизведения стиля**

Нажмите кнопку [STYLE], выберите нужный стиль, затем удерживая нажатой кнопку [REC], нажмите кнопку [6/A]. Автоматически включается кнопка ACMP.

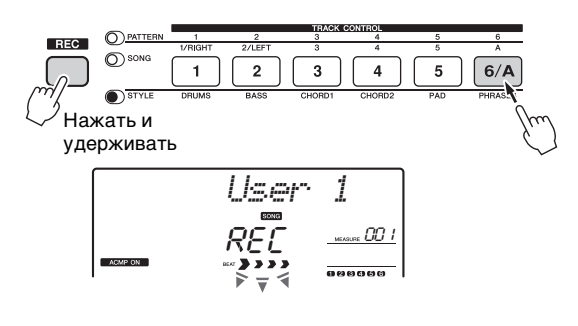

**• Для записи только одного воспроизведения паттерна**

Нажмите кнопку [Pattern], затем выберите нужный паттерн. Удерживая нажатой кнопку [REC], нажмите кнопку [6/A]. Автоматически включается кнопка ACMP.

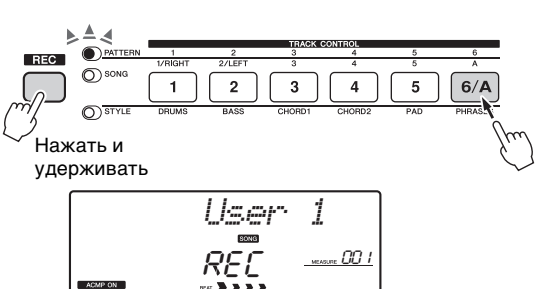

3 **Операции совпадают с описанными в шагах 4–6 [\(стр. 30](#page-29-2)) в разделе «Быстрая запись».**

*ПРИМЕЧАНИЕ*

• В случае заполнения памяти во время записи появляется предупреждающее сообщение, и запись автоматически останавливается. В этом случае удалите ненужные данные с помощью функций Clear (стирание) [\(стр. 32\)](#page-31-0), а затем снова выполните запись.

### **Ограничения во время записи**

- Невозможно переключение режима кнопкойи ACMP.
- Невозможно сменить воспроизведение стиля на воспроизведение паттерна, и наоборот.
- Можно сменить номер паттерна, но невозможно сменить номер стиля.
- При использовании стиля/паттерна невозможно изменить следующие параметры: тип реверберации, тип хоруса, тактовый размер, номер стиля и громкость стиля/паттерна.
- Невозможна запись исполнения с разделением тембров.
- Не удается записать звук с внешнего аудиоустройства (стр[. 29\)](#page-28-0).

## <span id="page-31-0"></span>**Стирание композиции пользователя**

Можно стереть все дорожки пользовательской композиции.

1 **Нажмите кнопку [SONG] и выберите пользовательскую композицию (031–040), которую нужно стереть.** 

## 2 **Одновременно нажмите кнопки дорожки [6/A] и [1] и удерживайте более 1 сек.**

На экране появляется запрос на подтверждение операции.

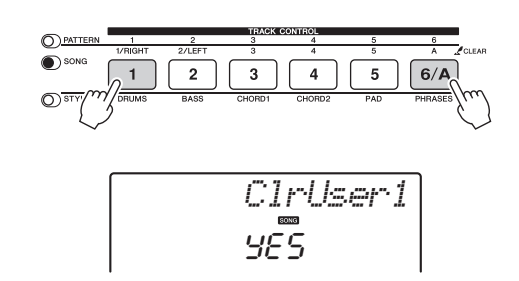

## 3 **Нажмите кнопку [+/YES].**

На экране появляется запрос на подтверждение операции. Для отмены этой операции нажмите кнопку [-].

## 4 **Нажмите кнопку [+/YES] для очистки композиции.**

На экране кратковременно появляется сообщение о выполнении стирания.

## <span id="page-31-1"></span>**Стирание определенной дорожки в пользовательской композиции**

Эта операция позволяет стереть отдельные дорожки в пользовательской композиции.

- 1 **Нажмите кнопку [SONG] и выберите пользовательскую композицию (031–040).**
- 2 **Для дорожек [1]–[5] и [6/A] нажмите и удерживайте нажатой более секунды кнопку дорожки, которую необходимо стереть.**

На экране появляется запрос на подтверждение операции.

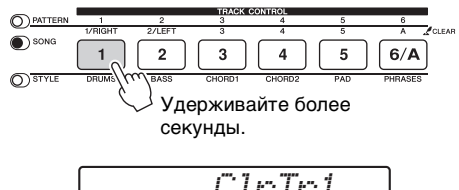

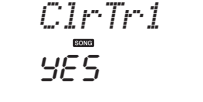

## 3 **Нажмите кнопку [+/YES].**

Отображается запрос на подтверждение. Для отмены этой операции нажмите кнопку [-].

## 4 **Нажмите кнопку [+/YES] для очистки дорожки.**

На экране кратковременно появляется сообщение о выполнении стирания.

<span id="page-32-0"></span>**В инструменте предусмотрена функция регистрационной памяти, позволяющая сохранить избранные настройки, которые при необходимости будет несложно восстановить. Можно сохранить до 32 полных наборов настроек (8 банков памяти по четыре настройки в каждом).**

## <span id="page-32-1"></span>**Сохранение настроек панели в регистрационной памяти**

- 1 **Выполните необходимые настройки, такие как тембр, стиль и паттерн.**
- <span id="page-32-3"></span>2 **Нажмите и отпустите кнопку [MEMORY/ BANK] для вывода на экран номера банка.**

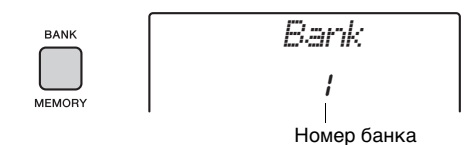

3 **Выберите номер банка с помощью диска управления или цифровых кнопок [1]–[8].**

*ПРИМЕЧАНИЕ*

- Во время воспроизведения композиции сохранение данных в регистрационной памяти невозможно.
- 4 **Удерживая нажатой кнопку [MEMORY/ BANK], нажмите одну из кнопок [1]–[4] для сохранения в памяти текущих настроек панели.**

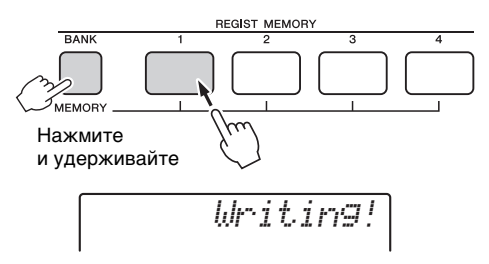

#### **УВЕДОМЛЕНИЕ**

- *В случае выбора номера регистрационной памяти, содержащей ранее записанные данные, эти данные удаляются и перезаписываются новыми данными.*
- *Не отключайте питание во время сохранения параметров в регистрационной памяти, это может привести к повреждению или потере данных.*

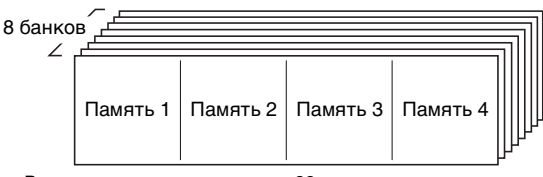

В памяти можно сохранить до 32 предустановленных наборов настроек (по четыре в каждом из восьми банков).

## <span id="page-32-2"></span>**Восстановление настроек панели из регистрационной памяти**

- 1 **Нажмите и отпустите кнопку [MEMORY/ BANK] для вывода на экран номера банка.**
- 2 **Выберите номер банка с помощью диска управления или цифровых кнопок [1]–[8].**
- 3 **Нажмите одну из кнопок [1]–[4] для восстановления сохраненных в памяти настроек панели.**

На экране на несколько секунд отображается восстановленный номер регистрационной памяти REGIST MEMORY.

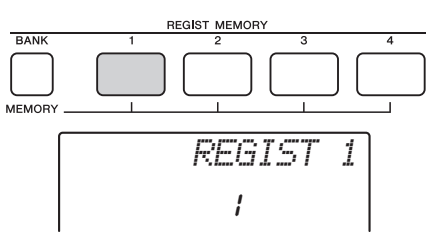

#### *ПРИМЕЧАНИЕ*

• Когда индикатор [SONG] горит, настройки стиля или паттерна нельзя переименовать, даже если нажать кнопку регистрационной памяти, в которой записываются настройки стиля или паттерна. Чтобы восстановить настройки стиля/паттерна, убедитесь в том, что нажата кнопка [STYLE] или [PATTERN].

#### <span id="page-32-4"></span>**Параметры, которые можно сохранить в регистрационной памяти**

z **Настройки стиля**

Номер стиля, включение/выключение ACMP, громкость стиля, включение/выключение дорожки

z **Настройки паттерна** Номер паттерна, громкость паттерна, фрагмент,

#### включение/выключение дорожки z **Настройки тембра Настройки основного тембра:** Номер тембра и все

- настройки связанных с тембром функций **Настройка наложенного тембра:** Включение/
- выключение режима наложения тембров и все настройки связанных функций
- **Настройки нижнего тембра:** Включение/выключение режима разделения клавиатуры и все настройки<br>связанных функций
- z **Настройки эффектов** Тип реверберации, тип хоруса
- z **Параметры арпеджио** Включение/выключение арпеджио и все настройки связанных функций
- z **Параметры гармонизации** Включение/выключение гармонизации и все настройки
- связанных функций z **Другие параметры** Транспонирование, диапазон изменения высоты звука, номер комбинации эффектов регуляторов, точка разделения клавиатуры, темп, мелодический строй

## <span id="page-33-2"></span><span id="page-33-1"></span>**Подключение к компьютеру**

Этот инструмент поддерживает MIDI (Musical Instrument Digital Interface — цифровой интерфейс музыкальных инструментов) и может обмениваться<br>сведениями о клавиатуре (MIDI-сообщения) или данными композиции/стиля (MIDI-файлы) с компьютером, подключенном по USB.<br>Дополнительные сведения об использовании компьютера вместе с ин[стр](#page-8-4)ументом см. в разделе<br>«Операции, связанные с компьютером» (стр. 9) на<br>нашем веб-сайте.

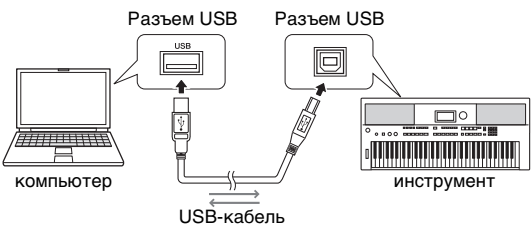

#### *ПРИМЕЧАНИЕ*

• Если передать файл стиля с компьютера на данный инструмент, необходимо зарегистрировать данный файл на инструменте для дальнейшего воспроизведения стиля. Дополнительные сведения см. в разделе «Загрузка файла стиля» [\(стр. 61\)](#page-60-1)

### **Об аудиофайлах**

Аудиосигналы, созданные исполнением на клавиатуре, не могут быть переданы на компьютер, iPad или iPhone, даже если<br>такое устройство подключено к разъему USB [TO HOST] этого инструмента. Это означает, что вашу игру на клав SONG/STYLE/PATTERN нельзя записать на компьютер, iPad/iPhone в виде аудиоданных.

## <span id="page-33-4"></span>Резервное копирование и инициализация

## <span id="page-33-7"></span><span id="page-33-5"></span>**Резервное копирование параметров**

Следующие параметры сохранятся даже при отключении электропитания.

#### <span id="page-33-0"></span>**Параметры, для которых хранится резервная копия**

- User Songs (композиции пользователя, стр[. 30\)](#page-29-0)
- 
- Данные стилей, переданных с компьютера<br>• и загруженных в стили с номерами 201–205 (стр[. 61\)](#page-60-1)<br>• Регистрационная память (стр[. 33\)](#page-32-4)<br>• Настройки FUNCTION (стр[. 52\)](#page-51-3):
- 
- Настройки FUNCTION (стр. 52):<br>Tuning (настройка звучания), Split Point (точка<br>разделения), Touch Response (чувствительность<br>к силе нажатия), Style Volume (громкость стиля), Song Volume (громкость композиции), Pattern Volume (громкость паттерна) Metronome Volume (громкость метронома), Grade (оценка), Demo Group (демонстрационная группа), Demo Play Mode (режим демонстрационного воспроизведения), Demo Cancel (отмена демонстрации), Master EQ type (тип основного эквалайзера), Your Tempo on/off (собственный темп вкл./выкл.), настройка Auto Power Off (автоматическое выключение), Battery Select (выбор батарей), Language (язык)

В дополнение к перечисленным выше параметрам резервная копия будет создаваться для всех данных,<br>переданных с подключенного компьютера (в т. ч. не<br>загруженные данные стиля), даже при отключении<br>электропитания.

С помощью этой функции стираются данные резервной<br>копии, описанной ранее, а затем восстанавливаются<br>заводские настройки по умолчанию.<br>Можно инициализировать исходные данные с помощью

следующих двух методов.

### **Очистка резервной копии**

Данная операция служит для инициализации параметров резервной копии.

Удерживая нажатой крайнюю правую белую клавишу, нажмите переключатель [  $\bigcup$  ] (режим ожидания/вкл.) для включения питания.

Подключив iPad или iPhone к инструменту, можно воспользоваться различными функциями. Чтобы создать подключение, подготовьте дополнительный интерфейс i-UX1, затем обратитесь к руководству по подключению iPhone/iPad, доступном на веб-сайте.

<span id="page-33-3"></span>**Подключение iPad/iPhone**

**Данные, которые можно передавать с компьютера на инструмент (и обратно).** 

копирования.

*ПРИМЕЧАНИЕ*

более 256 файлов композиций.

Стили: (.sty)<br>Файлы резервной копии: PSR-E443.BUP \*<br>\* Параметры резервного копирования можно передавать и сохранять на компьютере с помощью Musicsoft Downloader в качестве отдельного файла резервного

• Данный инструмент может передавать и загружать не

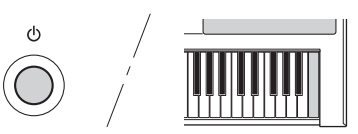

### **Очистка флэш-памяти**

Данная операция служит для удаления всех композиций и стилей, переданных с компьютера. Помните, что данные стиля, записанные в стиль с номером 201–205, сохраняются. Удерживая нажатыми крайнюю правую белую клавишу и три крайние правые черные клавиши на клавиатуре, нажмите переключатель  $[\bigcup]$  (режим ожидания/вкл.) для включения питания.

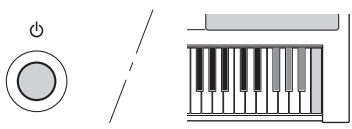

#### **УВЕДОМЛЕНИЕ**

<span id="page-33-6"></span>**Инициализация** *• Учтите, что при выполнении этой операции удаляются также ранее приобретенные данные. Обязательно сохраните нужные данные на компьютере с помощью приложения Musicsoft Downloader (MSD). Подробнее см. документ «Computer-related Operations» (Операции, связанные с компьютером) ([стр. 9\)](#page-8-4).*

## <span id="page-34-2"></span><span id="page-34-1"></span><span id="page-34-0"></span>Выбор типа реверберации

Эффект реверберации позволяет получить ощущение исполнения в большом концертном зале. Хотя при выборе стиля или композиции вызывается оптимальный тип реверберации для звука в целом, пользователь может выбрать другой тип реверберации вручную.

## 1 **Нажмите кнопку [FUNCTION].**

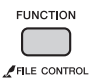

#### 2 **Воспользуйтесь кнопками CATEGORY [+] и [-] для вызова экрана «Reverb» (реверберация) (функция 035).**

Название функции «Reverb» отображается в течение нескольких секунд, затем на экране появляется текущий тип реверберации.

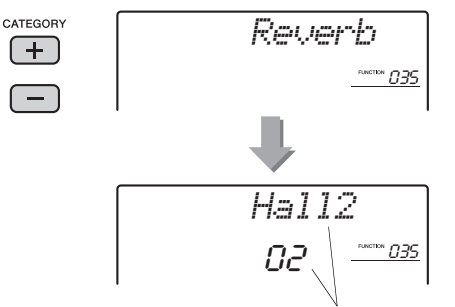

Текущий тип реверберации

#### *ПРИМЕЧАНИЕ*

• В некоторых композициях и стилях используется тип реверберации, который нельзя выбрать, выполнив определенные операции на панели. При воспроизведении таких композиций или стилей на экране появляется индикация «- - -».

### 3 **Повернув диск управления, выберите тип реверберации.**

Сыграйте на клавиатуре, чтобы проверить звучание. Информацию о доступных типах реверберации см. в списке типов эффектов в документе Data List (Перечень данных) ([стр](#page-8-2). 9).

#### **Настройка глубины эффекта реверберации**

Можно отдельно настроить глубину реверберации, применяемую к основному, наложенному и нижнему (при разделении тембров на клавиатуре) тембру, выполнив такие же операции, как описанные выше. Наименование элемента, выбираемого на шаге 2, см. в разделе «Перечень функций» на стр[. 53.](#page-52-1)

## <span id="page-34-3"></span>Выбор типа хоруса

Эффект Chorus (хорус) создает насыщенный звук, имитирующий проигрывание нескольких одинаковых тембров в унисон. Хотя при выборе стиля или композиции вызывается оптимальный тип хоруса для звука в целом, пользователь может выбрать другой тип хоруса вручную.

### **Нажмите кнопку [FUNCTION].**

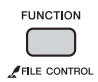

2 **Воспользуйтесь кнопками CATEGORY [+] и [-] для вызова экрана «Chorus» (хорус) (функция 036).**

Название функции «Chorus» отображается в течение нескольких секунд, затем на экране появляется текущий тип хоруса.

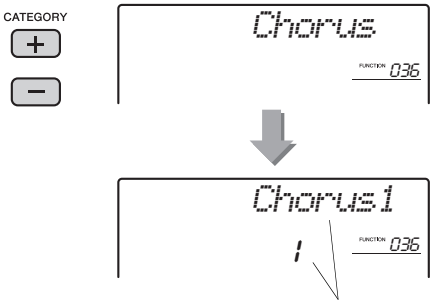

Текущий тип хоруса

#### *ПРИМЕЧАНИЕ*

• В некоторых композициях и стилях используется тип хоруса, который нельзя выбрать, выполнив определенные операции на панели. При воспроизведении таких композиций или стилей на экране появляется индикация «- - -».

### 3 **Повернув диск управления, выберите тип хоруса.**

Сыграйте на клавиатуре, чтобы проверить звучание. Информацию о доступных типах хоруса см. в списке типов эффектов в документе Data List (Перечень данных) ([стр](#page-8-2). 9).

### **Настройка глубины хоруса**

Можно настроить глубину хоруса, применяемого к основному, наложенному и нижнему (при разделении тембров на клавиатуре) тембру, выполнив такие же операции, как описанные выше. Наименование элемента, выбираемого на шаге 2, см. в разделе «Перечень функций» на стр[. 53](#page-52-1).

## <span id="page-35-5"></span><span id="page-35-0"></span>Управление высотой звука транспонирование

Общую высоту звука инструмента (за исключением тембров набора ударных) можно транспонировать вверх или вниз максимально на одну октаву с шагом в полтона.

1 **Нажмите кнопку [TRANSPOSE] для вызова экрана «Transpos» (транспонирование) (функция 005).**

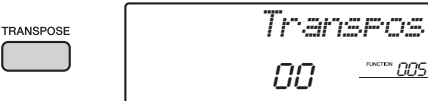

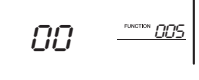

2 **С помощью диска управления задайте нужное значение транспонирования в диапазоне от -12 до +12.** 

## <span id="page-35-1"></span>Управление высотой звука тонкая настройка

Общую высоту звука инструмента (за исключением тембров набора ударных) можно повысить или понизить в диапазоне 427,0–453,0 Гц с шагом 0,2 Гц. Значение по умолчанию — 440,0 Гц.

## 1 **Нажмите кнопку [FUNCTION].**

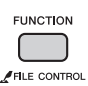

2 **Воспользуйтесь кнопками CATEGORY [+] и [-] для вызова экрана «Tuning» (настройка высоты звука) (функция 006).** 

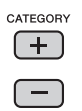

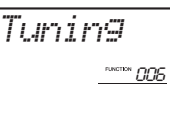

3 **С помощью диска управления задайте значение для настройки высоты звука.** 

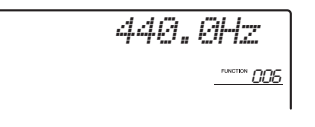

## <span id="page-35-4"></span><span id="page-35-2"></span>Управление высотой звука колесико PITCH BEND

Колесико [PITCH BEND] можно использовать для плавного изменения высоты звука проигрываемых на клавиатуре нот. При повороте колесика вверх высота звука повышается, а при повороте вниз понижается.

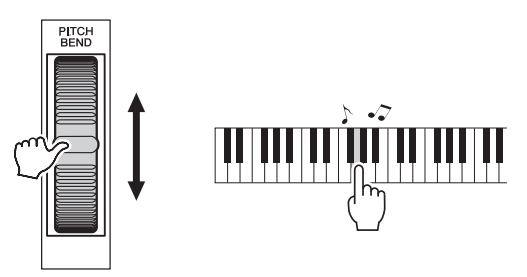

Величину изменения высоты звука при повороте колесика можно изменить. См. функцию Pitch Bend Range (диапазон изменения высоты звука) в разделе «Перечень функций» (стр[. 53](#page-52-1)).

## <span id="page-35-6"></span><span id="page-35-3"></span>Вызов оптимальных настроек панели — функция One Touch Setting (настройка в одно касание) (OTS)

Выберите номер тембра «000 OTS». Это позволит вам автоматически вызвать оптимальный тембр или темп для текущей композиции, стиля или паттерна.
# <span id="page-36-0"></span>Изменение реакции клавиатуры на силу нажатия

<span id="page-36-3"></span>Клавиатура этого инструмента снабжена функцией Touch Response (реакция на силу нажатия), которая позволяет получать динамичное и выразительное звучание, управляя уровнем громкости тембров в соответствии с силой нажатия на клавиши.

# 1 **Нажмите кнопку [FUNCTION].**

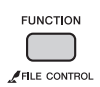

2 **Несколько раз нажмите кнопку CATEGORY [+] или [-], пока на экране не появится индикация «TouchRes» (реакция на силу нажатия) (функция 009).** 

Индикация «TouchRes» отображается на экране несколько секунд, а затем появляется текущее значение чувствительности к силе нажатия.

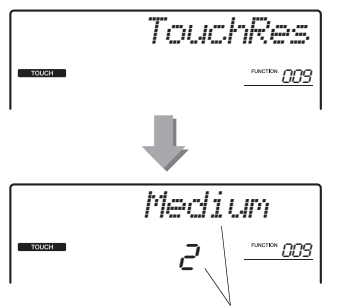

Текущее значение чувствительности к силе нажатия

# 3 **С помощью диска управления выберите значение чувствительности к силе нажатия от 1 до 4.**

При выборе значения в диапазоне 1–3 чем больше значение, тем легче получить большие отклонения громкости при игре на клавиатуре, т.е. выше чувствительность. При выборе значения 4 (Фиксированная) громкость звучания проигрываемых нот не зависит от силы нажатия на клавиши.

#### *ПРИМЕЧАНИЕ*

• По умолчанию значение чувствительности к силе нажатия — «2».

# <span id="page-36-5"></span><span id="page-36-1"></span>Выбор настройки эквалайзера для наилучшего звучания

Для получения наилучшего звучания при прослушивании посредством различных систем воспроизведения, например встроенных динамиков инструмента, наушников или внешних динамиков, имеется возможность использования шести общих настроек эквалайзера (EQ).

1 **Удерживайте нажатой кнопку [MELODY SUPPRESSOR] более секунды, чтобы вызвать экран «Master EQ» (общая настройка эквалайзера) (функция 037).**

<span id="page-36-4"></span>Индикация «MasterEQ» отображается на экране несколько секунд, затем появляется текущий тип основного эквалайзера.

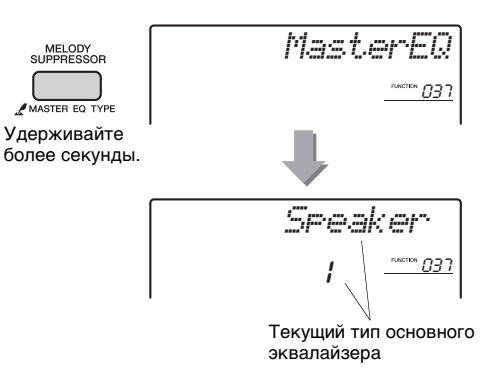

# 2 **Выберите нужную настройку основного эквалайзера, вращая диск управления.**

#### <span id="page-36-2"></span>**Типы основных эквалайзеров**

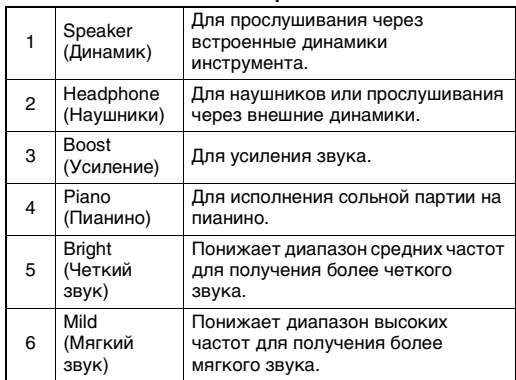

<span id="page-37-9"></span><span id="page-37-1"></span>По умолчанию для этой клавиатуры установлен равномерно темперированный строй — такая же настройка высоты звука, как для любого акустического фортепиано. Однако эту настройку можно сменить на любой другой строй в соответствии с музыкальным жанром или музыкальным стилем исполнения.

# <span id="page-37-7"></span><span id="page-37-2"></span>Выберите строй

Вы можете выбрать подходящий строй из различных встроенных строев.

# Нажмите кнопку [FUNCTION].

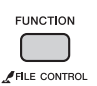

7 Воспользуйтесь кнопкой CATEGORY [+] или [-] для вызова экрана «Scale» (строй) (функция 045).

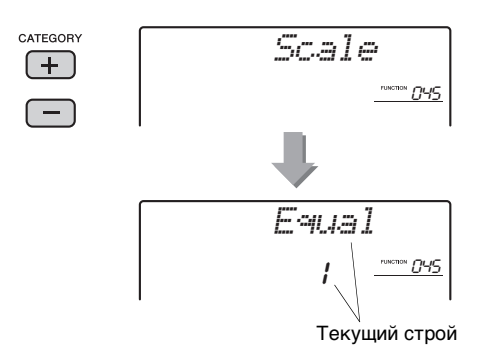

# З Поворачивая диск, выберите строй.

По умолчанию задано значение «1 Equal».

#### <span id="page-37-8"></span>Встроенные типы строя

<span id="page-37-11"></span><span id="page-37-10"></span><span id="page-37-6"></span><span id="page-37-5"></span><span id="page-37-4"></span>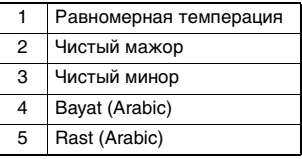

# <span id="page-37-3"></span><span id="page-37-0"></span>Установка основного тона для каждого строя

Следует указывать соответствующий основной тон в случае выбора строя, не являющегося равномерно темперированным строем, или при создании оригинального строя с помощью функции Scale Tune (мелодический строй).

# Нажмите кнопку [FUNCTION].

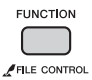

7 Воспользуйтесь кнопкой CATEGORY [+] или [-] для вызова экрана «BaseNote» (основная нота) (функция 046).

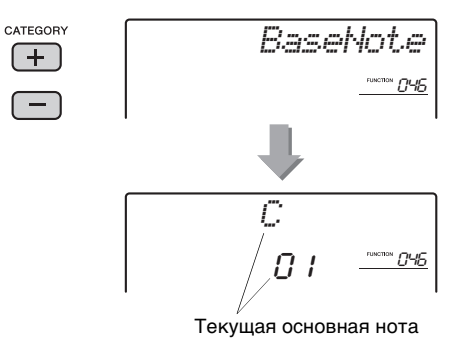

**3 Поверните наборный диск, чтобы** выбрать основную ноту от С, С#, D,  $E_{\flat}$ , E, F, F#, G, A $\flat$ , A, B $\flat$  и B.

По умолчанию установлено значение «С».

# <span id="page-38-2"></span><span id="page-38-1"></span><span id="page-38-0"></span>Настройка высоты звука каждой ноты для создания оригинального строя

Вы можете настроить отдельные доли в центы («цент» — сотая часть полутона) для создания оригинального стоя.

- 1 Выберите основную ноту, следуя инструкциям раздела «Установка основного тона для каждого строя» (стр. 38).
- 7 Воспользуйтесь кнопкой CATEGORY [+] или [-] для вызова на экран отдельных нот для настройки, например «Tune C» (настроить C) (функция 047), как показано на рисунке.

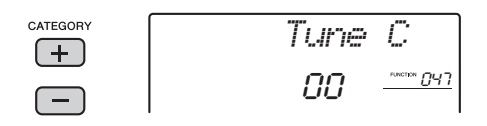

Вы можете выбрать ноту для настройки из 12 нот, приведенных ниже.

«С» (Функция 047), «С#» (048), «D» (049), «Eb» (050), «E» (051), «F» (052), «F#» (053), «G» (054), «Ab» (055), «A» (056), «Bb» (057),  $(B\ast(058))$ 

- З Поверните наборный диск для настройки ноты, выбранной в шаге 2. Диапазон возможных значений: от -64 до +63. Можно сбросить эту настройку с восстановлением исходного значения по умолчанию, нажав кнопки [+/YES] и [-/NO] одновременно.
- $\Delta$  При необходимости выполните повторно шаги 2-3.
- 5 При необходимости сохраните выполненные здесь настройки в регистрационной памяти (стр. 33).

#### ПРИМЕЧАНИЕ

- При одновременном нажатии кнопок [+/YES] и [-/NO] сразу после вызова исходного строя, записанного в регистрационной памяти, строй вернется к оригинальному строю, зарегистрированному в регистрационной памяти, а не установленному по умолчанию.
- При вызове функции «Scale» (Функция 045) не внесла после использования настройки строя отдельной ноты на экране будет показано «(Edited)» (Отредактировано). Однако настройки измененного строя будут удалены при вызове другого строя. По этой причине отредактированные настройки следует сохранить в регистрационной памяти.

# <span id="page-39-2"></span><span id="page-39-0"></span>Выбор наложенного тембра

1 **Нажмите и удерживайте нажатой кнопку [DUAL] более одной секунды, чтобы появилась индикация «D.Voice» (наложенный тембр).** 

Индикация «D.VOICE» отображается на экране несколько секунд, затем отображается значение текущего наложенного тембра.

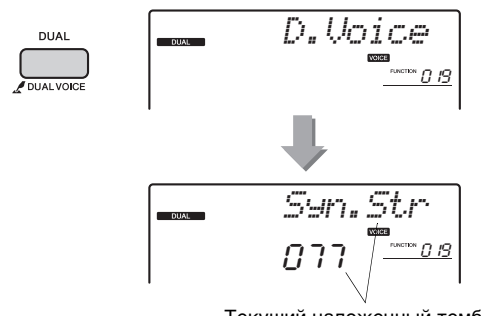

Текущий наложенный тембр

# 2 **Повернув диск управления, выберите нужный наложенный тембр.**

# <span id="page-39-1"></span>Выбор нижнего тембра (при разделении тембров)

1 **Нажмите и удерживайте нажатой кнопку [SPLIT] более одной секунды, чтобы появилась индикация «S.Voice» (Нижний тембр).** 

Индикация «S.VOICE» отображается на экране несколько секунд, затем отображается значение текущего нижнего тембра.

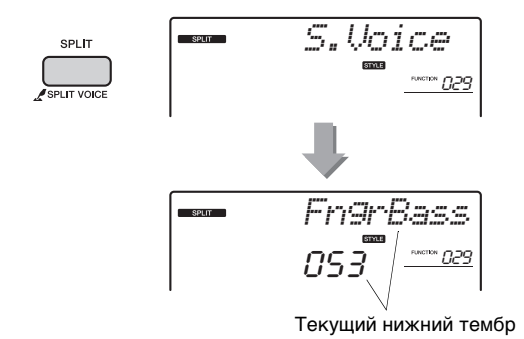

# 2 **Повернув диск управления, выберите нужный нижний тембр.**

# Редактирование тембра

Пользователь может отредактировать параметры основного, наложенного и нижнего тембров, например, громкость, октаву и глубину реверберации и хоруса. Это позволяет создать новые своеобразные звуки, наилучшим образом подходящие для музыкального исполнения.

# 1 **Нажмите кнопку [FUNCTION].**

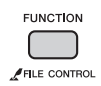

2 **Нажимайте кнопки CATEGORY [+] и [-], пока на экране не появится индикация нужного элемента.** 

Параметры тембра представлены ниже.

- Параметры основных тембров: M.\*\*\*\*\*\* (функция 010–018)
- Параметры наложения тембров: D.\*\*\*\*\*\* (функция 019–028)
- Параметры нижних тембров: S.\*\*\*\*\*\* (функция 029–034)

Для получения информации о каждом параметре, обратитесь к списку функций на стр[. 53](#page-52-0).

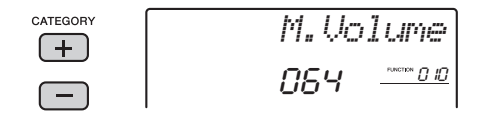

# 3 **Поворачивая диск управления, задайте значение.**

Сыграйте на клавиатуре, чтобы проверить звучание.

# 4 **Для редактирования различных параметров повторно выполните шаги 2–3.**

# 5 **При необходимости сохраните эти настройки в регистрационной памяти [\(стр. 33\)](#page-32-1).**

При выборе другого тембра происходит сброс связанных с тембром настроек. Сохраните эти настройки в регистрационной памяти, если хотите в дальнейшем загружать созданный звук. **В данном разделе описаны все параметры, которые можно назначить для регуляторов [\(стр. 22](#page-21-0)).** 

# <span id="page-40-8"></span>z **FILTER (фильтр)**

При использовании фильтров изменение звука достигается за счет пропускания только определенных звуковых частот и/или формирования резонансного пика на частоте «среза» фильтра. С помощью эффектов фильтра можно создать различные звуки, характерные для синтезатора.

#### *ПРИМЕЧАНИЕ*

- Эти эффекты могут применяться только к основному/
- наложенному тембрам при игре на клавиатуре.
- <span id="page-40-5"></span>• При применении фильтра к звукам басовой частоты возможны искажения.

# <span id="page-40-0"></span>z**Регулятор A: CUTOFF**

Настройка частоты среза фильтра и, соответственно, яркости звучания. При повороте регулятора влево звук становится более закрытым или приглушенным. При повороте регулятора A вправо — более ярким.

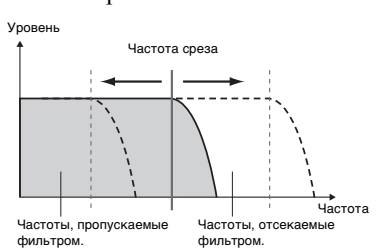

## <span id="page-40-10"></span><span id="page-40-1"></span> **Регулятор В: RESONANCE**

Настройка уровня резонанса, применяемого на частоте среза фильтра. При повороте регулятора вправо уровень резонанса увеличивается, что позволяет акцентировать частоты на частоте среза фильтра и, тем самым, усилить эффект от применения фильтра.

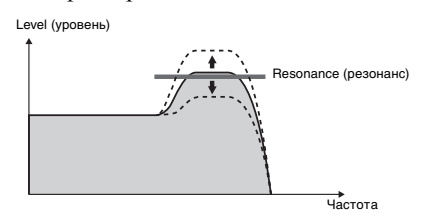

# <span id="page-40-6"></span>x **EFFECT (эффект)**

## <span id="page-40-11"></span>z**Регулятор A: REVERB (реверберация)**

Воспроизводит акустическуюатмосферу концертного зала или джаз-клуба. При повороте регулятора вправо увеличивается глубина реверберации.

## <span id="page-40-4"></span>z**Регулятор B: CHORUS (хорус)**

Производит эффект наложения звучания нескольких инструментов. При повороте регулятора вправо увеличивается глубина хоруса.

#### *ПРИМЕЧАНИЕ*

• Эти эффекты могут применяться только к основному/ наложенному тембрам при игре на клавиатуре.

#### <span id="page-40-14"></span><span id="page-40-7"></span>**В EG (Envelope Generator) (генератор огибающих)**

С помощью эффектов генератора огибающих можно определить характер изменения уровня звука с течением времени. Например, можно увеличить или уменьшить скорость атаки, что дает более резкий или более мягкий (похожий на звук скрипки) звук соответственно. Также можно увеличить или уменьшить длительность сустейна для наилучшего соответствия исполняемой музыке.

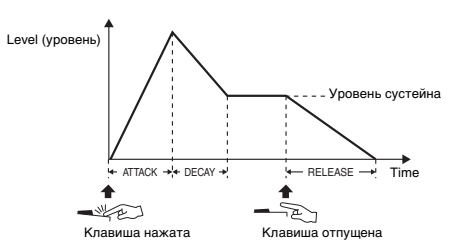

# <span id="page-40-2"></span>z**Регулятор A: ATTACK (атака)**

Настройка времени атаки (интервала времени с момента нажатия клавиши до достижения максимального уровня звукового сигнала). При повороте регулятора вправо увеличивается время атаки и уменьшается скорость атаки.

#### <span id="page-40-9"></span>z**Регулятор B: RELEASE (концевое затухание)**

Настройка времени концевого затухания (времени с момента отпускания клавиши до полного затухания звука). При повороте регулятора вправо увеличивается время концевого затухания и, таким образом, увеличивается длительность сустейна.

#### *ПРИМЕЧАНИЕ*

• Эти эффекты могут применяться только к основному/ наложенному тембрам при игре на клавиатуре.

# <span id="page-40-12"></span>**2. STYLE FILTER (фильтр стиля)**

Такой же параметр, как « **I** FILTER». Эти эффекты применяются только к воспроизведению стиля или паттерна.

# <span id="page-40-3"></span>**B B BXOД AUX IN**

Эти регуляторы можно использовать при воспроизведении с внешнего аудиоустройства, подключенного к гнезду [AUX IN] инструмента.

# <span id="page-40-13"></span> **Perулятор A: SUPPRESSOR PAN**

Включите подавление мелодии, затем поверните этот регулятор для смещения направленности панорамы звучания подавляемой мелодической партии.

#### <span id="page-41-0"></span> **Регулятор В: BALANCE**

Настраивает баланс громкости между аудиоустройством и инструментом. Поворот регулятора влево уменьшает громкость аудиоустройства и увеличивает громкость этого инструмента а поворот вправо — наоборот. Даже если внешнее устройство не подключено, вращение этого регулятора будет увеличивать или уменьшать громкость воспроизведения композиции/стиля/ паттерна, поддерживая на установленном уровне громкость игры на клавиатуре.

# <span id="page-41-2"></span>**6** SPECIAL EFFECT

#### <span id="page-41-3"></span>z**Регулятор A: ULTRA WIDE STEREO**

Позволяет играть на клавиатуре с эффектом свободного динамического звука, который вызывает ощущение звука вне динамиков.

Изменяя тип широкого эффекта в настройках функции (стр[. 53](#page-52-1), функция 038), можно различными способами улучшать стереофоническое звучание.

## <span id="page-41-1"></span> **Регулятор В: RETRIGGER RATE**

Удерживая нажатой кнопку проигрываемого в настоящий момент раздела и вращая этот регулятор, можно изменять скорость гейтирования триггера (длину повторяющейся части). Поворот вправо уменьшает эту длину и наоборот.

В приведенной ниже таблице представлены различные способы использования эффектов, которые могут быть назначены регуляторам.

#### **Рекомендации по использованию регуляторов**

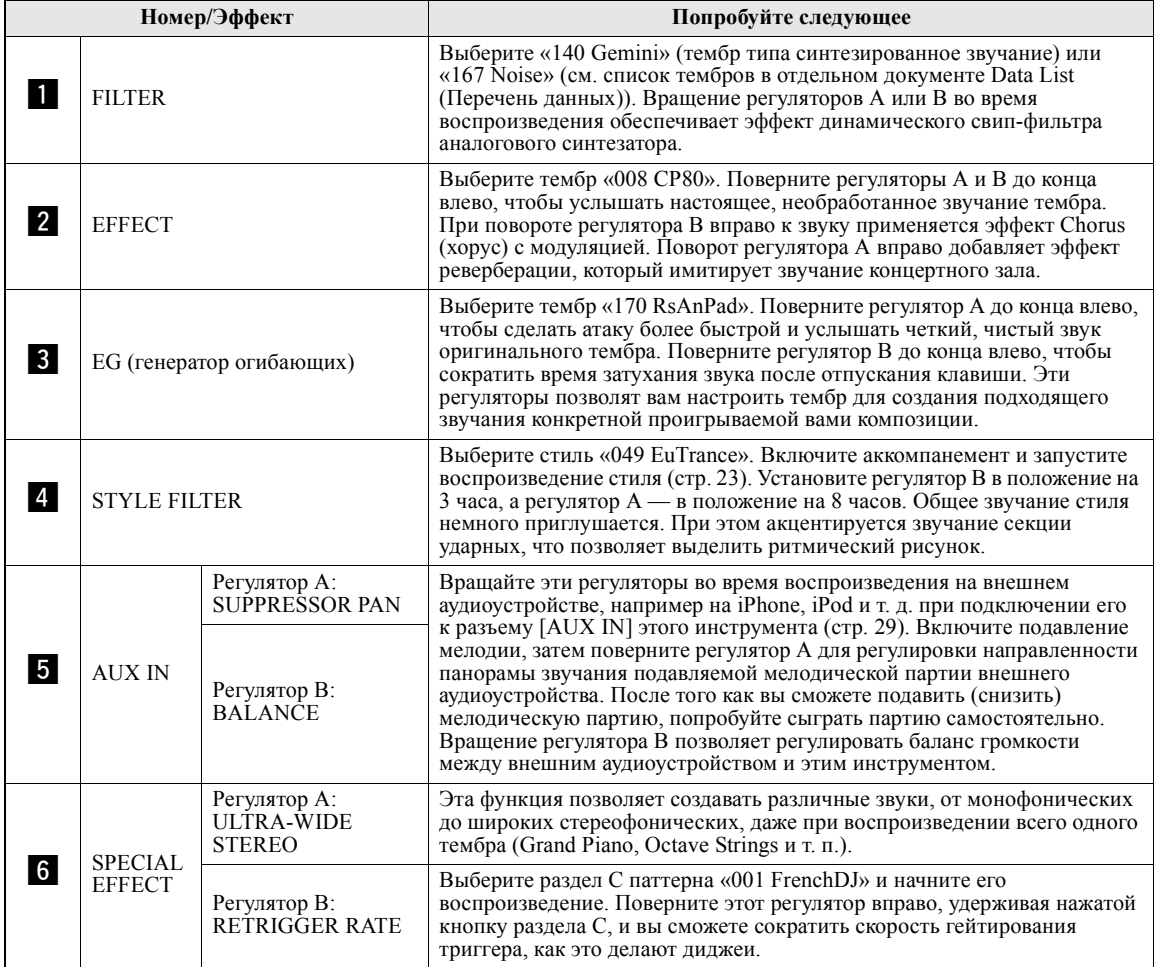

# <span id="page-42-3"></span><span id="page-42-2"></span><span id="page-42-0"></span>Синхронизация арпеджио с воспроизведением композиции/ стиля/паттерна — Arpeggio Quantize (выравнивание арпеджио)

Когда одновременно с воспроизведением композиции/стиля/паттерна нажимаются клавиши на клавиатуре для включения арпеджио (стр[. 21](#page-20-0)), требуется нажимать на клавиши в нужные моменты времени для синхронизации арпеджио с другими воспроизводимыми дорожками. Тем не менее, фактически нажатия на клавиши могут производится немного раньше или позже нужной доли (возможно, и раньше, и позже). Функция Arpeggio Quantize (выравнивание арпеджио) данного инструмента позволяет исправить любые небольшие неточности во времени нажатия клавиш (в соответствии с приведенными далее настройками) и воспроизводить арпеджио должным образом.

- Синхронизация по четвертям
- Синхронизация по восьмым
- Без синхронизации

Хотя значение функции Arpeggio Quantize запрограммировано для каждого типа арпеджио, пользователь может изменить это значение вручную.

#### **Нажмите кнопку [FUNCTION].**

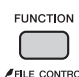

# 2 **Воспользуйтесь кнопками CATEGORY [+] и [-] для вызова экрана «Quantize» (выравнивание) (функция 043).**

Название функции «Quantize» отображается в течение нескольких секунд, затем на экране появляется текущее значение функции Arpeggio Quantize.

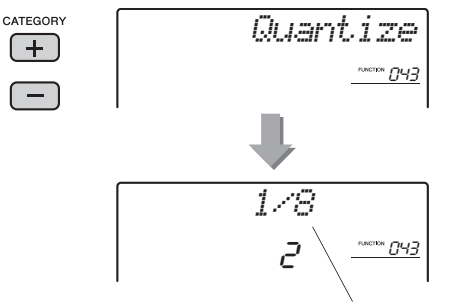

- Текущее значение
- 3 **Поворачивая диск управления, выберите одно из допустимых значений: «OFF» (выкл.), «1/8» и «1/16».** 
	- 1/8 Синхронизация по четвертям
	- 1/16 Синхронизация по восьмым
	- OFF Без синхронизации

# <span id="page-42-1"></span>Удержание воспроизведения арпеджио с помощью педального переключателя

Нажимая педальный переключатель, подключенный к разъему [SUSTAIN], можно продолжить воспроизведение арпеджио даже после того, как клавиша будет отпущена.

# **Нажмите кнопку [FUNCTION].**

<span id="page-42-4"></span>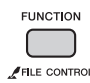

#### 2 **Воспользуйтесь кнопками CATEGORY [+] и [-] для вызова экрана «Pdl Func» (функция педального переключателя) (функция 044).**

Название функции «Pdl Func» отображается в течение нескольких секунд, затем на экране появляется текущее значение.

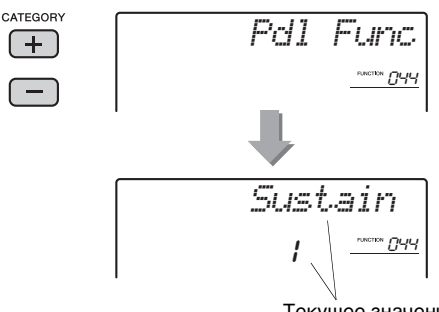

#### Текущее значение

#### 3 **Поворачивая диск управления, выберите «Arp Hold».**

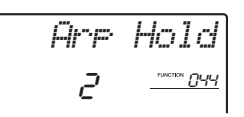

Если потребуется возвратить функцию педального переключателя в положение сустейн, выберите «Sustain». Для использования обеих функций, удержания и сустейна, выберите «Hold+Sus».

# 4 **Попробуйте воспроизводить арпеджио с использованием педального переключателя.**

Нажмите клавиши для включения арпеджио, затем нажмите на педальный переключатель. Воспроизведение арпеджио продолжится даже после отпускания клавиш. Отпустите педальный переключатель, чтобы остановить воспроизведение арпеджио.

# <span id="page-43-5"></span>Вариации стиля — Sections (фрагменты)

Каждый стиль состоит из нескольких «фрагментов», позволяющих менять аранжировку аккомпанемента согласно исполняемой композиции.

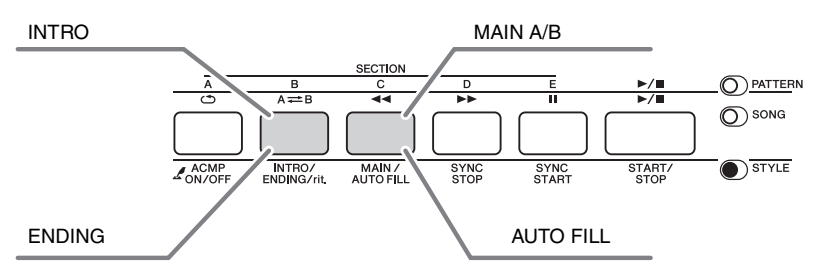

## <span id="page-43-3"></span>**INTRO**

Используется для вступления композиции. После вступления начинается воспроизведение основного фрагмента (Main) стиля. Продолжительность вступления (в тактах) зависит от выбранного стиля.

#### <span id="page-43-4"></span>**MAIN**

Используется для воспроизведения основного фрагмента композиции. Воспроизведение основного фрагмента повторяется, пока не будет нажата кнопка другого фрагмента. Имеются две вариации (A и B), и звук воспроизведения стиля гармонически меняется в ответ на проигрываемые левой рукой аккорды.

#### <span id="page-43-1"></span>**AUTO FILL**

<span id="page-43-2"></span>Автоматически добавляется перед сменой вариации основного фрагмента на A или B.

#### **ENDING**

Используется для концовки композиции. По завершении концовки воспроизведение стиля автоматически останавливается. Длина концовки (в тактах) зависит от выбранного стиля.

- 1 **Нажмите кнопку [STYLE], затем с помощью диска управления выберите стиль.**
- 2 **Нажмите кнопку [ACMP ON/OFF] для включения функции ACMP (аккомпанемент).**

<span id="page-43-0"></span>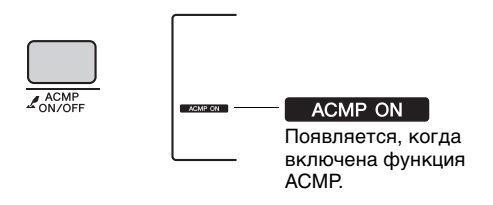

3 **Нажмите кнопку [SYNC START] для включения функции Synchro Start (синхронный запуск).**

<span id="page-43-6"></span>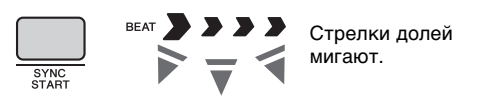

#### z **Synchro Start (синхронный запуск)**

Когда включен режим синхронного запуска, воспроизведение стиля начинается при исполнении аккорда в области автоаккомпанемента на клавиатуре. Нажмите кнопку [SYNC START] для включения функции синхронного запуска.

4 **Нажмите кнопку [MAIN/AUTO FILL] для выбора основного фрагмента Main A или Main B.**

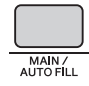

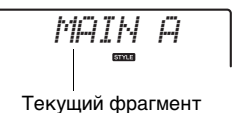

# 5 **Нажмите кнопку [INTRO ENDING G/rit.].**

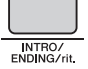

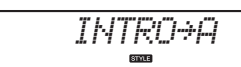

Теперь все готово, чтобы начать воспроизведение стиля с фрагмента Intro (Вступление).

#### 6 **Возьмите аккорд левой рукой, чтобы запустить воспроизведение вступления.**

В этом примере сыграйте до-мажорное трезвучие (как показано ниже). Сведения об аккордах см. в разделе «Аккорды» на стр[. 48.](#page-47-0)

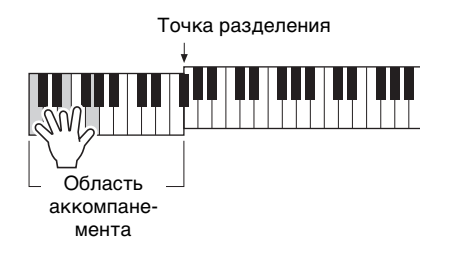

#### 7 **По окончании вступления возьмите аккорд, соответствующий дальнейшему воспроизведению композиции.**

Играйте левой рукой аккорды, а правой мелодию, и при необходимости нажимайте кнопку [MAIN/AUTO FILL]. При этом будет происходить смена фрагмента в следующем порядке: Fill-in (вставка), Main A (основной A) или Main B (основной B).

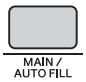

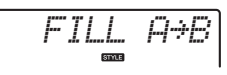

# 8 **Нажмите кнопку [INTRO ENDING G/rit.].**

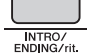

*ENDING*

Начнется воспроизведение фрагмента Ending (концовка). По окончании концовки воспроизведение стиля автоматически останавливается. Постепенное замедление (ритардандо) концовки достигается путем повторного нажатия кнопки [INTRO/ENDING/ rit] во время воспроизведения концовки.

# <span id="page-44-0"></span>Синхронная остановка

При нажатии кнопки [SYNC/STOP] для выбора этой функции стиль воспроизводится только при проигрывании аккордов в области аккомпанемента на клавиатуре. Воспроизведение стиля останавливается при отпускании этих клавиш. Это позволяет добавлять ритмические паузы во время исполнения, просто нажимая и отпуская клавиши в области аккомпанемента на клавиатуре.

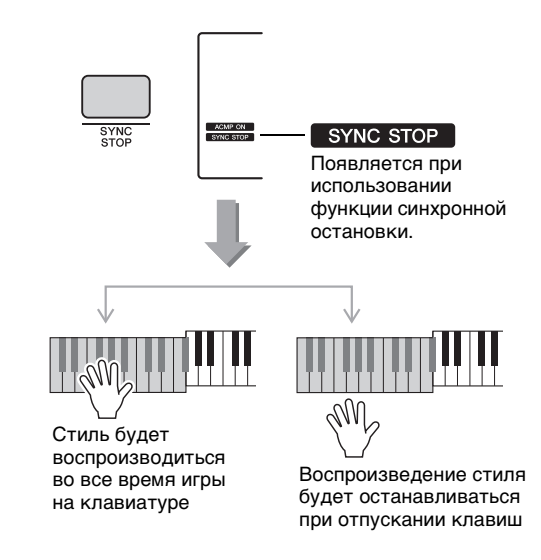

# <span id="page-44-2"></span>Включение и выключение каждой дорожки стиля

<span id="page-44-1"></span>Как написано на передней панели, стиль состоит из шести дорожек. Включайте/выключайте любую дорожку с помощью кнопки [TRACK CONTROL]. Каждая дорожка может быть приглушена, так что вы можете сыграть приглушенную часть самостоятельно. При нажатии кнопки нужной дорожки попеременно производится включение и выключение этой дорожки.

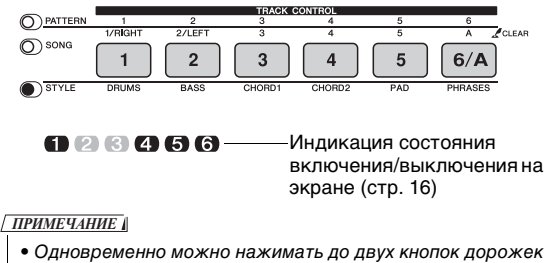

для их включения или выключения.

# <span id="page-45-6"></span>Вариации паттерна — Sections (фрагменты)

Как и стили, любой паттерн состоит из нескольких фрагментов. Это позволяет пользователю добавлять в исполнение динамические вариации. Предусмотрены пять фрагментов (A–E).

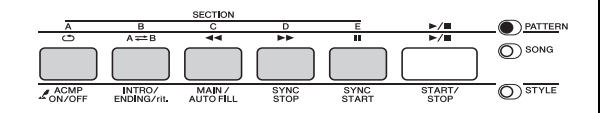

В отличие от стилей, паттерны не имеют фрагментов, предназначенных для начала и концовки композиции, таких как Intro и Ending. Все фрагменты A–E воспроизводятся повторно, пока не будут остановлены вручную.

# <span id="page-45-2"></span>Функция гейтирования триггера паттерна

Эта функция перезапускает воспроизведение паттерна сначала.

1 **Нажмите кнопку [PATTERN], затем поверните диск управления, чтобы выбрать нужный паттерн.**

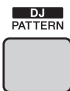

- 2 **Нажмите кнопку [START/STOP] или любую клавишу слева от точки разделения ([стр. 47](#page-46-0)) для запуска воспроизведения паттерна.**
- 3 **Нажатие кнопки воспроизводимого в текущий момент раздела перезапускает воспроизведение сначала. Нажатие и удерживание кнопки позволяет запустить циклическое воспроизведение верхней части раздела.**

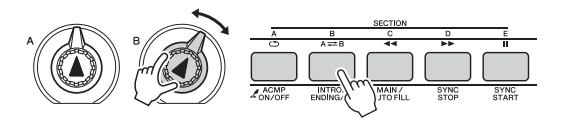

Длину верхней части (скорость гейтирования триггера) можно изменять во время воспроизведения. Для этого воспользуйтесь

<span id="page-45-3"></span>кнопкой [ASSIGN], чтобы выбрать «6 SPECIAL EFFECT», затем поверните регулятор B, удерживая нажатой кнопку текущего раздела.

#### *ПРИМЕЧАНИЕ*

- Во время записи воспроизведения паттерна с функцией гейтирования триггера помните, что индикатор ритма на экране, метроном и арпеджио не синхронизированы с воспроизведением записанной композиции.
- При настройке темпа воспроизведения паттерна на значение больше 200 поворот регулятора направо не может изменить длину первой доли первого такта.

# <span id="page-45-4"></span><span id="page-45-0"></span>Изменение темпа

Стиль или паттерн могут исполняться в любом темпе, быстром или медленном.

1 **Нажмите кнопку [TEMPO/TAP] для отображения значения параметра Tempo (темп) на экране.**

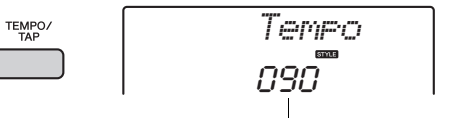

Текущее значение темпа

2 **Поворачивайте диск управления, чтобы задать темп 011–280.** 

Одновременно нажмите кнопки [+/YES] и [-/NO], чтобы мгновенно сбросить заданное значение и восстановить значение темпа по умолчанию для текущего стиля или паттерна. Во время воспроизведения композиции можно изменить темп, дважды нажав кнопку [TEMPO/TAP] в нужном темпе.

*ПРИМЕЧАНИЕ*

- Эта операция применима также к темпу
- воспроизведения арпеджио.

# <span id="page-45-5"></span><span id="page-45-1"></span>Запуск кнопкой Tap

Можно запустить воспроизведение стиля, паттерна или композиции, просто несколько раз нажав кнопку [TEMPO/TAP] в нужном темпе четыре раза для тактового размера 4/4 и три раза для размера 3/4.

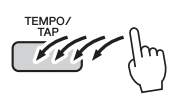

*ПРИМЕЧАНИЕ*

• Диапазон значений собственного темпа: 32–280

# <span id="page-46-4"></span><span id="page-46-2"></span><span id="page-46-1"></span>Регулировка громкости стиля или паттерна

Можно настроить баланс громкости между воспроизведением стиля или паттерна и игрой на клавиатуре.

**Нажмите кнопку [FUNCTION].** 

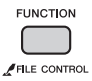

2 **Воспользуйтесь кнопками CATEGORY [+] и [-] для вызова экрана «StyleVol» (громкость стиля) (функция 001) или экрана «PatrnVol» (громкость паттерна) (функция 003).**

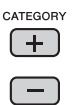

<span id="page-46-5"></span>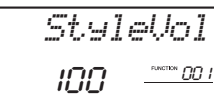

3 **Поворачивая диск управления, задайте громкость в диапазоне 000–127.** 

# <span id="page-46-3"></span><span id="page-46-0"></span>Установка точки разделения

Точка на клавиатуре, разделяющая зону левой руки и зону правой руки, называется точкой разделения клавиатуры (Split Point). Исходное положение точки разделения клавиша номер 054 (клавиша F#2).

# **Нажмите кнопку [FUNCTION].**

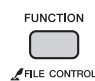

2 **Воспользуйтесь кнопками CATEGORY [+] и [-] для вызова экрана «SplitPnt» (точка разделения) (функция 008).**

Кроме того, эту индикацию на экране можно получить, нажав кнопку [STYLE], а затем удерживая нажатой кнопку [ACMP] более секунды.

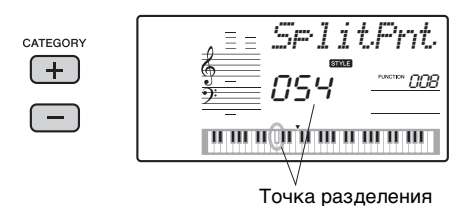

3 **Поворачивая диск управления, установите точку разделения в диапазоне от 036 (C1) до 096 (C6).**

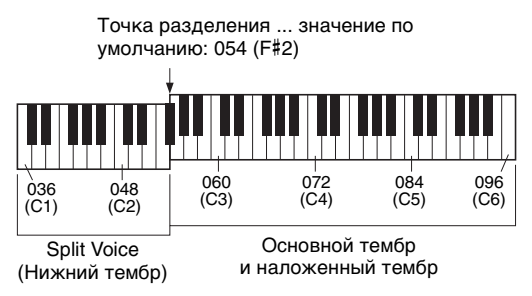

#### *ПРИМЕЧАНИЕ*

- Если выбран стиль и включена функция ACMP, проигрываемые слева от точки разделения ноты используются, чтобы указать аккорд для воспроизведения стиля. Если выбран паттерн, проигрываемые слева от точки разделения ноты используются, чтобы указать клавишу для воспроизведения паттерна.
- Установленная точка разделения является общей и применяется к стилям, паттернам и тембрам.
- <span id="page-46-6"></span>• Точку разделения нельзя изменить во время воспроизведения урока.

# Проигрывание аккордов без воспроизведения стиля

Если нажата кнопка [STYLE], нажмите кнопку [ACMP ON/OFF] для включения функции ACMP (появляется индикация ACMP ON), возьмите аккорд в зоне левой руки на клавиатуре (с выключенной функцией SYNC START) и услышите звук аккорда без воспроизведения стиля. Такое состояние называется «остановка аккомпанемента». Проигранный аккорд будет отображаться на экране и воздействовать на функцию гармонизации (стр[. 20\)](#page-19-0).

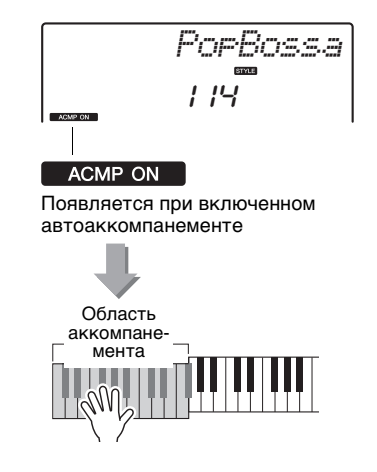

# <span id="page-47-1"></span><span id="page-47-0"></span>Типы аккордов для воспроизведения стиля

Для новичков в области аккордов на этой схеме показаны часто применяемые аккорды. Так как существует множество аккордов и множество способов их использования в музыке, дополнительную информацию см.<br>в имеющихся в продаже книгах по аккордам.

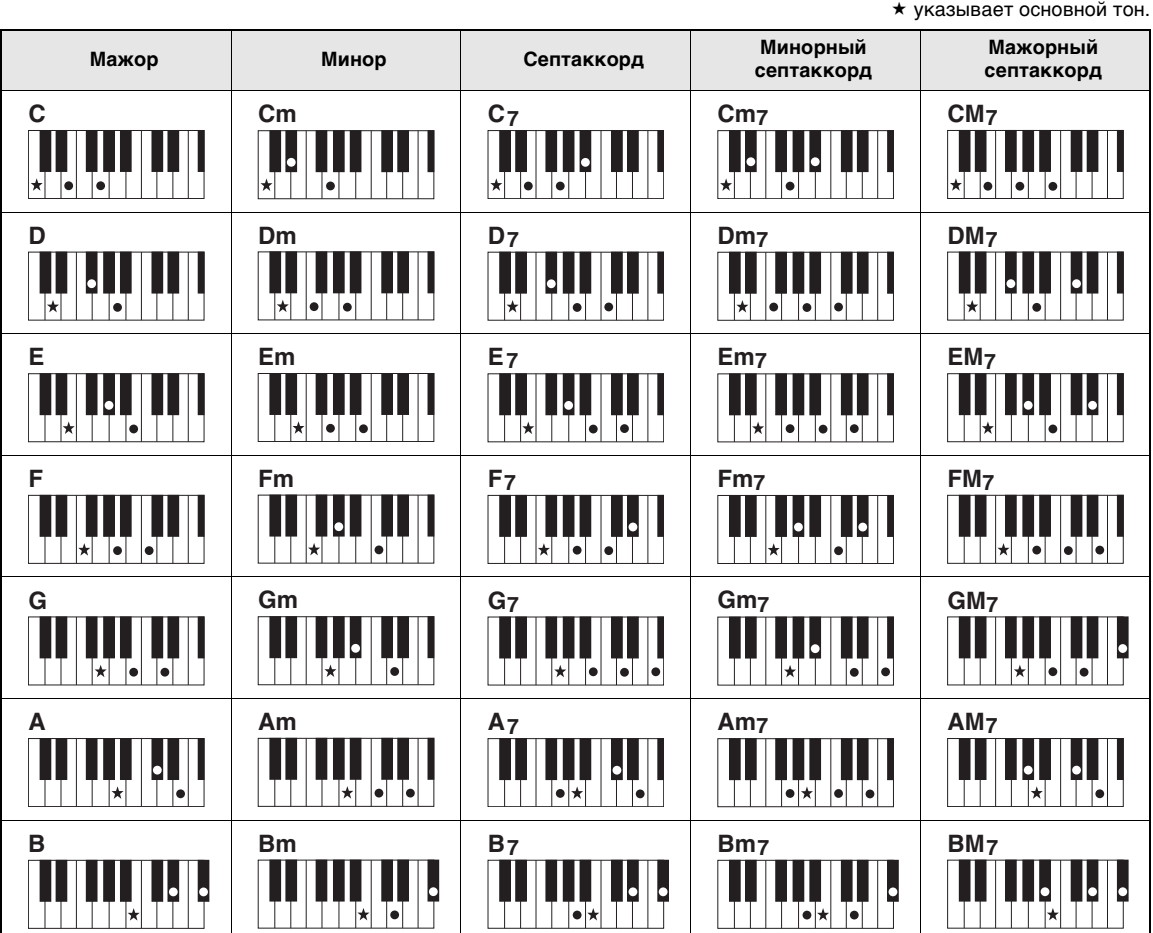

• Помимо позиции от основного тона допускаются также обращения со следующими исключениями: m7, m7 $/5$ , 6, m6, sus4, aug, dim7, 7 $/5$ , 6(9), sus2

• Обращение аккордов 7sus4 и m7(11) не распознается, если ноты опущены.

• При проигрывании аккорда, который не распознается этим инструментом, на экран ничего не выводится. В этом случае будут воспроизводиться только ритмическая и басовая партии.

#### **Упрощенные аккорды**

Этот способ обеспечивает удобное проигрывание аккордов в области аккомпанемента одним, двумя или тремя пальцами.

**Для основного тона «C»**

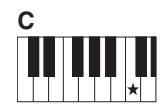

**Воспроизведение мажорного аккорда** Нажмите клавишу основного тона  $(\star)$ аккорда.

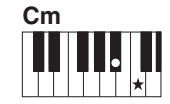

**Воспроизведение минорного аккорда** Одновременно нажмите клавишу основного тона и ближайшую черную клавишу слева от нее.

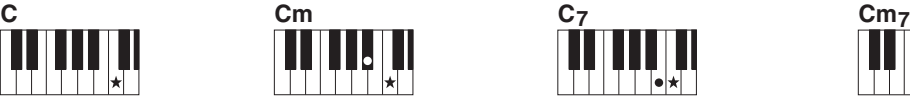

**Воспроизведение септаккорда** Одновременно нажмите клавишу основного тона и ближайшую белую клавишу слева от нее.

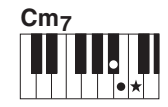

**Воспроизведение минорного септаккорда** Одновременно нажмите клавишу основного тона и ближайшие белую и черную клавиши слева от нее (три клавиши одновременно).

# <span id="page-48-0"></span>Поиск аккордов в словаре аккордов

Функцию Dictionary (словарь) удобно применять, если известно название аккорда и нужно быстро его разучить.

1 **Нажмите и удерживайте нажатой кнопку [CHORD DICT] более одной секунды для отображения на экране функции «Dict» (словарь).**

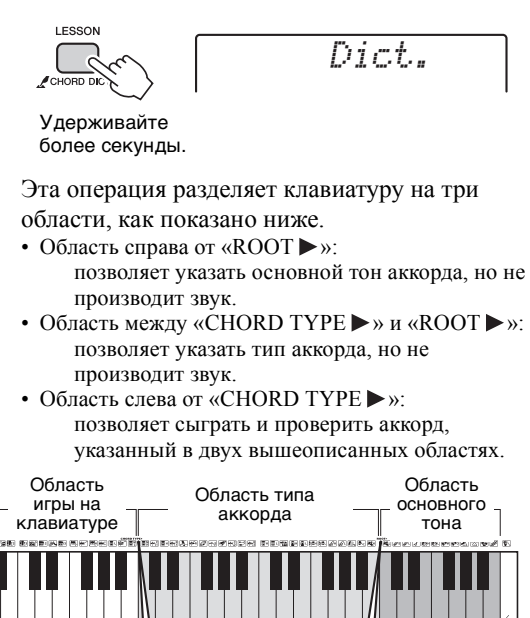

# 2 **В качестве примера разучим аккорд GM7 (септаккорд соль мажор).**  клавиша

**CHORD TYPE▶** 

2-1. Нажмите клавишу «G» (соль) в области справа от «ROOT », чтобы символ «G» отобразился на экране как основной тон.

Крайняя правая

**ROOT** 

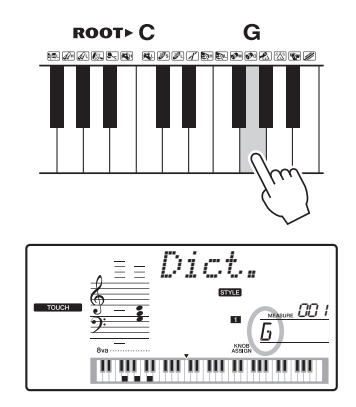

<span id="page-48-1"></span>2-2. Нажмите клавишу «M7» в области между «CHORD TYPE » и «ROOT». Ноты, которые надо сыграть в указанном аккорде (основной тон и тип аккорда), отображаются на экране в виде нотной записи, а также на схеме клавиатуры.

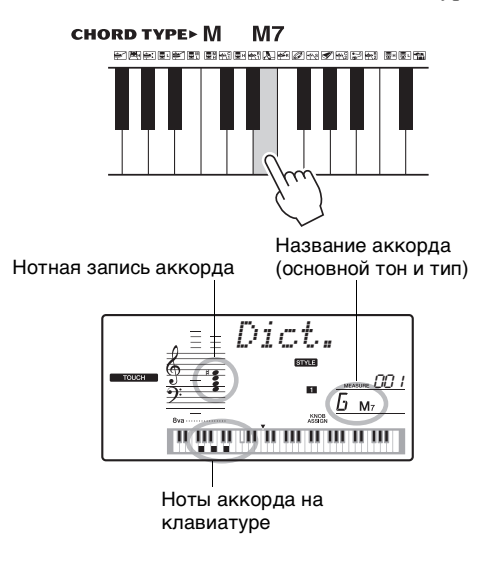

Чтобы вызвать список возможных обращений аккорда, нажмите кнопки [+/YES]/[-/NO].

*ПРИМЕЧАНИЕ*

• Информация о мажорных аккордах. Простые мажорные аккорды обычно обозначаются буквой основного тона. Например, «C» означает «Домажор». Однако при указании мажорного аккорда обязательно выберите «M» (мажорный) после буквы основного тона.

## 3 **Следуя нотной записи и схеме на клавиатуре, сыграйте аккорд в области слева от «CHORD TYPE ».**

Если аккорд сыгран правильно, раздастся звук колокольчика, а название аккорда будет мигать.

# **Указание одной клавиши для воспроизведения паттерна**

Обратите внимание, что для воспроизведения паттерна нужно указать только основной тон, в отличие от воспроизведения стиля, для которого требуется также указать тип аккорда.

# <span id="page-49-4"></span><span id="page-49-2"></span><span id="page-49-0"></span>Воспроизведение BGM (фонового музыкального сопровождения)

Настройка по умолчанию предусматривает воспроизведение и повторение только нескольких встроенных композиций при нажатии кнопки [DEMO/BGM]. Эту настройку можно изменить, например, чтобы воспроизводились все встроенные композиции или все композиции, переданные в инструмент из компьютера. Таким образом, инструмент может использоваться как источник фонового музыкального сопровождения. Поддерживаются пять групп настроек воспроизведения. Выберите одну из них в соответствии со своими потребностями.

# 1 **Удерживайте нажатой кнопку [DEMO/BGM] более секунды.**

На экране на несколько секунд появится индикация «DemoGrp» (демонстрационная группа), затем отображается текущая демонстрационная группа для воспроизведения с повторением.

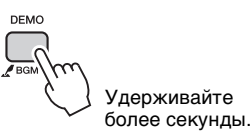

## 2 **Поворачивая диск управления, выберите группу для воспроизведения с повторением из приведенной ниже таблицы.**

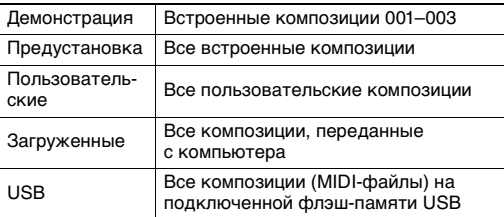

*ПРИМЕЧАНИЕ*

• Если данные композиций пользователя, загруженных песен и песен с USB-накопителя отсутствуют, воспроизводятся демонстрационные композиции.

## 3 **Нажмите кнопку [DEMO], чтобы начать воспроизведение.**

Для остановки воспроизведения нажмите кнопку [DEMO] еще раз.

# <span id="page-49-3"></span><span id="page-49-1"></span>Воспроизведение композиций в случайном порядке

Можно изменить порядок, в котором воспроизводятся композиции при нажатии кнопки [DEMO/BGM], с порядка по возрастанию номеров на случайный.

# 1 **Нажмите кнопку [FUNCTION].**

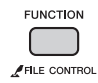

2 **Нажмите кнопки CATEGORY [+] и [-] несколько раз для вызова экрана «PlayMode» (режим воспроизведения) (функция 074).**

На экране на несколько секунд появится индикация «PlayMode», затем отображается текущий режим воспроизведения, «Normal» (обычный) или «Random» (в случайном порядке).

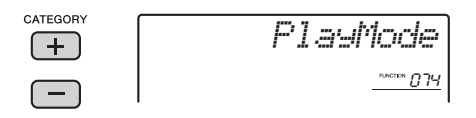

Если для параметра DemoGrp (демонстрационная группа) установлено значение «Demo» (демонстрация), этот параметр установить невозможно.

# 3 **Поворачивая диск, выберите режим «Random».**

Для возврата к обычному экрану выберите «Normal».

# 4 **Нажмите кнопку [DEMO], чтобы начать воспроизведение.**

Для остановки воспроизведения нажмите кнопку [DEMO] еще раз.

# Настройка темпа композиции

Такая же операция, как для стиля и паттерна. См. стр[. 46](#page-45-0).

# Запуск кнопкой Tap

Такая же операция, как для стиля и паттерна. См. стр[. 46](#page-45-1).

# <span id="page-50-1"></span><span id="page-50-0"></span>Song Volume (громкость композиции)

1 **Нажмите кнопку [FUNCTION].** 

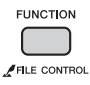

2 **Нажмите кнопки CATEGORY [+] и [-] несколько раз для вызова экрана «SongVol» (громкость композиции) (функция 002).** 

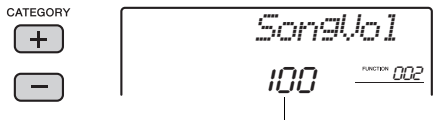

Song Volume (громкость композиции)

3 **Поворачивая диск управления, задайте громкость композиции в диапазоне 000–127.** 

*ПРИМЕЧАНИЕ*

• Громкость композиции можно настроить при наличии выбранной композиции.

# <span id="page-50-3"></span><span id="page-50-2"></span>Задание тембра мелодии для встроенной композиции

Можно временно сменить тембр мелодии текущей встроенной композиции на любой другой тембр.

1 **Нажмите кнопку [SONG], выберите нужную встроенную композицию и начните воспроизведение.** 

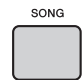

2 **Нажмите кнопку [VOICE], затем с помощью диска управления выберите нужный тембр.** 

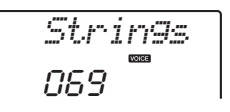

3 **Удерживайте нажатой кнопку [VOICE] более секунды.** 

На экране на несколько секунд появится индикация «SONG MELODY VOICE» (тембр мелодии композиции), и тембр мелодии композиции сменится на тембр, выбранный на шаге 2.

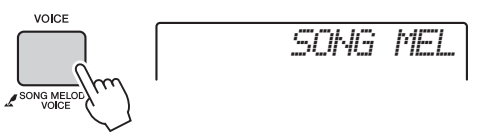

Удерживайте более секунды.

*ПРИМЕЧАНИЕ*

- При выборе другой композиции изменение тембра мелодии будет отменено.
- Нельзя изменять тембр мелодии пользовательской композиции.

<span id="page-51-11"></span>С помощью «функций» осуществляется доступ к детальным параметрам инструмента, таким как настройка высоты звука, точка разделения, а также к параметрам тембров и эффектов. Просмотрите список функций (стр. 52–55). Если найдете функцию, параметр которой нужно изменить, следуйте приведенным далее инструкциям.

# Основная процедура на экране функций

- 1 Найдите нужный элемент в списке функций на стр. 52-55.
- 7 Нажмите кнопку [FUNCTION].

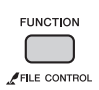

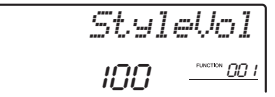

**3 Повторно нажимайте кнопки CATEGORY** [+] и [-], пока на экране не появится нужный элемент.

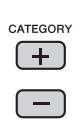

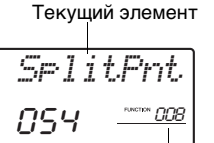

Номер текущей функции

 $\Lambda$  Задайте значение выбранной функции с помощью диска управления, кнопок [+/YES] и [-/NO] или цифровых кнопок [0]-[9].

При одновременном нажатии кнопок [+/YES] и [-/NO] восстанавливается значение по умолчанию. В единственном случае для функции MIDI Initial Send (передача исходной конфигурации) (стр. 54), при нажатии кнопки [+/YES] функция выполняется, при нажатии кнопки [-/NO] функция отменяется.

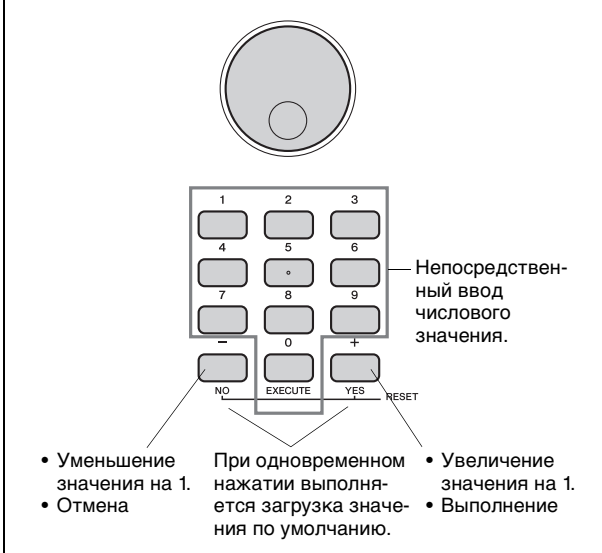

Некоторые настройки функций сохраняются даже при выключении питания и могут быть переданы на компьютер как данные резервной копии (стр. 34).

<span id="page-51-10"></span><span id="page-51-0"></span>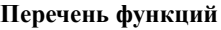

<span id="page-51-12"></span><span id="page-51-9"></span><span id="page-51-8"></span><span id="page-51-7"></span><span id="page-51-6"></span><span id="page-51-5"></span><span id="page-51-4"></span><span id="page-51-3"></span><span id="page-51-2"></span><span id="page-51-1"></span>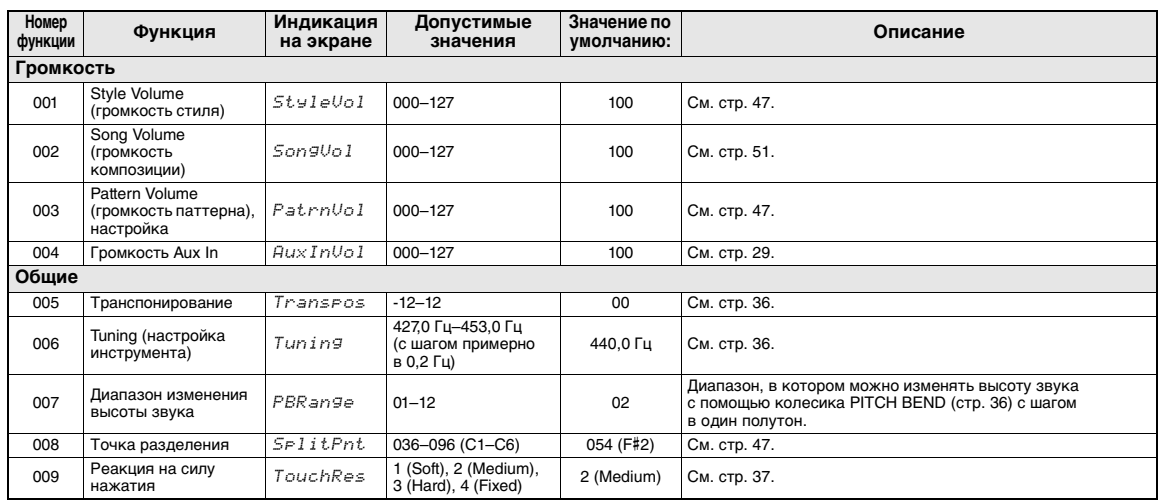

<span id="page-52-21"></span><span id="page-52-20"></span><span id="page-52-19"></span><span id="page-52-18"></span><span id="page-52-17"></span><span id="page-52-16"></span><span id="page-52-15"></span><span id="page-52-14"></span><span id="page-52-13"></span><span id="page-52-12"></span><span id="page-52-11"></span><span id="page-52-10"></span><span id="page-52-9"></span><span id="page-52-8"></span><span id="page-52-7"></span><span id="page-52-6"></span><span id="page-52-5"></span><span id="page-52-4"></span><span id="page-52-3"></span><span id="page-52-2"></span><span id="page-52-1"></span><span id="page-52-0"></span>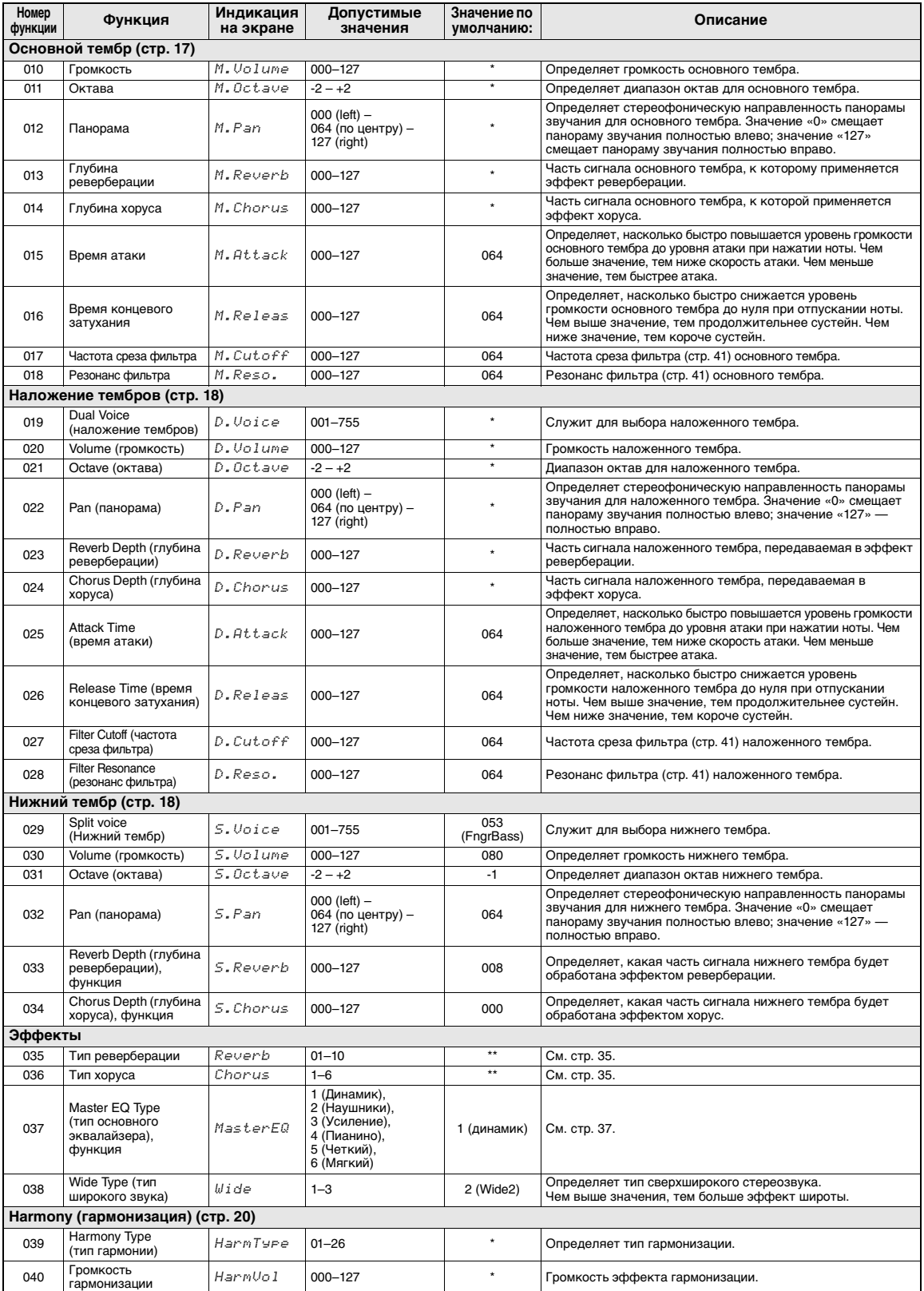

<span id="page-53-27"></span><span id="page-53-26"></span><span id="page-53-25"></span><span id="page-53-24"></span><span id="page-53-23"></span><span id="page-53-22"></span><span id="page-53-21"></span><span id="page-53-20"></span><span id="page-53-19"></span><span id="page-53-18"></span><span id="page-53-17"></span><span id="page-53-16"></span><span id="page-53-15"></span><span id="page-53-14"></span><span id="page-53-13"></span><span id="page-53-12"></span><span id="page-53-11"></span><span id="page-53-10"></span><span id="page-53-9"></span><span id="page-53-8"></span><span id="page-53-7"></span><span id="page-53-6"></span><span id="page-53-5"></span><span id="page-53-4"></span><span id="page-53-3"></span><span id="page-53-2"></span><span id="page-53-1"></span><span id="page-53-0"></span>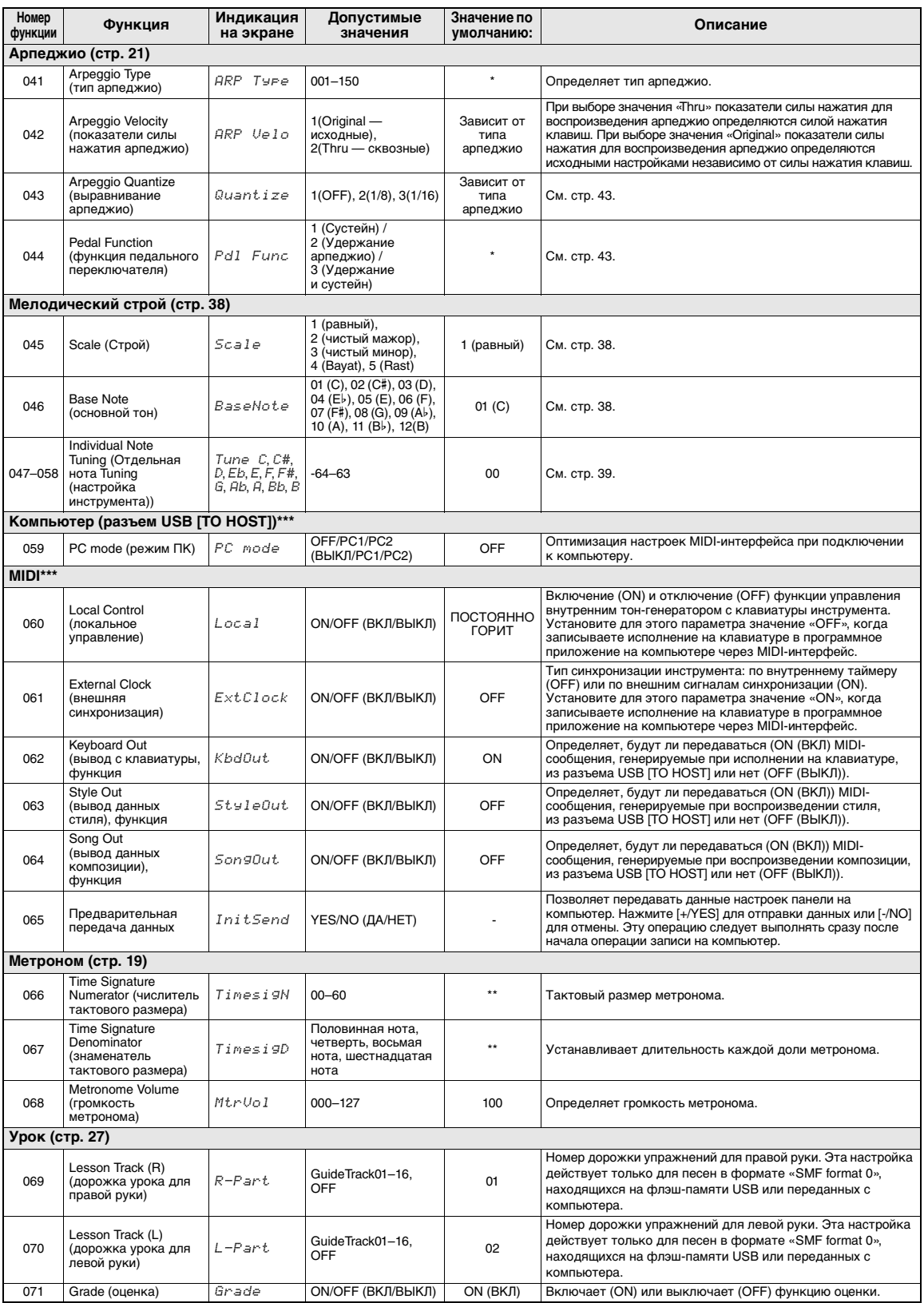

<span id="page-54-8"></span><span id="page-54-6"></span><span id="page-54-5"></span><span id="page-54-4"></span>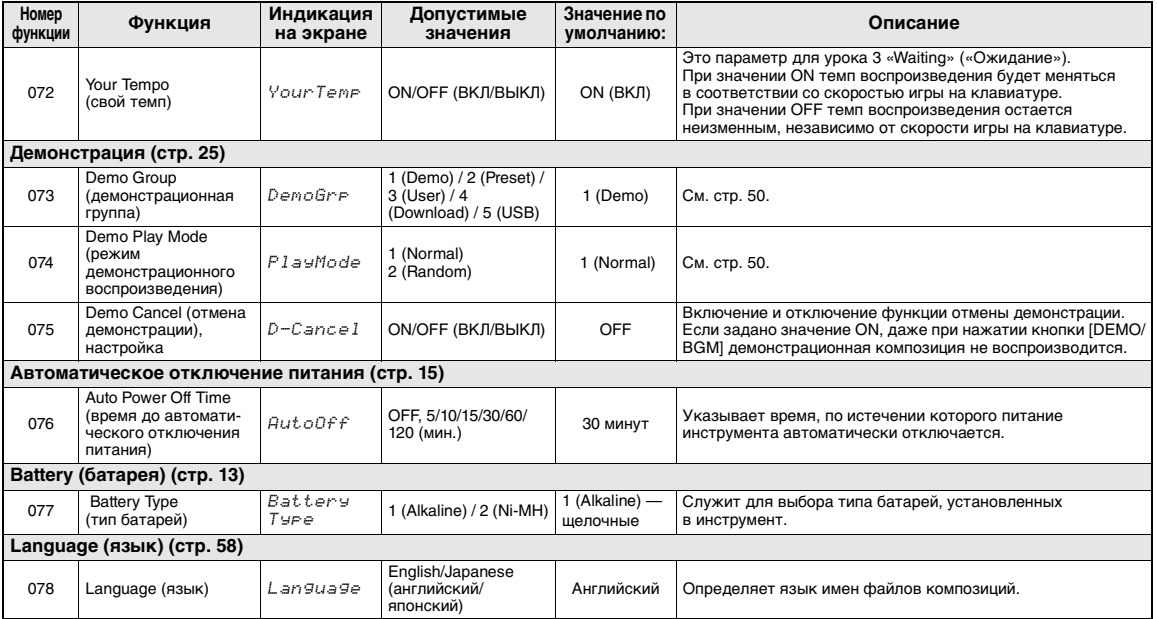

<span id="page-54-9"></span><span id="page-54-7"></span><span id="page-54-3"></span><span id="page-54-2"></span><span id="page-54-1"></span><span id="page-54-0"></span>

\* Для каждой комбинации тембров автоматически задается соответствующее значение.<br>\*\* Для каждой композиции, стиля или паттерна автоматически задается соответствующее значение.<br>\*\*\* Подробнее см. документ «Computer-related O

<span id="page-55-1"></span>Подключив устройство флэш-памяти USB к разъему USB [TO DEVICE]. можно сохранить данные, созданные на этом инструменте, например, пользовательские композиции и настройки параметров. Эти сохраненные данные в дальнейшем могут быть снова загружены в инструмент для использования.

#### $RAXHO$

• При выполнении операций с флэш-памятью USB рекомендуется использовать адаптер питания. Питание от батарей может быть недостаточно надежным для выполнения этих критических операций. При попытке выполнения конкретных функций на экране может появиться индикация «Use Adaptor» («Используйте адаптер»), при этом выбранная функция не выполняется.

# Меры предосторожности при использовании разъема USB **[TO DEVICE]**

Инструмент оборудован встроенным разъемом USB [TO DEVICE]. При подключении устройства USB к разъему соблюдайте осторожность. Выполняйте указанные ниже меры предосторожности.

#### ПРИМЕЧАНИЕ

• Подробнее об обращении с устройствами USB см. в руководстве пользователя соответствующего устройства USB.

#### • Совместимые USB-устройства

• Флэш-память USB

Нельзя использовать другие USB-устройства, такие как компьютерная клавиатура или мышь. Несмотря на то что на этом инструменте можно использовать USB-устройства от 1.1 до 3.0, время загрузки и сохранения данных может отличаться в зависимости от типа данных или состояния инструмента.

Этот инструмент может не поддерживать ряд имеющихся в продаже устройств USB. Корпорация Yamaha не гарантирует работоспособность приобретенных пользователем устройств USB. Перед приобретением устройства USB для использования с этим инструментом посетите следующую веб-страницу: http://download.yamaha.com/

#### ПРИМЕЧАНИЕ Л

• Максимальные номинальные характеристики разъема USB [TO DEVICE] - 5 В / 500 мА. Не подключайте USBустройства с характеристиками выше этих значений, так как это может повредить сам инструмент.

#### • Подключение устройства USB

• При подключении USB-устройства хранения данных к разъему USB [TO DEVICE] убедитесь, что устройство имеет соответствующий разъем. Соблюдайте правильную ориентацию.

#### **УВЕДОМЛЕНИЕ**

- Не подсоединяйте и не отсоединяйте USB-устройство во время воспроизведения, записи или выполнения операций с файлами (таких как сохранение, копирование, удаление и форматирование), а также при обращении к нему. Несоблюдение этих правил может привести к «зависанию» инструмента или повреждению USB-устройства и данных.
- Между подсоединением и отсоединением USB-устройства (и наоборот) должно пройти несколько секунд.

#### <span id="page-55-0"></span>ПРИМЕЧАНИЕ

• При подключении используйте кабель USB длиной не более 3 метров.

#### Использование флэш-памяти USB

Подключив к инструменту USB-накопитель, можно сохранять на нем созданные данные и считывать данные с подключенного устройства.

#### ПРИМЕЧАНИЕ

• Хотя с помощью пишущих дисководов для компакт-дисков можно считывать данные в инструмент, их нельзя использовать для сохранения.

#### Используемое количество устройств флэшпамяти USB

К разъему USB [TO DEVICE] можно подключить только одно устройство флэш-памяти USB.

#### • Форматирование USB-накопителя

Форматировать USB-устройство следует только с помощью этого инструмента (стр. 58). Флэшпамять USB, отформатированная на другом устройстве, может работать неправильно.

#### **УВЕДОМЛЕНИЕ**

• При выполнении операции форматирования перезаписываются все ранее существовавшие данные. Убедитесь, что на форматируемой флэш-памяти USB нет важных данных.

#### • Защита данных (защита от записи)

Для предотвращения непреднамеренного удаления данных применяйте защиту от записи, предусмотренную на устройствах флэш-памяти USB. Для сохранения данных на флэш-памяти USB обязательно отключите защиту от записи.

#### • Отключение инструмента

При отключении инструмента убедитесь, что инструмент не обращается к флэш-памяти USB для воспроизведения, записи или выполнения операций с файлами (таких как сохранение, копирование, удаление и форматирование). Невыполнение этих инструкций может привести к повреждению USB-накопителя и хранящихся на нем данных.

# Подключение флэш-памяти USB

Подключите флэш-память USB к разъему USB [TO DEVICE], соблюдая правильную ориентацию.

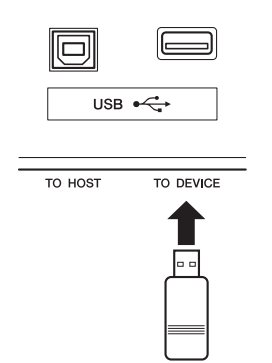

7 Подождите, пока в левом углу экрана не появится индикация «USB».

Индикация «USB» подтверждает, что подключенная флэш-память USB правильно установлена или распознана.

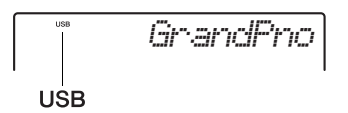

З Нажмите и удерживайте кнопку [FUNCTION] более секунды для отображения экрана управления файлами.

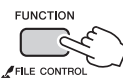

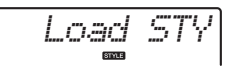

Удерживайте более секунды.

 $\bullet$  Если появилась индикация «UnFormat» («Не отформатировано»), за которой появляется индикация «Format?» («Выполнить форматирование?»). Это указывает, что подключенная флэш-

память USB не отформатирована и не может быть установлена или распознана. Выполните операцию форматирования, следуя инструкциям с шага 2 на стр. 58.

 $\Lambda$  Вызовите нужную функции управления файлами с помошью кнопок CATEGORY [+] и [-], а затем выполните эту функцию.

Подробнее см. в представленной далее таблице.

<span id="page-56-7"></span><span id="page-56-6"></span><span id="page-56-5"></span><span id="page-56-3"></span>

| Экран          | Функция управления<br>файлами                                                    | Стр. |
|----------------|----------------------------------------------------------------------------------|------|
| Format?        | Форматирование флэш-<br>памяти USB                                               | 58   |
| Save USR       | Сохранение<br>пользовательских данных<br>на флэш-памяти USB                      | 59   |
| Save SMF       | Сохранение<br>пользовательской<br>композиции в формате<br>SMF на флэш-памяти USB | 60   |
| Load USR       | Загрузка пользовательских<br>данных с флэш-памяти USB                            | 60   |
| Load STY       | Загрузка файла стиля                                                             | 61   |
| Del USR        | Удаление<br>пользовательского файла<br>на флэш-памяти USB                        | 62   |
| <i>Del SMF</i> | Удаление файла SMF на<br>флэш-памяти USB                                         | 62   |
| Exit?          | Выход с экрана управления<br>файлами                                             | 63   |

<span id="page-56-8"></span>Список экрана управления файлами

<span id="page-56-4"></span><span id="page-56-2"></span><span id="page-56-1"></span><span id="page-56-0"></span>При выполнении процедур управления файлами на экране могут появляться сообщения, позволяющие плавно выполнять операции. Подробнее см. список сообщений на стр. 63.

#### ПРИМЕЧАНИЕ

• При отображении экрана управления файлами игра на клавиатуре не приводит к воспроизведению звука. Активными являются только кнопки. связанные с операциями управления файлами.

#### ПРИМЕЧАНИЕ

Экран управления файлами не отображается в следующих случаях.

- Во время воспроизведения стиля, паттерна или композиции.
- При отсутствии индикации «USB», даже если флэш-память USB подключена к разъему USB [TO DEVICE].

# <span id="page-57-1"></span>Форматирование флэшпамяти USB

<span id="page-57-3"></span>Операция форматирования позволяет подготовить общедоступные устройства флэш-памяти USB к использованию с этим инструментом.

- 1 **Нажмите и удерживайте кнопку [FUNCTION] более секунды для отображения экрана управления файлами.**
- <span id="page-57-2"></span>2 **Нажимайте кнопки CATEGORY [+] и [-], пока на экране не появится индикация «Format?» (Выполнить форматирование?).**

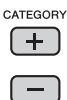

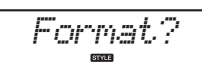

# 3 **Нажмите кнопку [0/EXECUTE].**

Отображается запрос на подтверждение операции. Чтобы отменить операцию, нажмите кнопку [-/NO].

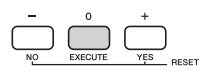

# 4 **Для выполнения операции форматирования снова нажмите кнопку [0/EXECUTE] или кнопку [+/YES].**

Через некоторое время появится сообщение о завершении операции, и в корневом каталоге флэш-памяти USB будет создана папка USER FILES.

#### **УВЕДОМЛЕНИЕ**

*• Операцию форматирования невозможно отменить во время ее выполнения. Во время данной операции нельзя отключать питание или извлекать флэш-память USB. Это может привести к потере данных.* 

# 5 **Для выхода из экрана управления файлами нажмите кнопку [FUNCTION].**

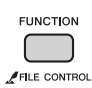

#### **Местоположение файлов на флэшпамяти USB, распознаваемое для воспроизведения композиций [\(стр. 25\)](#page-24-1)**

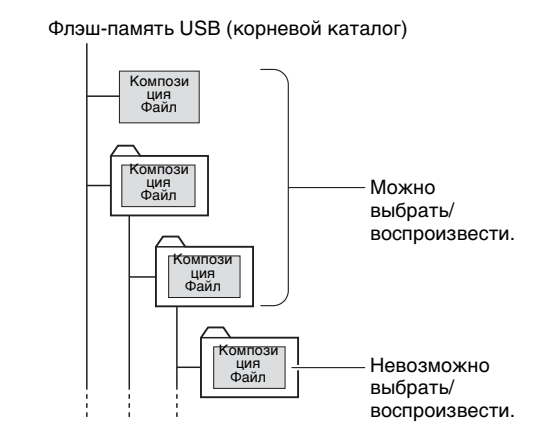

#### *ВАЖНО*

- *Для воспроизведения данных, скопированных на устройство флэш-памяти USB с компьютера или другого устройства, они должны находиться либо в корневом каталоге флэш-памяти USB, либо в папке первого или второго уровня корневого каталога. Данные, сохраненные в папках третьего уровня, находящихся внутри папок второго уровня, не могут быть выбраны* 
	- *и воспроизведены данным инструментом.*

#### *ПРИМЕЧАНИЕ*

• Если при воспроизведении внешней композиции (созданной на другом инструменте или компьютере) производится искаженный звук, уменьшите громкость композиции ([стр. 51](#page-50-0)), чтобы уменьшить искажения, а затем отрегулируйте общую громкость [\(стр. 15\)](#page-14-1).

#### <span id="page-57-4"></span><span id="page-57-0"></span>**Язык пользовательского интерфейса для названий композиций**

Имена файлов, содержащие символы катаканы (японский язык), отображаются правильно, если на инструменте выбран японский язык пользовательского интерфейса «Japanese». Вся остальная информация, кроме имен файлов, отображается на английском, даже в случае выбора японского языка для пользовательского интерфейса. Язык пользовательского интерфейса можно задать с помощью функции «Language» (стр[. 55\)](#page-54-0).

# <span id="page-58-2"></span><span id="page-58-0"></span>Сохранение пользовательских данных на флэш-памяти USB

Пользовательские данные содержатся в следующих данных, создаваемых в этом инструменте.

- Все 10 пользовательских композиций
- Стили, переданные с компьютера, а затем загруженные в стили с номерами 201-205.
- Все настройки в регистрационной памяти

Пользовательские данные можно сохранить как один пользовательский файл (.usr) на флэшпамять USB.

#### ПРИМЕЧАНИЕ

• Пользовательский файл имеет расширение «.usr», которое не отображается на экране инструмента. Проверьте расширения файла на дисплее компьютера, подключив к компьютеру флэш-память USB.

- Нажмите и удерживайте кнопку [FUNCTION] более секунды для отображения экрана управления файлами.
- 7 Нажимайте кнопки CATEGORY [+] и [-], пока на экране не появится индикация «Save USR».

<span id="page-58-1"></span>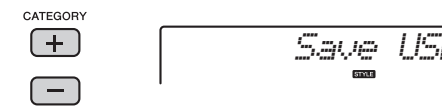

# З Нажмите кнопку [0/EXECUTE].

На экране отображается имя файла назначения «USER\*\*\*» (где \*\*\* — номер). При необходимости с помощью диска управления выберите другое имя файла «USER001»-«USER100».

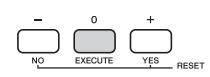

кнопку [-/NO].

USERØØ1

 $\Lambda$  Нажмите кнопку [0/EXECUTE] еще раз. Отображается запрос на подтверждение операции. Чтобы отменить операцию, нажмите

Перезапись существующих файлов

Если в качестве файла назначения выбрать файл, уже содержащий данные, появляется сообщение с запросом на подтверждение перезаписи.

# 5 Для выполнения операции сохранения снова нажмите кнопку [0/EXECUTE] или нажмите кнопку [+/YES].

Через некоторое время появится сообщение о завершении операции, и пользовательский файл (.usr) будет сохранен в папке USER FILES, которая автоматически создается на флэш-памяти USB.

#### **УВЕДОМЛЕНИЕ**

• Операцию сохранения невозможно отменить во время ее выполнения. Во время данной операции нельзя отключать питание или извлекать флэш-память USB. Это может привести к потере данных.

#### ПРИМЕЧАНИЕ

• Время выполнения этой операции зависит от состояния флэш-памяти USB.

# 6 Для выхода из экрана управления файлами нажмите кнопку [FUNCTION].

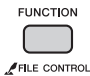

#### ПРИМЕЧАНИЕ

• Если потребуется снова загрузить этот пользовательский файл (.usr) в инструмент, используйте операцию загрузки (стр. 60).

# <span id="page-59-5"></span><span id="page-59-0"></span>Сохранение пользовательской композиции в формате SMF на флэш-памяти USB

Пользовательскую композицию можно преобразовать в формат SMF (стандартный MIDI-файл) и сохранить на флэш-памяти USB.

#### <span id="page-59-3"></span>**Формат SMF (стандартный MIDI-файл)**

В этом формате исполнение на клавиатуре записывается в виде событий (MIDI-данных), к которым относятся нажатие/отпускание клавиш и выбор тембра. Предусмотрены два формата: SMF Format 0 и Format 1. Многие MIDI-устройства совместимы с SMF Format 0. Кроме того, большинство имеющихся в продаже файлов композиций поставляется в формате SMF Format 0.

#### *ПРИМЕЧАНИЕ*

- Записанный паттерн песни пользователя не может быть преобразован в формат SMF.
- 1 **Нажмите и удерживайте кнопку [FUNCTION] более секунды для отображения экрана управления файлами.**
- 2 **Нажимайте кнопки CATEGORY [+] и [-], пока на экране не появится индикация «Save SMF».**

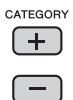

<span id="page-59-2"></span>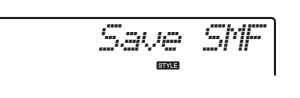

# 3 **Нажмите кнопку [0/EXECUTE].**

На экране отображается пользовательская композиция назначения «USER\*\*» (где \*\* номер 1–10). При необходимости с помощью диска управления выберите другую пользовательскую композицию «USER01»– «USER10», затем нажмите кнопку [0/EXECUTE].

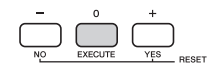

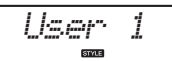

# 4 **Нажмите кнопку [0/EXECUTE] еще раз.**

На экране отображается имя файла назначения на флэш-памяти USB, «SONG\*\*\*» (где \*\*\* – номер 1–100). При необходимости с помощью диска управления выберите другой файл.

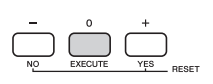

*SONG001*

# 5 **Нажмите кнопку [0/EXECUTE] еще раз.**

Отображается запрос на подтверждение операции. Чтобы отменить операцию, нажмите кнопку [-/NO].

**Перезапись существующих файлов** Если выбран файл, уже содержащий данные, появляется сообщение с запросом на подтверждение перезаписи.

#### 6 **Для выполнения операции сохранения снова нажмите кнопку [0/EXECUTE] или нажмите кнопку [+/YES].**

Через некоторое время появится сообщение о завершении операции, и пользовательская композиция будет сохранена в папке USER FILES, которая автоматически создается на флэш-памяти USB.

#### **УВЕДОМЛЕНИЕ**

*• Операцию сохранения невозможно отменить во время ее выполнения. Во время данной операции нельзя отключать питание или извлекать флэшпамять USB. Это может привести к потере данных.* 

#### *ПРИМЕЧАНИЕ*

- Время выполнения этой операции зависит от состояния флэш-памяти USB.
- Если паттерн записан как песня пользователя, функция сохранения не может быть выполнена нажатием кнопок [0/EXECUTE] или [+/YES], на экране появляется сообщение «Can'tUse» (Невозможно использовать).
- 7 **Для выхода из экрана управления файлами нажмите кнопку [FUNCTION].**

<span id="page-59-4"></span>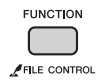

# <span id="page-59-1"></span>Загрузка пользовательских данных с флэш-памяти USB

Пользовательские данные (стр[. 59\)](#page-58-0), которые сохранены как один «пользовательский файл» на флэш-памяти USB, можно загрузить в этот инструмент.

#### **УВЕДОМЛЕНИЕ**

*• При загрузке пользовательского файла будут перезаписаны и стерты существующие данные, включая все 10 пользовательских композиций, данные стилей, которые загружены в стили с номерами 201–205, и все настройки в регистрационной памяти. Перед загрузкой пользовательского файла следует сохранить важные данные, которые требуется оставить, на отдельной флэшпамяти USB.*

- **]** Нажмите и удерживайте кнопку **[FUNCTION] более секунды для** отображения экрана управления файлами.
- 7 Нажимайте кнопки CATEGORY [+] и [-], пока на экране не появится индикация «Load USR».

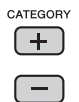

<span id="page-60-2"></span>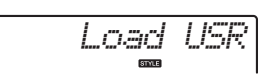

# 3 Нажмите кнопку [0/EXECUTE].

На экране появляется индикация «USER\*\*\*» (где \*\*\* — номер), указывающая имя пользовательского файла на флэш-памяти USB. При необходимости с помощью диска управления выберите другой пользовательский файл.

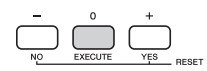

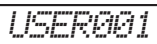

Учтите, что пользовательский файл должен храниться в папке USERFILES на флэшпамяти USB. Файлы, хранящиеся вне этой папки, не распознаются.

#### $\Lambda$  Нажмите кнопку [0/EXECUTE] еще раз. Отображается запрос на подтверждение операции. Чтобы отменить операцию, нажмите кнопку [-/NO].

# $5$  Для выполнения операции снова нажмите кнопку [0/EXECUTE] или нажмите кнопку [+/YES].

Через некоторое время появляется сообщение о завершении операции.

#### **УВЕДОМЛЕНИЕ**

- Операцию загрузки невозможно отменить во время ее выполнения. Во время данной операции нельзя отключать питание или извлекать флэш-память USB. Это может привести к потере данных.
- 6 Для выхода из экрана управления файлами нажмите кнопку [FUNCTION].
- 7 Проверьте загруженные данные, вызвав пользовательскую композицию, один из стилей 201-205 и настройки регистрационной памяти.

# <span id="page-60-0"></span>Загрузка файла стиля

Данные стиля, созданного на другом инструменте или компьютере, можно загрузить в стиль с номером 201-205 и воспроизводить их как внутренний встроенный стиль. Возможно выполнение двух следующих операций загрузки.

- Загрузка файла стиля (.sty), хранящегося в корневом каталоге флэш-памяти USB.
- Загрузка файла стиля (.sty), переданного из компьютера с помощью приложения Musicsoft Downloader и сохраненного во внутренней памяти этого инструмента.

#### ПРИМЕЧАНИЕ

• Инструкции по передаче файла стиля из компьютера с помощью приложения Musicsoft Downloader см. в документе «Computer-related Operations» (Операции, связанные с компьютером) (стр. 9). После передачи данных загрузите данные стиля в один из стилей с номерами 201-205, чтобы обеспечить возможность их воспроизведения.

#### **УВЕДОМЛЕНИЕ**

- При загрузке файла стиля перезаписываются и стираются данные, существующие в месте назначения. Перед . .<br>загрузкой следует сохранить важные данные, которые требуется оставить, на отдельной флэш-памяти USB.
- **Нажмите и удерживайте кнопку** [FUNCTION] более секунды для отображения экрана управления файлами.
- 7 Нажимайте кнопки CATEGORY [+] и [-], пока на экране не появится индикация «Load STY».

<span id="page-60-1"></span>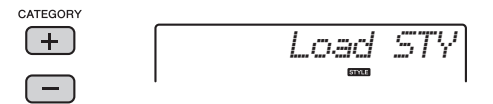

# Нажмите кнопку [0/EXECUTE].

На экране появится имя файла стиля на флэшпамяти USB или во внутренней памяти инструмента. При необходимости с помощью диска управления выберите другой файл стиля.

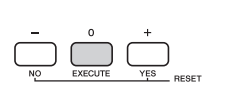

$$
\overline{\text{DiscoFox}} \\ \text{FLA}
$$

# $\Delta$  Нажмите кнопку [0/EXECUTE] еще раз.

На экране отображается место назначения загрузки «Load To? \*\*\*» (\*\*\*: 201-205). При необходимости с помощью диска управления выберите другой номер.

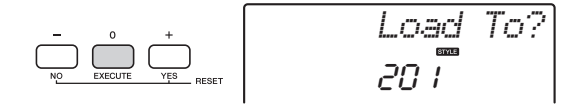

5 **Нажмите кнопку [0/EXECUTE] еще раз.**  Отображается запрос на подтверждение операции. Чтобы отменить операцию, нажмите кнопку [-/NO].

# 6 **Для выполнения операции снова нажмите кнопку [0/EXECUTE] или нажмите кнопку [+/YES].**

Через некоторое время появляется сообщение о завершении операции.

#### **УВЕДОМЛЕНИЕ**

- *Операцию загрузки невозможно отменить во время ее выполнения. Во время данной операции нельзя отключать питание или извлекать флэш-память USB. Это может привести к потере данных.*
- 7 **Нажмите кнопку [STYLE], затем с помощью диска управления выберите стиль с номером 201–205 и попробуйте его воспроизвести.**

# <span id="page-61-4"></span><span id="page-61-0"></span>Удаление файла пользователя на флэш-памяти USB

Предусмотрена возможность удаления пользовательских файлов (.usr) в корневом каталоге флэш-памяти USB.

#### *ВАЖНО*

- *Пользовательский файл (.usr), который требуется удалить, должен быть сохранен в корневом каталоге на флэш-памяти USB. Файлы, хранящиеся вне этой папки, не распознаются.*
- 1 **Нажмите и удерживайте кнопку [FUNCTION] более секунды для отображения экрана управления файлами.**
- 2 **Нажимайте кнопки CATEGORY [+] и [-], пока на экране не появится индикация «Del USR».**

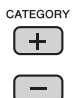

<span id="page-61-3"></span>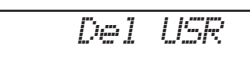

*USER001*

## 3 **Нажмите кнопку [0/EXECUTE].**

На экране появляется имя пользовательского файла на флэш-памяти USB «USER\*\*\*\*» (где \*\*\*\* — номер). При необходимости с помощью диска управления выберите другой пользовательский файл.

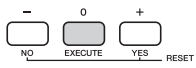

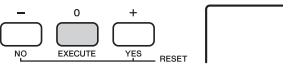

- 4 **Нажмите кнопку [0/EXECUTE] еще раз.**  Отображается запрос на подтверждение операции. Чтобы отменить операцию, нажмите кнопку [-/NO].
- 5 **Для выполнения операции удаления снова нажмите кнопку [0/EXECUTE] или нажмите кнопку [+/YES].**

Через некоторое время появляется сообщение о завершении операции.

#### **УВЕДОМЛЕНИЕ**

- *Операцию удаления невозможно отменить во время ее выполнения. Во время данной операции нельзя отключать питание или извлекать флэш-память USB. Это может привести к потере данных.*
- 6 **Для выхода из экрана управления файлами нажмите кнопку [FUNCTION].**

# <span id="page-61-5"></span><span id="page-61-1"></span>Удаление файла SMF на флэш-памяти USB

Предусмотрена возможность удаления файла SMF, который был сохранен на флэш-памяти USB с помощью функции Save SMF (стр[. 60\)](#page-59-0).

#### *ВАЖНО*

- *Файл SMF (.usr), который требуется удалить, должен быть сохранен в корневом каталоге на флэш-памяти USB. Файлы, хранящиеся вне этой папки, не распознаются. Применение этой операции возможно только к файлам с именами в формате «SONG\*\*\*» (где \*\*\* — 001–100).*
- 1 **Нажмите и удерживайте кнопку [FUNCTION] более секунды для отображения экрана управления файлами.**
- 2 **Нажимайте кнопки CATEGORY [+] и [-], пока на экране не появится индикация «Del SMF».**

<span id="page-61-2"></span>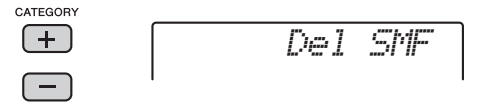

# 3 **Нажмите кнопку [0/EXECUTE].**

На экране появляется имя файла SMF на флэшпамяти USB «SONG\*\*\*» (где \*\*\* — номер). При необходимости с помощью диска управления выберите другой файл SMF.

# 4 **Нажмите кнопку [0/EXECUTE] еще раз.**  Отображается запрос на подтверждение

операции. Чтобы отменить операцию, нажмите кнопку [-/NO].

# 5 **Для выполнения операции удаления снова нажмите кнопку [0/EXECUTE] или нажмите кнопку [+/YES].**

Через некоторое время появляется сообщение о завершении операции.

#### **УВЕДОМЛЕНИЕ**

*• Операцию удаления невозможно отменить во время ее выполнения. Во время данной операции нельзя отключать питание или извлекать флэш-память USB. Это может привести к потере данных.* 

# 6 **Для выхода из экрана управления файлами нажмите кнопку [FUNCTION].**

# <span id="page-62-0"></span>Выход с экрана управления файлами

Для выхода из экрана управления файлами нажмите кнопку [VOICE], [STYLE], [PATTERN], [SONG], [FUNCTION] или [PORTABLE GRAND]. Кроме того, можно выйти из режима функций управления файлами, выполнив следующие действия.

# 1 **Нажимайте кнопки CATEGORY [+] и [-], пока на экране не появится индикация «Exit?» (Выход?).**

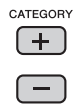

<span id="page-62-13"></span><span id="page-62-12"></span><span id="page-62-11"></span><span id="page-62-10"></span><span id="page-62-9"></span>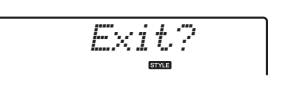

2 **Нажмите кнопку [0/EXECUTE] для выхода с экрана управления файлами.** 

#### <span id="page-62-14"></span>**Список сообщений**

<span id="page-62-8"></span><span id="page-62-7"></span><span id="page-62-6"></span><span id="page-62-5"></span><span id="page-62-4"></span><span id="page-62-3"></span><span id="page-62-2"></span><span id="page-62-1"></span>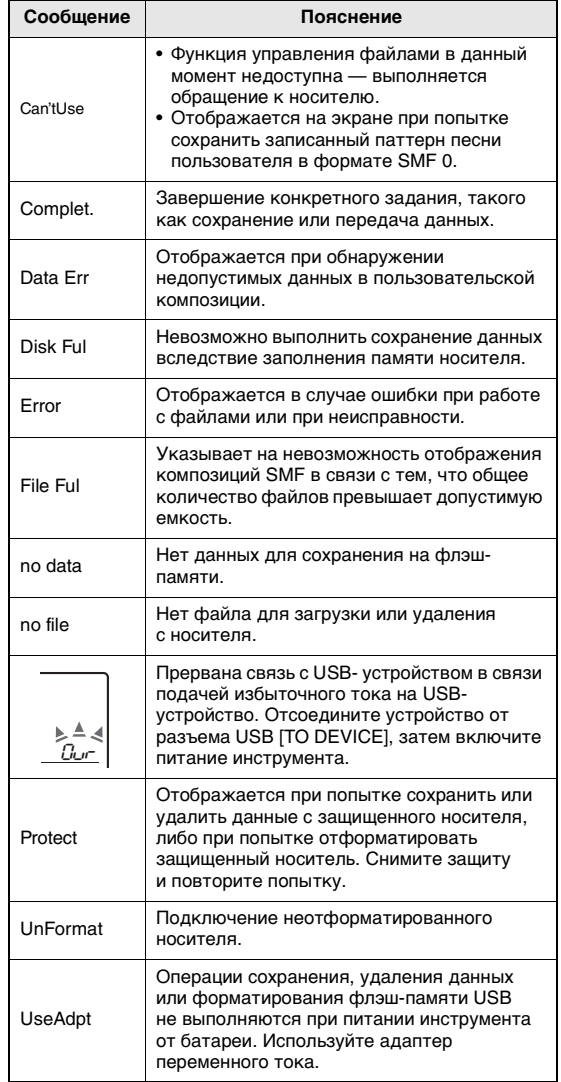

# <span id="page-63-0"></span>**Устранение неполадок**

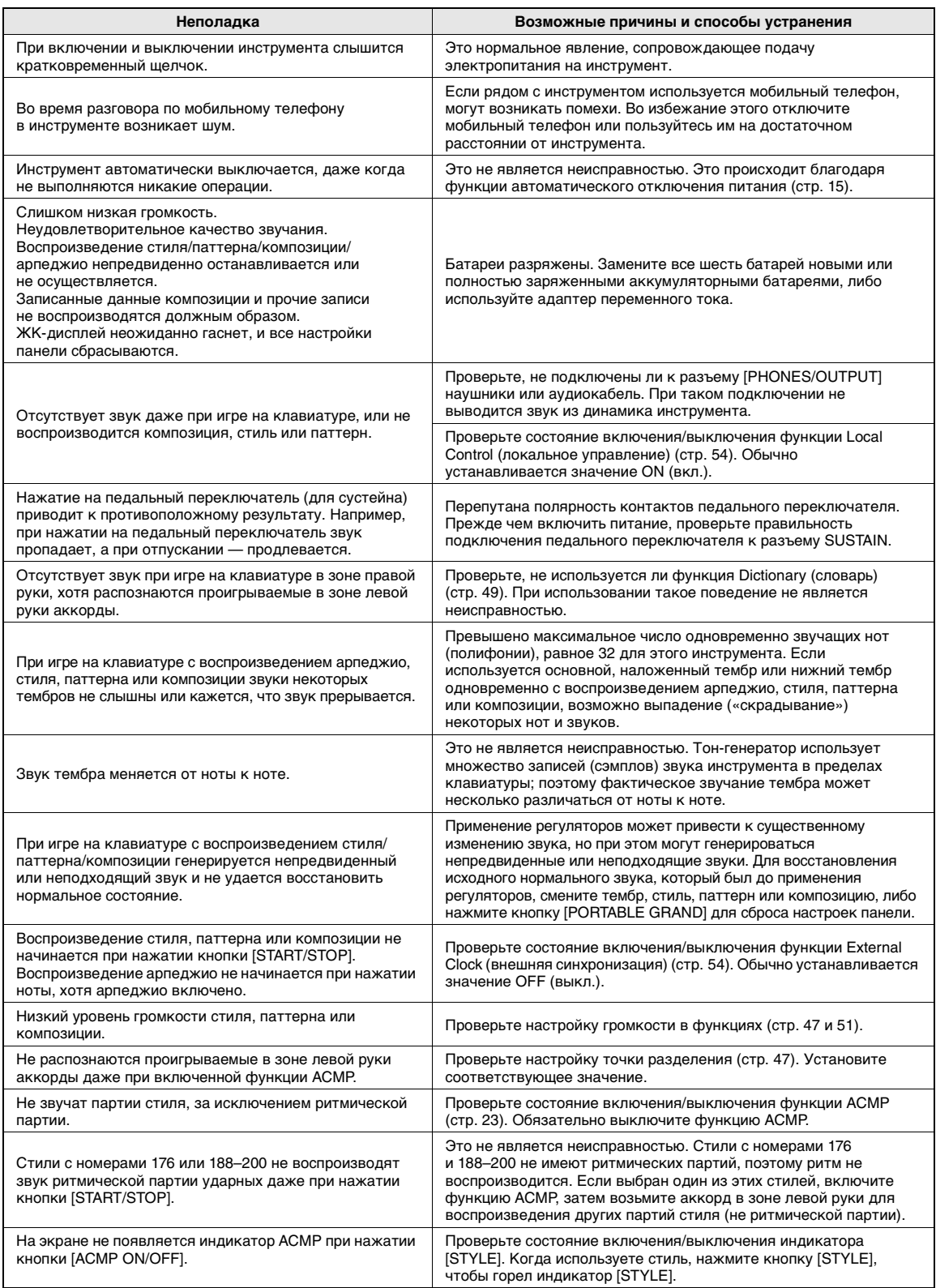

# <span id="page-64-0"></span>**Технические характеристики**

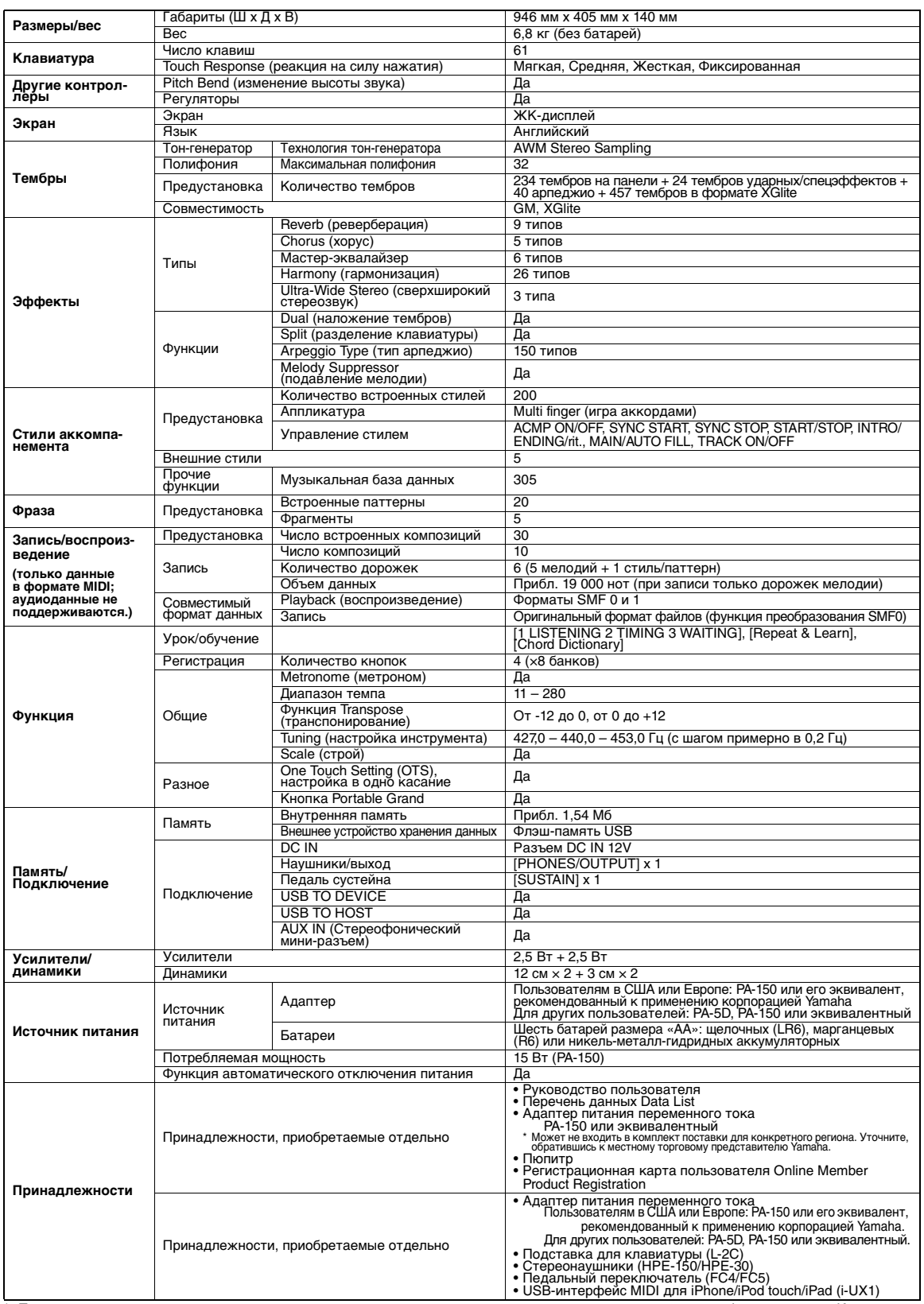

\* Технические характеристики и их описания в данном руководстве пользователя предназначены только для общего сведения. Корпорация<br> Yamaha сохраняет за собой право модифицировать свои изделия и менять их технические хар уведомления. Поскольку технические характеристики, оборудование и набор возможностей могут зависеть от региона, обращайтесь за информацией к местному представителю корпорации Yamaha.

# **Предметный указатель**

# **A**

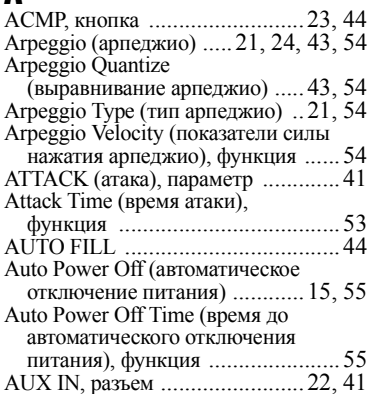

# **B**

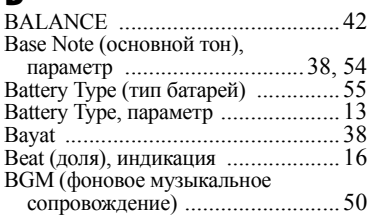

# **C**

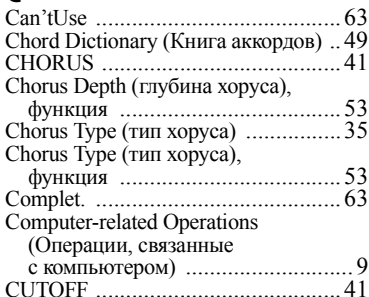

# **D**

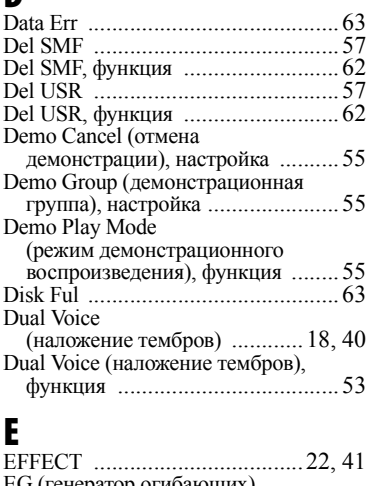

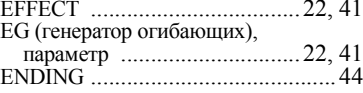

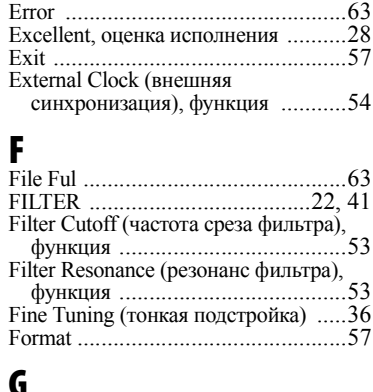

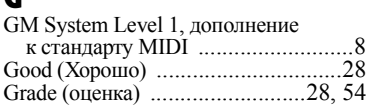

# **H**

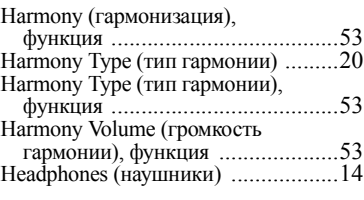

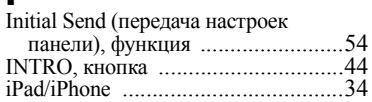

# **K**

**I**

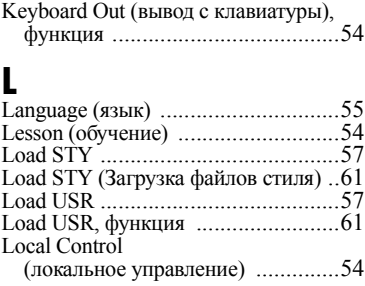

# **M**

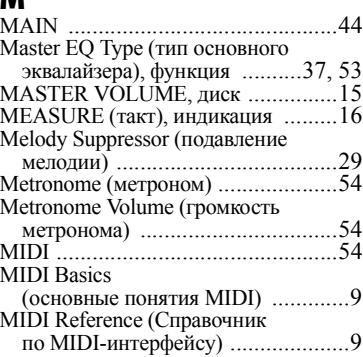

#### **N** no dat[a ............................................ 63](#page-62-8) no fil[e ............................................. 63](#page-62-9)

# **O**

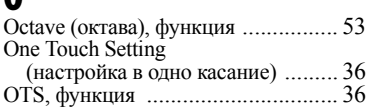

# **P**

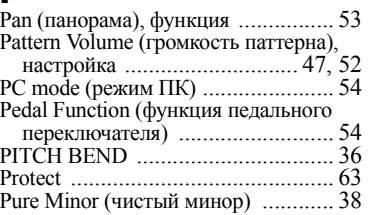

# **R**

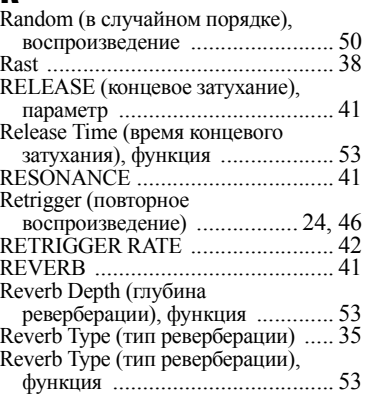

# **S**

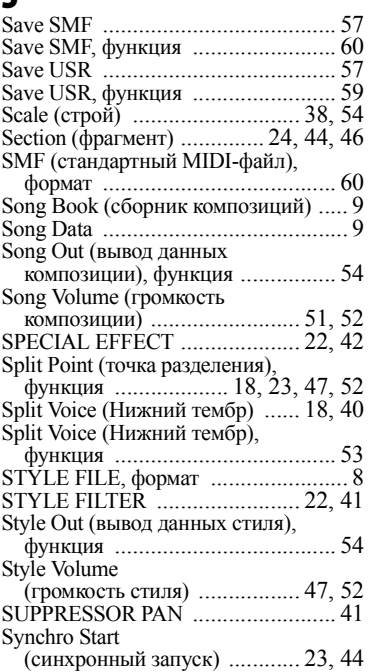

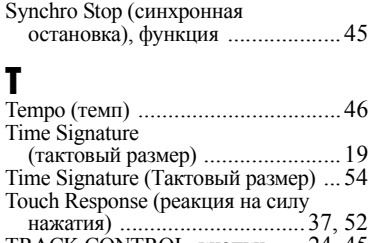

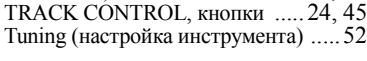

# **U**

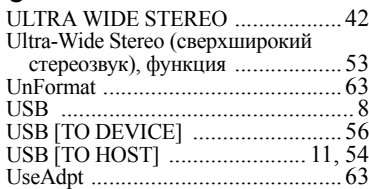

# **V**

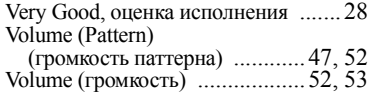

# **W**

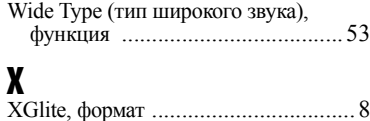

# **Y**

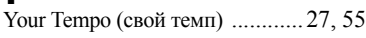

# **А**

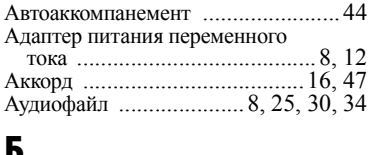

# **Б** Батарея [.....................................13,](#page-12-2) [55](#page-54-9)

# **В**

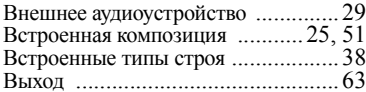

# **Г**

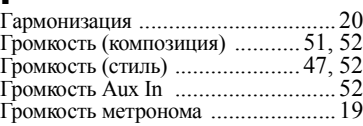

# **Д**

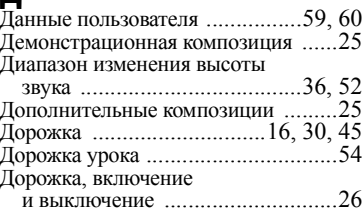

# **З**

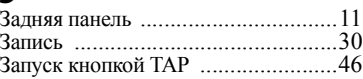

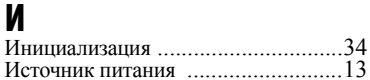

# **К**

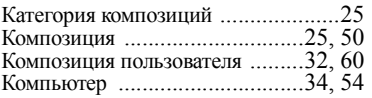

# **М**

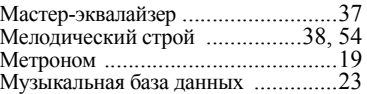

# **Н**

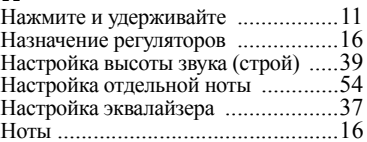

# **О**

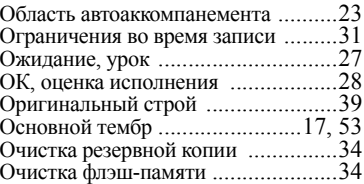

# **П**

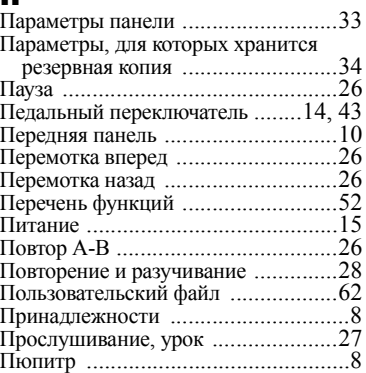

# **Р**

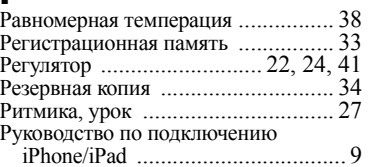

# **С**

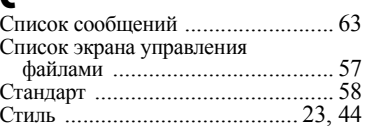

# **Т**

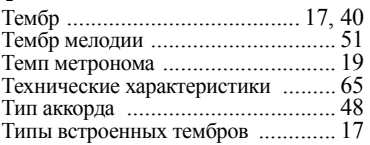

# **У**

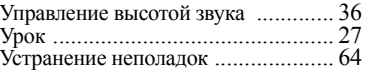

# **Ф**

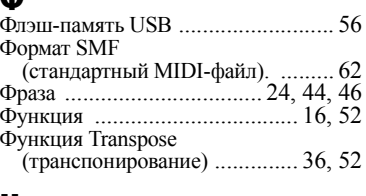

# **Ч**

Чистый мажор [................................ 38](#page-37-11)

#### **Э** Экран [............................................. 16](#page-15-7)

**Я**

Язык пользовательского интерфейса для названий композиций [........... 58](#page-57-4)

# MEMO

#### **OBSERVERA!**

Apparaten kopplas inte ur växelströmskällan (nätet) så länge som den ar ansluten till vägguttaget, även om själva apparaten har stängts av.

**ADVARSEL:** Netspændingen til dette apparat er IKKE afbrudt, sålænge netledningen sidder i en stikkontakt, som er tændt — også selvom der er slukket på apparatets afbryder.

**VAROITUS:** Laitteen toisiopiiriin kytketty käyttökytkin ei irroita koko laitetta verkosta.

(standby)

The model number, serial number, power requirements, etc., may be found on or near the name plate, which is at the bottom of the unit. You should note this serial number in the space provided below and retain this manual as a permanent record of your purchase to aid identification in the event of theft.

**Model No.** 

**Serial No.**

(bottom\_en\_01)

Die Nummer des Modells, die Seriennummer, der Leistungsbedarf usw. sind auf dem Typenschild, das sich auf der Unterseite des Geräts befindet, oder in der Nähe davon angegeben. Sie sollten diese Seriennummer an der unten vorgesehenen Stelle eintragen und dieses Handbuch als dauerhaften Beleg für Ihren Kauf aufbewahren, um im Fall eines Diebstahls die Identifikation zu erleichtern.

**Modell Nr.** 

**Seriennr.**

(bottom\_de\_01)

Номер модели, серийный номер изделия и заводские характеристики приведены на табличке с названием изделия, расположенной на нижней панели устройства, или рядом с табличкой. Запишите серийный номер в расположенном ниже поле и сохраните данное руководство как подтверждение покупки; это поможет идентифицировать принадлежность устройства в случае кражи.

**Номер модели.** 

**Cерийный номер.**

(bottom\_ru\_01)

#### **Entsorgung leerer Batterien (nur innerhalb Deutschlands)**

Leisten Sie einen Beitrag zum Umweltschutz. Verbrauchte Batterien oder Akkumulatoren dürfen nicht in den Hausmüll. Sie können bei einer Sammelstelle für Altbatterien bzw. Sondermüll abgegeben werden. Informieren Sie sich bei Ihrer Kommune.

(battery)

Le numéro de modèle, le numéro de série, l'alimentation requise, etc., se trouvent sur ou près de la plaque signalétique du produit, située dans la partie inférieure de l'unité. Notez le numéro de série dans l'espace fourni ci-dessous et conservez ce manuel en tant que preuve permanente de votre achat afin de faciliter l'identification du produit en cas de vol.

#### **N° de modèle**

**N° de série**

(bottom\_fr\_01)

El número de modelo, el número de serie, los requisitos de alimentación, etc. pueden encontrarse en la placa de identificación o cerca de ella. Esta placa se encuentra en la parte inferior de la unidad. Debe anotar dicho número en el espacio proporcionado a continuación y conservar este manual como comprobante permanente de su compra para facilitar la identificación en caso de robo.

#### **No de modelo**

**No de serie**

(bottom\_es\_01)

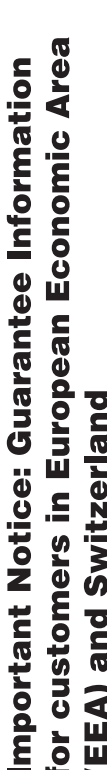

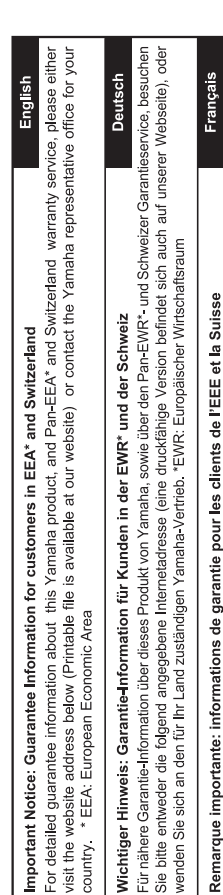

Pour des informations plus détaillées sur la garantie de ce produit Yamaha et sur le service de garantie applicable dans l'ensemble<br>de l'EEE ainsi qu'en Suisse, consultez notre site Web à l'adresse ci-dessous (le fichier i Web) ou contactez directement Yamaha dans votre pays de résidence. \* EEE : Espace Economique Européen

 $\Rightarrow$ de onderstaande website (u vind een afdrukbaar bestand op onze website) of neemt u contact op met de vertegenwoordiging Voor gedetalileerde garantie-informatie over dit Yamaha-product en de garantieservice in heel de EER\* en Zwitserland, gaat Nederlands Belangrijke mededeling: Garantie-informatie voor klanten in de EER\* en Zwitserland van Yamaha in uw land. \* EER: Europese Economische Ruimte naar

Para una información detallada sobre este producto Yamaha y sobre el soporte de garantía en la zona EEE\* y Suiza, visite la dirección web que se incluye más abajo (la version del archivo para imprimir esta disponible en nuestro sitio web) o póngase en Españo contacto con el representante de Yamaha en su país. \* EEE: Espacio Económico Europeo Aviso importante: información sobre la garantía para los clientes del EEE\* y Suiza

Per informazioni dettagliate sulla garanzia relativa a questo prodotto Yamaha e l'assistenza in garanzia nei paesi EEA\* e in Svizzera, potete consultare il sito Web all'indirizzo riportato di seguito (è disponibile il file in formato stampabile) oppure contattare taliano Avviso importante: informazioni sulla garanzia per i clienti residenti nell'EEA\* e in Svizzera l'ufficio di rappresentanza locale della Yamaha. \* EEA: Area Economica Europea

Para obter uma informação pormenorizada sobre este produto da Yamaha e sobre o serviço de garantia na AEE\* e na Suíça, visite o site a seguir (o arquivo para impressão está disponível no nosso site) ou entre em contato com o escritório de representa-Português Aviso importante: informações sobre as garantias para clientes da AEE\* e da Suíça ção da Yamaha no seu país. \* AEE: Área Econômica Européia

Ελληνικά Σημαντική σημείωση: Πληροφορίες εγγύησης για τους πελάτες στον ΕΟΧ\* και Ελβετία

Για λεπτομερείς πληροφορίες εγγύησης σχετικά με το παρόν προϊόν της Yamaha και την κάλυψη εγγύησης σε όλες τις χώρες του ΕΟΧ και την Ελβετία, επισκεφτείτε την παρακάτω ιστοσελίδα (Εκτυπώσιμη μορφή είναι διαθέσιμη στην ιστοσελίδα μας) ή απευθυνθείτε στην αντιπροσωπεία της Yamaha στη χώρα σας. \* ΕΟΧ: Ευρωπαϊκός Οικονομικός Χώρος

För detaljerad information om denna Yamahaprodukt samt garantiservice i hela EES-området\* och Schweiz kan du antingen besöka nedanstående webbaddress (en utskriftsvänlig fil finns på webbplatsen) eller kontakta Yamahas officiella representant Svenska Viktigt: Garantiinformation för kunder i EES-området\* och Schweiz ditt land. \* EES: Europeiska Ekonomiska Samarbetsområdet

Detaljert garantiinformasjon om dette Yamaha-produktet og garantiservice for hele EØS-områder\* og Sveits kan fås enten ved å<br>besøke nettadressen nedenfor (utskriftsversjon finnes på våre nettsider) eller kontakte kontakte **Norsk** Viktig merknad: Garantiinformasjon for kunder i EØS\* og Sveits bor. \*EØS: Det europeiske økonomiske samarbeidsområdet

De kan finde detaljerede garantioplysninger om dette Yamaha-produkt og den fælles garantiserviceordning for EØO\* (og Schweiz) ved at besøge det websted, der er angivet nedenfor (der findes en fil, som kan udskrives, på vores websted), eller ved at kontakte Dansk Yamahas nationale repræsentationskontor i det land, hvor De bor \* EØO: Det Europæiske Økonomiske Område Vigtig oplysning: Garantioplysninger til kunder i EØO\* og Schweiz

Tämän Yamaha-tuotteen sekä ETA-alueen ja Sveitsin takuuta koskevat yksityiskohtaiset tiedot saatte alla olevasta nettiosoit-Suomi teesta. (Tulostettava tiedosto saatavissa sivustollamme.) Voitte myös ottaa yhteyttä paikalliseen Yamaha-edustajaan. Tärkeä ilmoitus: Takuutiedot Euroopan talousalueen (ETA)\* ja Sveitsin asiakkaille ETA: Euroopan talousalue

# Ważne: Warunki gwarancyjne obowiązujące w EOG\* i Szwajcarii

Szwajcarii, należy odwiedzić wskazaną poniżej stronę internetową (Plik gotowy do wydruku znajduje się na naszej stronie internetowej) Aby dowiedzieć się więcej na temat warunków gwarancyjnych tego produktu firmy Yamaha i serwisu gwarancyjnego w całym EOG\* lub skontaktować się z przedstawicielstwem firmy Yamaha w swoim kraju. \* EOG — Europejski Obszar Gospodarczy

Česky

Polski

# Důležité oznámení: Záruční informace pro zákazníky v EHS\* a ve Švýcarsku

Podrobné záruční informace o tomto produktu Yamaha a záručním servisu v celém EHS\* a ve Švýcarsku naleznete na niže<br>uvedené webové adrese (soubor k tisku je dostupný na našich webových stránkách) nebo se můžete obrátit na Yamaha ve své zemi \* EHS: Evropský hospodářský prostor

Fontos figyelmeztetés: Garancia-információk az EGT\* területén és Svájcban élő vásárlók számára

A jelen Yamaha termékre vonatkozó részletes garancia-információk, valamint az EGT\*-re és Svájcra kiterjedő garanciális szólgáltatás tekintetében keresse fel webhelyünket az alábbi címen (a webhelyen nyomtatható fájlt is talál), vagy pedig lépjen Magyar kapcsolatba az országában működő Yamaha képviseleti irodával. \* EGT: Európai Gazdasági Térség

# Oluline märkus: Garantiiteave Euroopa Majanduspiirkonna (EMP)\* ja Šveitsi klientidele

Eesti keel

Latviešu

Täpsema teabe saamiseks selle Yamaha toote garantii ning kogu Euroopa Majanduspiirkonna ja Šveitsi garantiiteeninduse kohta.<br>Külastage palun veebisatii alljärgneval aadressil (meie saidil on saadaval prinditav fall) või p esinduse poole. \* EMP: Euroopa Majanduspiirkond

Svarīgs paziņojums: garantijas informācija klientiem EEZ\* un Šveicē

apmeklējiet zemāk norādīto tīmekļa vietnes adresi (tīmekļa vietnē ir pieejams drukājams fails) vai sazinieties ar jūsu valsti Lai saņemtu detalizētu garantijas informāciju par šo Yamaha produktu, kā arī garantijas apkalpošanu EEZ\* un Šveicē, lūdzu, apkalpojošo Yamaha pārstāvniecību. \* EEZ: Eiropas Ekonomikas zona

# Dėmesio: informacija dėl garantijos pirkėjams EEE\* ir Šveicarijoje

Jei reikia išsamios informacijos apie šį "Yamaha" produktą ir jo techninę priežiūrą visoje EEE\* ir Šveicarijoje, apsilankykite mūsų Lietuvių kalba svetainėje toliau nurodytu adresu (svetainėje yra spausdintinas failas) arba kreipkitės į "Yamaha" atstovybę savo šaliai. \*EEE - Europos ekonominė erdvė

# Dôležité upozornenie: Informácie o záruke pre zákazníkov v EHP\* a Švajčiarsku

Podrobné informácie o záruke týkajúce sa tohto produktu od spoločnosti Yamaha a garančnom servise v EHP\* a Švajčiarsku nájdete na webovej stránke uvedenej nižšie (na našej webovej stránke je k dispozícii súbor na tlač) alebo sa obrátte na zástupcu spoločnosti Yamaha vo svojej krajine. \* EHP: Európsky hospodársky priestor

# Pomembno obvestilo: Informacije o garanciji za kupce v EGP\* in Švici

spletno mesto, ki je navedeno spodaj (natisljiva datoteka je na voljo na našem spletnem mestu), ali se obrnite na Yamahinega Za podrobnejše informacije o tem Yamahinem izdelku ter garancijskem servisu v celotnem EGP in Švici, obiščite predstavnika v svoji državi. \* EGP: Evropski gospodarski prostor

# Важно съобщение: Информация за гаранцията за клиенти в ЕИП\* и Швейцария

Български език

Slovenščina

Slovenčina

Limba română

За подробна информация за гаранцията за този продукт на Yamaha и гаранционното оболужаане в паневропейската зона на<br>ЕИП\* и Швейцария или посетете посочения по-долу уеб сайт (на нашия уеб сайт има файл за печат), или се св представителния офис на Yamaha във вашата страна. \* ЕИП: Европейско икономическо пространство

# Pentru informații detaliate privind acest produs Yamaha și serviciul de garanție Pan-SEE\* și Elveția, vizitați site-ul la adresa de Notificare importantă: Informații despre garanție pentru clienții din SEE\* și Elveția

mai jos (fisjerul imprimabil este disponibil pe site-ul nostru) sau contactați biroul reprezentanței Yamaha din țara dumneavoastră<br>\* SEE: Spațiul Economic European

# http://europe.yamaha.com/warranty/

For details of products, please contact your nearest Yamaha representative or the authorized distributor listed below.

Pour plus de détails sur les produits, veuillez-vous adresser à Yamaha ou au distributeur le plus proche de vous figurant dans la liste suivante.

Die Einzelheiten zu Produkten sind bei Ihrer unten aufgeführten Niederlassung und bei Yamaha Vertragshändlern in den jeweiligen Bestimmungsländern erhältlich.

**NORTH AMERICA**

#### **CANADA**

**Yamaha Canada Music Ltd.** 135 Milner Avenue, Toronto, Ontario, M1S 3R1, Canada Tel: 416-298-1311 **U.S.A.**

**Yamaha Corporation of America**  6600 Orangethorpe Avenue, Buena Park, CA 90620, U.S.A. Tel: 714-522-9011

#### **CENTRAL & SOUTH AMERICA**

**MEXICO Yamaha de México, S.A. de C.V.** Av. Insurgentes Sur 1647 "Prisma Insurgentes",

Col. San Jose Insurgentes, Del. Benito Juarez, 03900, Mexico, D.F. Tel: 55-5804-0600 **BRAZIL**

**Yamaha Musical do Brasil Ltda.** Rua Joaquim Floriano, 913 - 4º andar, Itaim Bibi, CEP 04534-013 São Paulo, SP. BRAZIL Tel: 011-3704-1377

**ARGENTINA Yamaha Music Latin America, S.A., Sucursal Argentina** Olga Cossettini 1553, Piso 4 Norte, Madero Este-C1107CEK Buenos Aires, Argentina Tel: 54-11-4119-7000 **VENEZUELA**

**Yamaha Music Latin America, S.A., Sucursal Venezuela** C.C. Manzanares Plaza P4 Ofic. 0401- Manzanares-Baruta Caracas Venezuela Tel: 58-212-943-1877 **PANAMA AND OTHER LATIN** 

**AMERICAN COUNTRIES/ CARIBBEAN COUNTRIES** 

**Yamaha Music Latin America, S.A.** Torre Banco General, Piso No.7, Marbella, Calle 47 y Aquilino de la Guardia, Ciudad de Panamá, República de Panamá Tel: +507-269-5311

#### **EUROPE**

**THE UNITED KINGDOM/IRELAND Yamaha Music Europe GmbH (UK)** Sherbourne Drive, Tilbrook, Milton Keynes, MK7 8BL, U.K. Tel: 01908-366700 **GERMANY Yamaha Music Europe GmbH** Siemensstraße 22-34, 25462 Rellingen, Germany Tel: 04101-3030 **SWITZERLAND/LIECHTENSTEIN Yamaha Music Europe GmbH Branch Switzerland in Zürich** Seefeldstrasse 94, 8008 Zürich, Switzerland Tel: 044-387-8080 **AUSTRIA Yamaha Music Europe GmbH Branch Austria** Schleiergasse 20, A-1100 Wien, Austria Tel: 01-60203900 **CZECH REPUBLIC/HUNGARY/ ROMANIA/SLOVAKIA/SLOVENIA Yamaha Music Europe GmbH Branch Austria (Central Eastern Europe Office)** Schleiergasse 20, A-1100 Wien, Austria Tel: 01-60203900 **POLAND/LITHUANIA/LATVIA/ ESTONIA Yamaha Music Europe GmbH Branch Poland Office** ul. Wrotkowa 14 02-553 Warsaw, Poland Tel: 022-500-2925 **BULGARIA Dinacord Bulgaria LTD.** Bul.Iskarsko Schose 7 Targowski Zentar Ewropa 1528 Sofia, Bulgaria Tel: 02-978-20-25 **MALTA Olimpus Music Ltd.**

The Emporium, Level 3, St. Louis Street Msida MSD06 Tel: 02133-2144

**NETHERLANDS/BELGIUM/ LUXEMBOURG Yamaha Music Europe Branch Benelux** Clarissenhof 5-b, 4133 AB Vianen, Netherlands Tel: 0347-358 040 **FRANCE Yamaha Music Europe**  7 rue Ambroise Croizat, Zone d'activites Pariest, 77183 Croissy-Beaubourg, France Tel: 01-64-61-4000 **ITALY Yamaha Music Europe GmbH, Branch Italy** Viale Italia 88, 20020 Lainate (Milano), Italy Tel: 02-935-771 **SPAIN/PORTUGAL Yamaha Music Europe GmbH Ibérica, Sucursal en España** Ctra. de la Coruna km. 17,200, 28231 Las Rozas (Madrid), Spain Tel: +34-91-639-88-88 **GREECE Philippos Nakas S.A. The Music House** 147 Skiathou Street, 112-55 Athens, Greece Tel: 01-228 2160 **SWEDEN Yamaha Music Europe GmbH Germany filial Scandinavia** J. A. Wettergrensgata 1, Box 30053 S-400 43 Göteborg, Sweden Tel: +46 31 89 34 00 **DENMARK Yamaha Music Europe GmbH, Tyskland – filial Denmark** Generatorvej 6A, DK-2730 Herlev, Denmark Tel: 44 92 49 00 **FINLAND F-Musiikki Oy** Kluuvikatu 6, P.O. Box 260, SF-00101 Helsinki, Finland Tel: 09 618511 **NORWAY Yamaha Music Europe GmbH Germany - Norwegian Branch** Grini Næringspark 1, N-1361 Østerås, Norway Tel: 67 16 78 00 **ICELAND Skifan HF** Skeifan 17 P.O. Box 8120, IS-128 Reykjavik, Iceland Tel: 525 5000 **RUSSIA Yamaha Music (Russia) LLC.** Room 37, bld. 7, Kievskaya street, Moscow, 121059, Russia Tel: 495 626 5005 **OTHER EUROPEAN COUNTRIES Yamaha Music Europe GmbH** Siemensstraße 22-34, 25462 Rellingen, Germany Tel: +49-4101-3030 **SOUTH AFRICA Global Music Instruments** Unit 4, 130 Boeing Road East Bedfordview 2008 Postnet Suite 130, Private Bag X10020 Edenvale 1610, South Africa Tel: 27-11-454-1131 **OTHER AFRICAN COUNTRIES Yamaha Music Gulf FZE** LOB 16-513, P.O.Box 17328, Jebel Ali, Dubai, United Arab Emirates **AFRICA**

Tel: +971-4-881-5868

**TURKEY/CYPRUS**

Tel: +90-212-999-8010 **OTHER COUNTRIES Yamaha Music Gulf FZE** LOB 16-513, P.O.Box 17328, Jebel Ali, Dubai, United Arab Emirates Tel: +971-4-881-5868

**Yamaha Music Europe GmbH Merkezi Almanya Türkiye İstanbul Şubesi**<br>Maslak Meydan Sokak No:5 Spring Giz Plaza<br>Bağımsız Böl. No:3, 34398 Şişli, İstanbul

**MIDDLE EAST**

distribuidor autorizado que se lista debajo. Подробные сведения об инструменте можно получить у местного представителя корпорации Yamaha или уполномоченного

> **THE PEOPLE'S REPUBLIC OF CHINA Yamaha Music & Electronics (China) Co.,Ltd.**

**ASIA**

Para detalles sobre productos, contacte su tienda Yamaha más cercana o el

дистрибьютора, указанного в следующем списке.

#### 2F, Yunhedasha, 1818 Xinzha-lu, Jingan-qu, Shanghai, China Tel: 021-6247-2211 **HONG KONG Tom Lee Music Co., Ltd.** 11/F., Silvercord Tower 1, 30 Canton Road, Tsimshatsui, Kowloon, Hong Kong Tel: 2737-7688 **INDIA Yamaha Music India Pvt. Ltd.** Spazedge building, Ground Floor, Tower A, Sector 47, Gurgaon- Sohna Road, Gurgaon, Haryana, India Tel: 0124-485-3300 **INDONESIA PT. Yamaha Musik Indonesia (Distributor)**  Yamaha Music Center Bldg. Jalan Jend. Gatot Subroto Kav. 4, Jakarta 12930, Indonesia Tel: 021-520-2577 **KOREA Yamaha Music Korea Ltd.** 8F, 9F, Dongsung Bldg. 158-9 Samsung-Dong, Kangnam-Gu, Seoul, Korea Tel: 02-3467-3300 **MALAYSIA Yamaha Music (Malaysia) Sdn., Bhd.** No.8, Jalan Perbandaran, Kelana Jaya, 47301 Petaling Jaya, Selangor, Malaysia Tel: 03-78030900 **PHILIPPINES Yupangco Music Corporation** 339 Gil J. Puyat Avenue, P.O. Box 885 MCPO, Makati, Metro Manila, Philippines Tel: 819-7551 **SINGAPORE Yamaha Music (Asia) Private Limited** Block 202 Hougang Street 21, #02-00, Singapore 530202, Singapore Tel: 65-6747-4374 **TAIWAN Yamaha Music & Electronics Taiwan Co.,Ltd.** 3F, No.6, Section 2 Nan-Jing East Road, Taipei, Taiwan R.O.C. Tel: 02-2511-8688 **THAILAND Siam Music Yamaha Co., Ltd.** 3, 4, 15 and 16th floor, Siam Motors Building, 891/1 Rama 1 Road, Wangmai, Pathumwan, Bangkok 10330, Thailand Tel: 02-215-2622 **VIETNAM Yamaha Music Vietnam Company Limited** 15th Floor, Nam A Bank Tower, 201-203 Cach Mang Thang Tam St., Ward 4, Dist.3, Ho Chi Minh City, Vietnam Tel: +84-8-3818-1122 **OTHER ASIAN COUNTRIES Yamaha Corporation Market Development Section** Nakazawa-cho 10-1, Naka-ku, Hamamatsu, Japan 430-8650 Tel: +81-53-460-2312 **AUSTRALIA Yamaha Music Australia Pty. Ltd.** Level 1, 99 Queensbridge Street, Southbank, Victoria 3006, Australia Tel: 3-9693-5111 **NEW ZEALAND Music Works LTD** P.O.BOX 6246 Wellesley, Auckland 4680, New Zealand Tel: 9-634-0099 **COUNTRIES AND TRUST OCEANIA**

**TERRITORIES IN PACIFIC OCEAN Yamaha Corporation**

**Market Development Section** Nakazawa-cho 10-1, Naka-ku, Hamamatsu, Japan 430-8650

Tel: +81-53-460-2312

# **& YAMAHA**

Yamaha Global Site **http://www.yamaha.com/**

Yamaha Downloads **http://download.yamaha.com/**

C.S.G., DMI Development Division ©2014 Yamaha Corporation

Published 03/2014 PO##\*.\*-\*\*B0 Printed in China

ZH22110

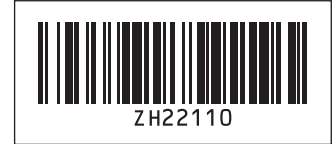